# HP LaserJet 1018 Kasutusjuhend

hp

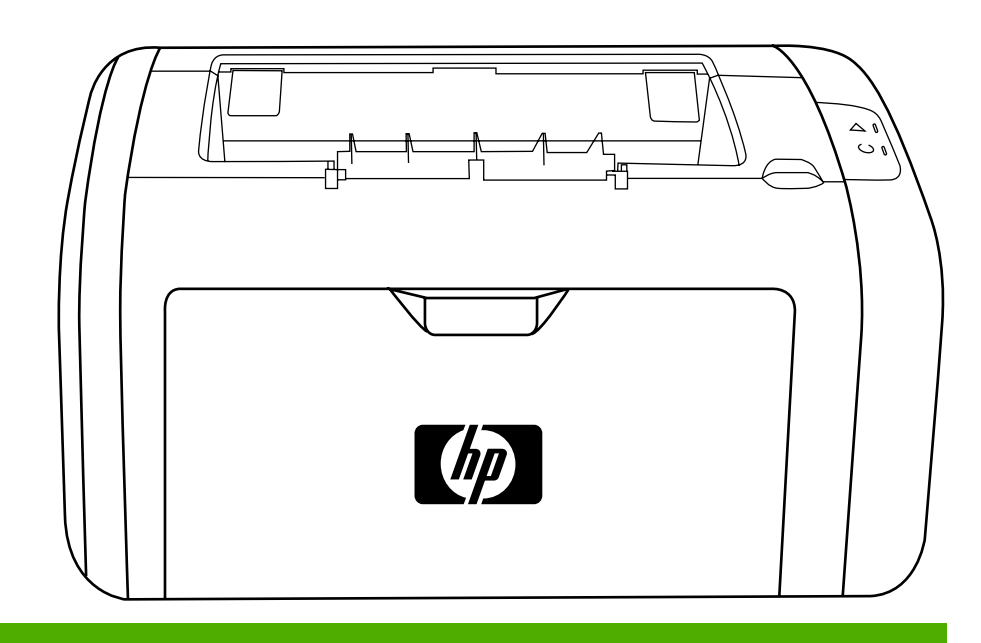

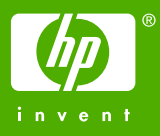

## Printer HP LaserJet 1018

**Kasutusjuhend**

#### Autoriõigusteave

© 2006 Copyright Hewlett-Packard Development Company, L.P.

Paljundamine, kohandamine või tõlkimine ilma autori eelneva kirjaliku nõusolekuta on keelatud, välja arvatud autoriõiguse seaduses sätestatud juhtudel.

Osanumber: CB419-90999

Edition 1, 04/2006

Autoril on õigus käesolevat informatsiooni ilma etteteatamiseta muuta.

Ainsa garantii HP toodetele ja teenustele annavad HP toodete ja teenustega kaasnevad konkreetsed garantiiteatised. Siinkohal sätestatut ei või tõlgendada lisagarantiina. HP ei vastuta tehniliste vigade, toimetusvigade ega väljajäetu eest. Kaubamärgiteave

Microsoft® ja Windows® on Microsoft Corporationi USA-s registreeritud kaubamärgid.

Energy Star® ja Energy Stari logo® on USA Keskkonnakaitseameti (EPA) USA-s registreeritud kaubamärgid.

# Sisukord

#### 1 Printeri tutvustus

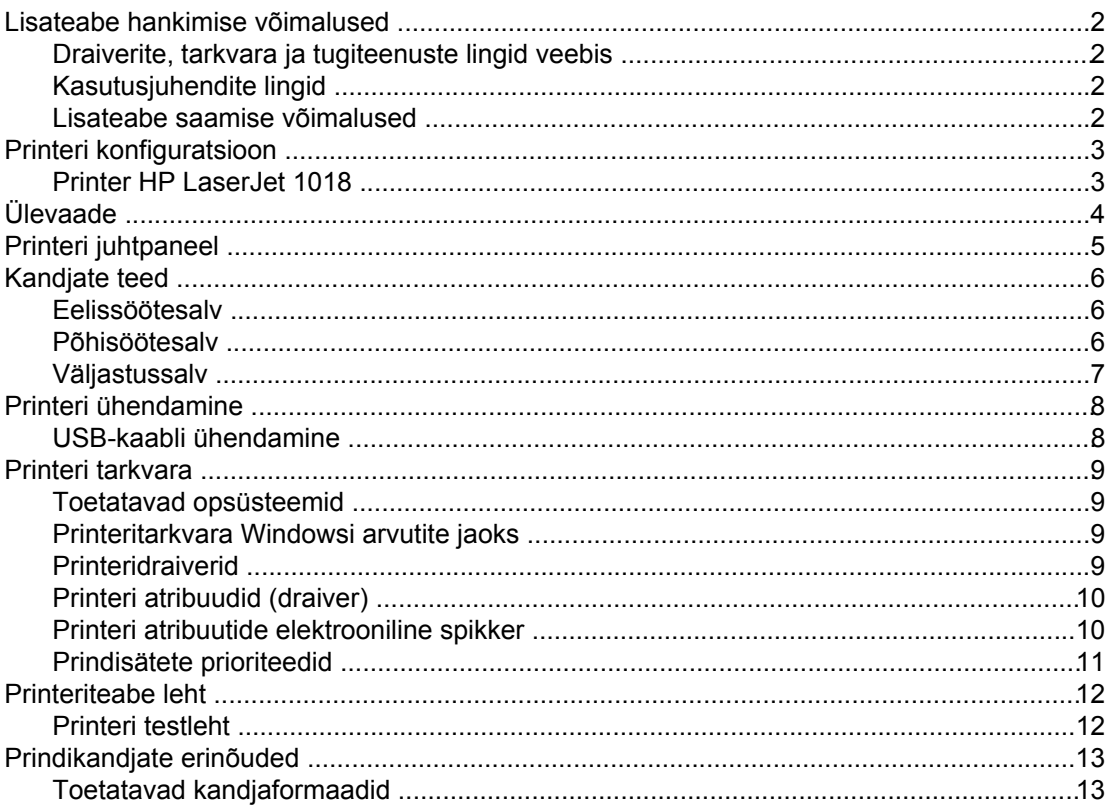

#### 2 Prinditoimingud

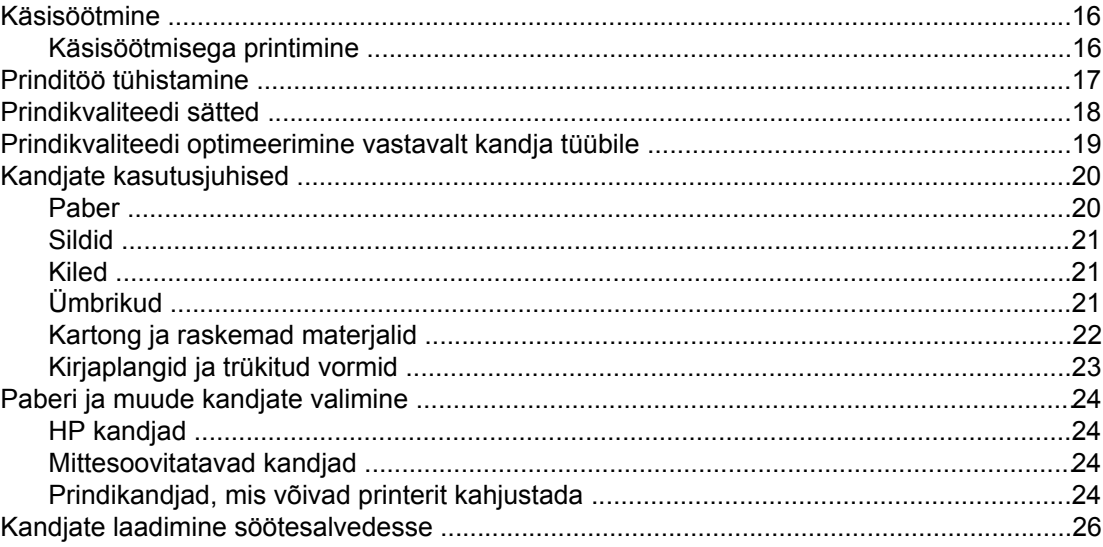

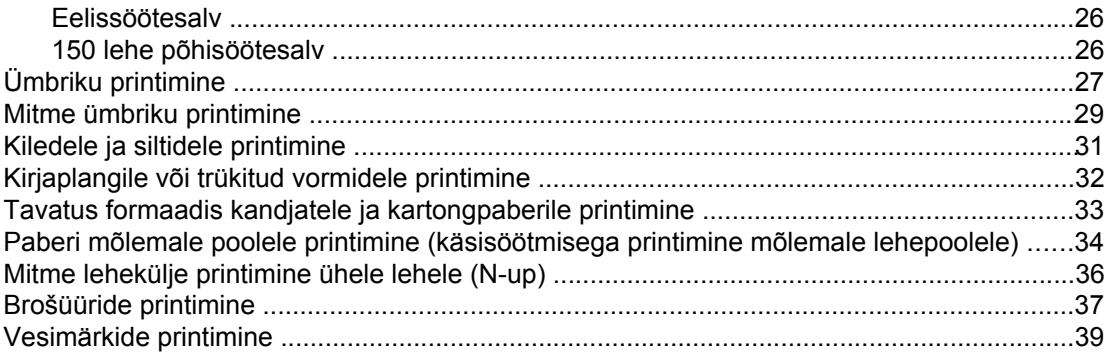

#### 3 Hooldus

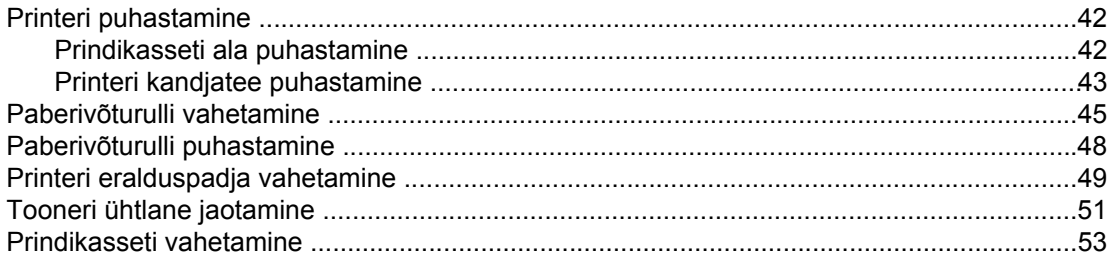

#### 4 Probleemide lahendamine

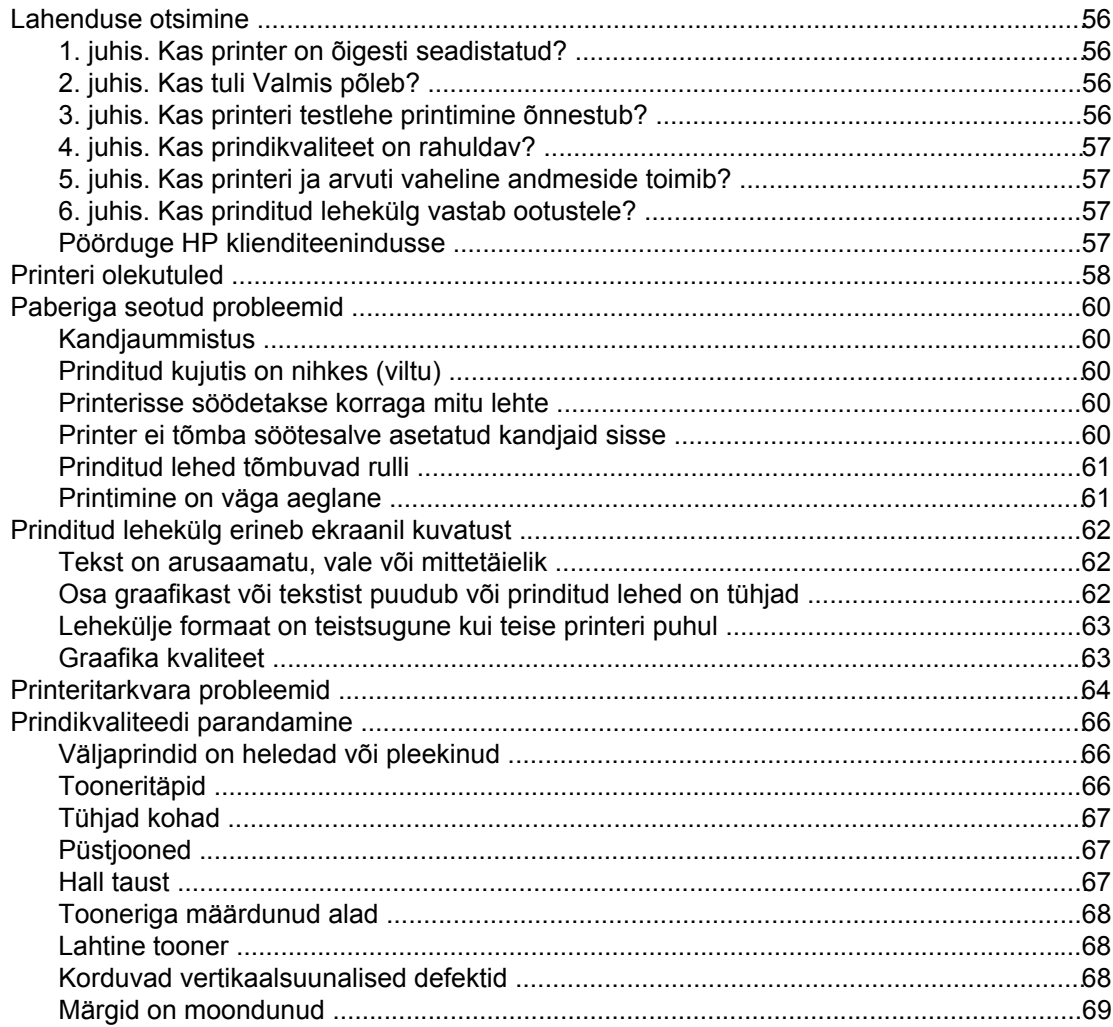

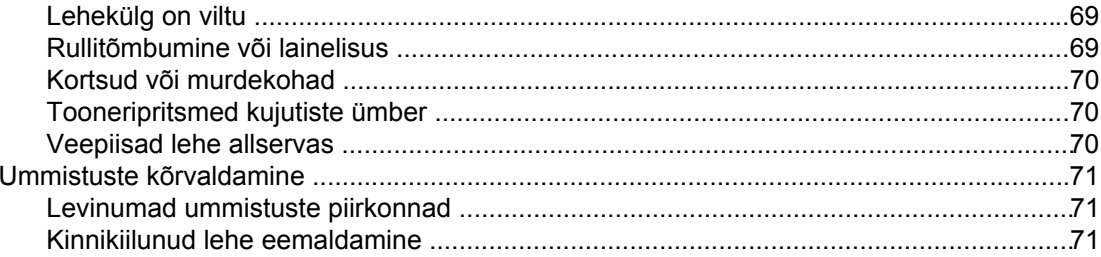

#### Lisa A Printeri tehnilised andmed

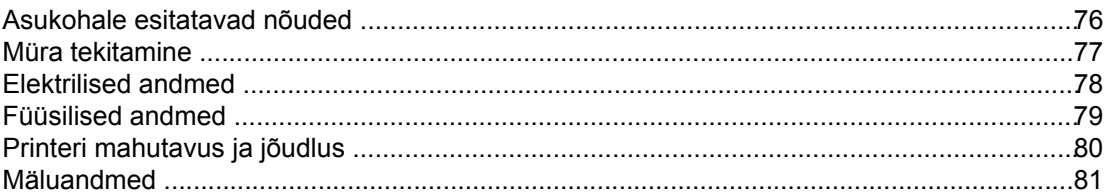

#### Lisa B Normatiivne teave

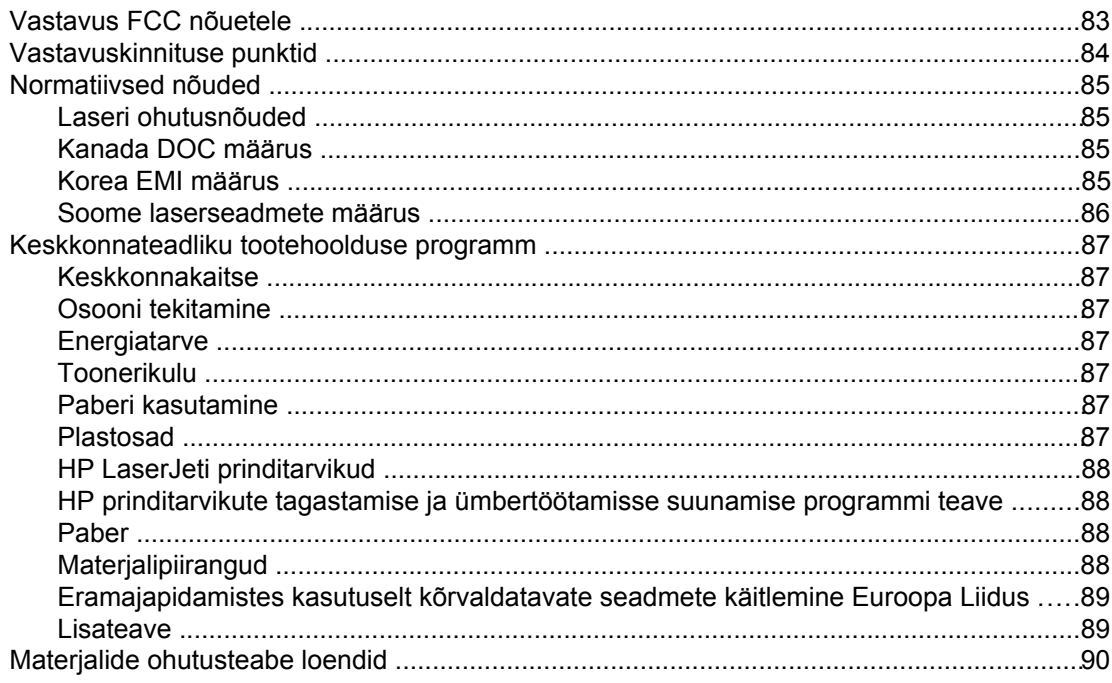

### Lisa C Garantii ja litsentsid

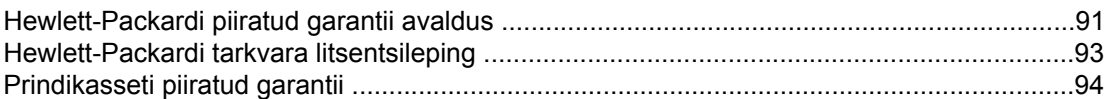

#### Lisa D HP osad ja tarvikud

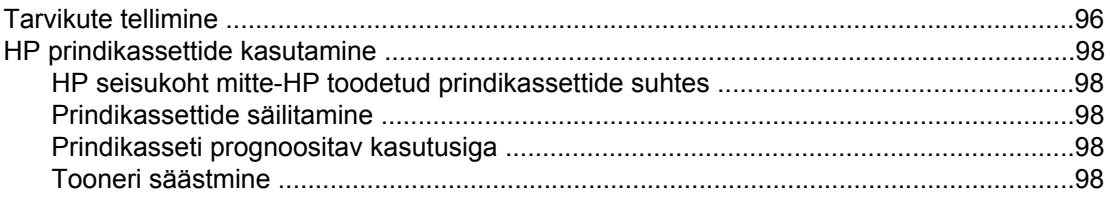

#### **[Lisa E Hooldus- ja tugiteenused](#page-106-0)**

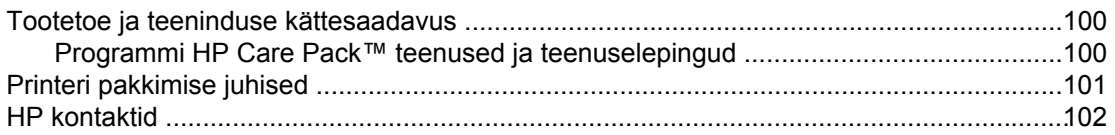

#### **[Tähestikuline register](#page-110-0)**

# <span id="page-8-0"></span>**1** Printeri tutvustus

Selles peatükis käsitletakse järgmisi teemasid:

- Lisateabe hankimise [võimalused](#page-9-0)
- Printeri [konfiguratsioon](#page-10-0)
- [Ülevaade](#page-11-0)
- <u>Printeri [juhtpaneel](#page-12-0)</u>
- [Kandjate](#page-13-0) teed
- Printeri [ühendamine](#page-15-0)
- Printeri [tarkvara](#page-16-0)
- [Printeriteabe](#page-19-0) leht
- [Prindikandjate](#page-20-0) erinõuded

#### <span id="page-9-0"></span>**Lisateabe hankimise võimalused**

Järgmistest jaotistest leiate täiendava teabe allikaid printeri HP LaserJet 1018 kohta.

#### **Draiverite, tarkvara ja tugiteenuste lingid veebis**

Kui soovite hoolduseks või tugiteenuste saamiseks HP poole pöörduda, kasutage järgmisi linke.

#### **Printer HP LaserJet 1018**

- Ameerika Ühendriikides kasutage linki <http://www.hp.com/support/lj1018/>.
- Muudes riikides/regioonides kasutage linki<http://www.hp.com/>.

#### **Kasutusjuhendite lingid**

- [Ülevaade](#page-11-0) (printeri komponentide paiknemine)
- [Prindikasseti](#page-60-0) vahetamine
- Probleemide [lahendamine](#page-62-0)
- [Tarvikute](#page-103-0) tellimine

#### **Lisateabe saamise võimalused**

- **Kasutusjuhendi CD**: Printeri kasutamise ja tõrkeotsingu üksikasjalik teave. Saadaval printeriga kaasas olnud CD-l.
- **Elektrooniline spikker**: Printeridraiverite kaudu kättesaadavate printerivalikute teave. Spikrifailide lugemiseks avage printeridraiveri kaudu elektrooniline spikker.
- **HTML-vormingus (elektrooniline) kasutusjuhend**: Printeri kasutamise ja tõrkeotsingu üksikasjalik teave. Saadaval aadressil<http://www.hp.com/support/lj1018/>. Edasi valige link **Manuals** (Juhendid).

#### <span id="page-10-0"></span>**Printeri konfiguratsioon**

Allpool on toodud printeri HP LaserJet 1018 standardkonfiguratsioon.

#### **Printer HP LaserJet 1018**

- 12 lehekülge minutis (lk/min) A4-formaadis prindikandjate ja 12 lk/min Letter-formaadis kandjate puhul
- Esimene lehekülg vaid 10 sekundiga
- FastRes 1200: 1200 dpi mõjus prindikvaliteet (600x600x2 punkti tolli kohta tänu HP eraldusvõime täiendamise tehnoloogiale (REt))
- 150 lehe põhisöötesalv
- **•** Eelissöötesalv
- 100 lehe väljastussalv
- EconoMode (tooneri säästurežiim)
- Vesimärkide ja voldikute printimine, mitme lehekülje printimine ühele lehele (funktsioon N-up), esimese lehe printimine ülejäänud dokumendist erinevale kandjale
- 2 MB RAM
- Esialgne 1000 lk prindikassett (tootlikkusväärtus vastavalt standardile ISO/IEC 19752)
- USB 2.0 High Speed
- Toitelüliti

## <span id="page-11-0"></span>**Ülevaade**

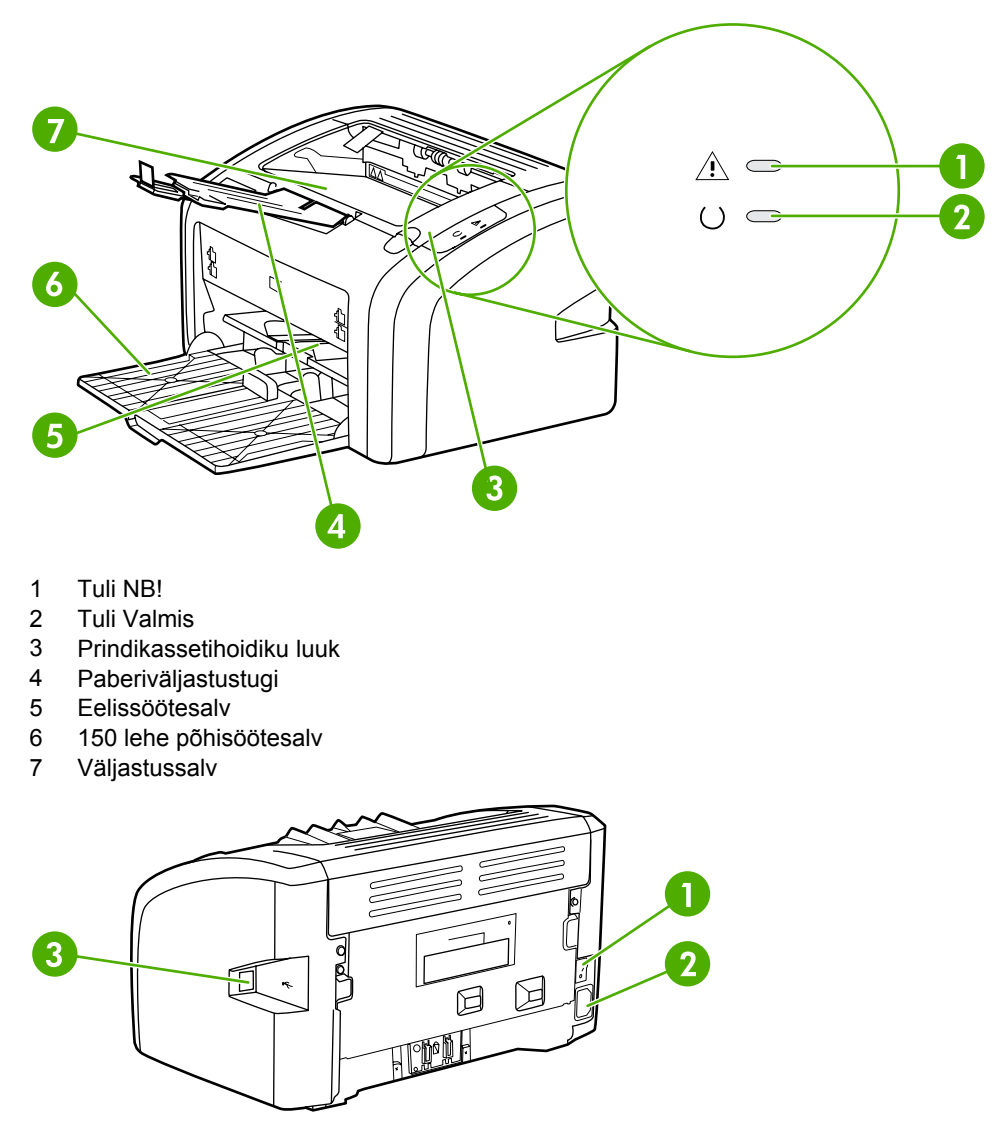

Järgnevad joonised kujutavad printeri HP LaserJet 1018 komponente.

- 1 Toitelüliti<br>2 Toitesise
- 2 Toitesisend<br>3 USB-liides
- USB-liides

## <span id="page-12-0"></span>**Printeri juhtpaneel**

Printeri juhtpaneelil asub kaks märgutuld. Märgutulede süttimise ja kustumise põhjal saab tuvastada printeri oleku.

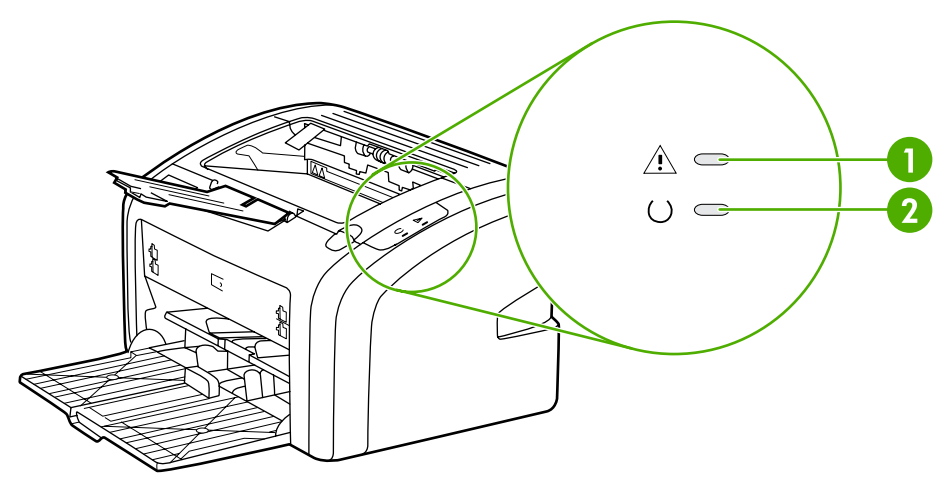

1 **Tuli NB!** Annab märku, et printeri söötesalved on tühjad, prindikassetihoidiku luuk on lahti, prindikassett puudub või esineb muid tõrkeid. Lisateavet leiate peatükist [Printeriteabe](#page-19-0) leht. 2 **Tuli Valmis**: Annab märku, et printer on printimiseks valmis.

**Märkus** Tulede olekuid kirjeldatakse peatükis Printeri [olekutuled](#page-65-0).

### <span id="page-13-0"></span>**Kandjate teed**

Järgmistes jaotistes kirjeldatakse sööte- ja väljastussalvi ning kandjate liikumisteid.

#### **Eelissöötesalv**

Ühe paberilehe, ümbriku, postkaardi, sildi või kile söötmiseks kasutage eelissöötesalve. Eelissöötesalve võite kasutada ka dokumendi esimese lehekülje printimiseks ülejäänud dokumendist erinevale kandjale.

Tänu juhikutele söödetakse kandjad printerisse otse ning prinditud kujutis ei jää paberil viltu. Kandja asetamisel salve reguleerige juhikud kandja laiuse järgi.

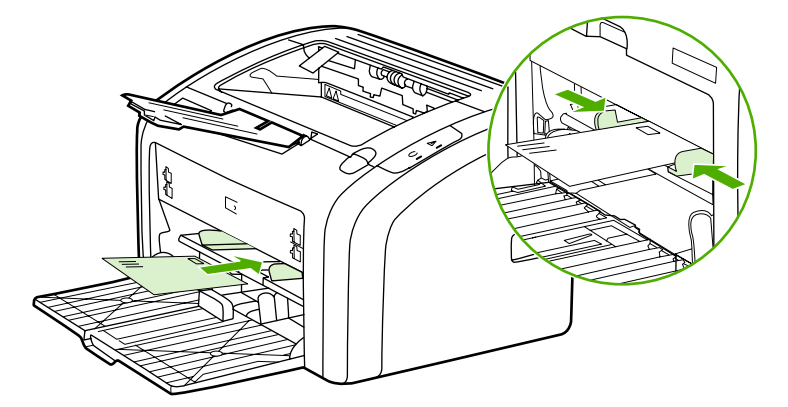

Lisateavet kandjatüüpide kohta leiate peatükist Paberi ja muude [kandjate](#page-31-0) valimine.

#### **Põhisöötesalv**

Printeriga kaasas olev põhisöötesalv, mis avaneb printeri esiküljele, mahutab kuni 150 lehte paberit (erikaaluga 75 g/m2) või muid kandjaid. Kandjate spetsifikatsioonide kohta leiate teavet peatükist Printeri [mahutavus](#page-87-0) ja jõudlus.

Tänu juhikutele söödetakse kandjad printerisse otse ning prinditud kujutis ei jää prindikandjal viltu. Põhisöötesalvel on nii külg- kui ka esijuhikud. Kandja asetamisel salve reguleerige juhikud kandja laiuse ja pikkuse järgi.

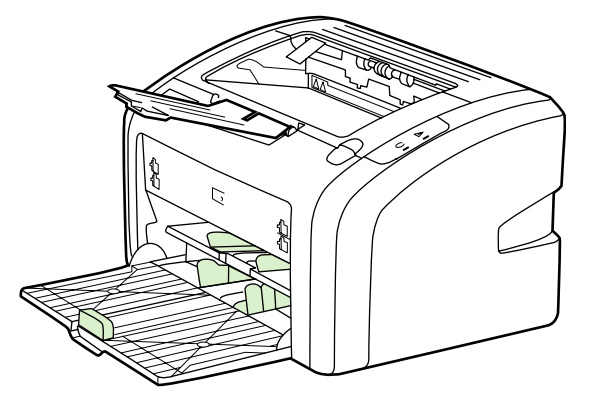

#### <span id="page-14-0"></span>**Väljastussalv**

Väljastussalv asub printeri peal. Sinna kogutakse valmis trükised õiges järjestuses. Paberiväljastustugi võimaldab paberit suurte prinditööde korral paremini virnastada.

### <span id="page-15-0"></span>**Printeri ühendamine**

Printer HP LaserJet 1018 toetab standardile USB 2.0 High Speed vastavaid ühendusi.

#### **USB-kaabli ühendamine**

- 1. Ühendage USB-kaabel printeriga.
- 2. Ühendage USB-kaabli teine ots arvutiga, kui teilt seda tarkvarainstalli käigus nõutakse.

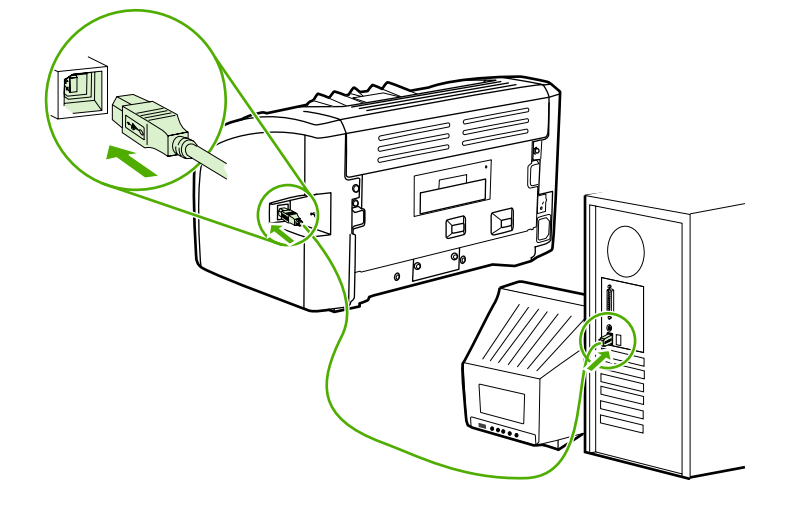

#### <span id="page-16-0"></span>**Printeri tarkvara**

Järgmistes jaotistes kirjeldatakse toetatavaid opsüsteeme ja printeriga HP LaserJet 1018 kaasas olevat tarkvara.

**Märkus** Kõik tarkvaratooted pole saadaval kõigis keeltes.

#### **Toetatavad opsüsteemid**

Printeriga on kaasas tarkvara järgmiste opsüsteemide jaoks:

- Windows XP
- Windows 2000
- Windows ME
- Windows 98 Second Edition (SE)
- Windows Server 2003

Lisateavet Windows 2000 Serverilt ülemineku kohta opsüsteemile Windows Server 2003 leiate aadressilt [http://www.microsoft.com/.](http://www.microsoft.com/)

Lisateavet toote Windows Server 2003 (Point and Print) kohta leiate aadressilt [http://www.microsoft.com/.](http://www.microsoft.com/)

Lisateavet toote Windows Server 2003 (Terminal Services and Printing) kohta leiate aadressilt <http://www.microsoft.com/>.

#### **Printeritarkvara Windowsi arvutite jaoks**

Järgmistest jaotistest leiate juhised printeritarkvara installimiseks erinevate Windowsi opsüsteemidega arvutitesse ning teavet tarkvara kohta, mis on saadaval kõigile printeri kasutajatele.

#### **Printeritarkvara installimine kõigi muude opsüsteemide puhul**

Sisestage printeriga kaasas olnud tarkvara-CD arvuti CD-seadmesse. **Järgige ekraanile ilmuvaid installijuhiseid**.

**Märkus** Kui tervituskuva (Welcome) ei avane, klõpsake Windowsi tegumiribal nuppu **Start**, käsku **Run** (Käivita), tippige avanevasse aknasse käsujada Z:\setup (kus Z on teie arvuti CD-seadme tähis) ning klõpsake nuppu **OK**.

#### **Printeridraiverid**

Printeridraiver on tarkvarakomponent, mis annab juurdepääsu printeri funktsioonidele ning sisaldab arvuti ja printeri vahelisi suhtlusvahendeid.

#### <span id="page-17-0"></span>**Printeri atribuudid (draiver)**

Printeri atribuudid juhivad printeri tööd. Saate muuta selliseid vaikesätteid nagu kandjate formaat ja tüüp, mitme lehekülje printimine ühele lehele (funktsioon N-up), eraldusvõime ja vesimärgid. Printeri atribuutidele juurdepääsuks on järgmised võimalused.

- Printimiseks kasutatava tarkvararakenduse kaudu. Muutuvad vaid selle tarkvararakenduse sätted.
- Windowsi opsüsteemi kaudu. Muutuvad kõigi edasiste prinditööde vaikesätted.

**Märkus** Kuna paljud tarkvararakendused kasutavad printeri atribuutidele juurdepääsuks erinevaid võimalusi, kirjeldatakse järgmises jaotises Windows 98 SE, 2000, Me ja Windows XP puhul kõige sagedamini kasutatavaid meetodeid.

#### **Ainult kasutatava tarkvararakenduse sätete muutmine**

**Märkus** Ehkki konkreetsed sammud võivad tarkvararakenduste puhul erineda, on tegemist kõige sagedamini kasutatava meetodiga.

- 1. Klõpsake kasutatava tarkvararakenduse menüü **File** (Fail) käsku **Print** (Prindi).
- 2. Klõpsake dialoogiaknas **Print** (Printimine) nuppu **Properties** (Atribuudid).
- 3. Muutke soovitud sätted ja klõpsake nuppu **OK**.

#### **Kõigi edasiste prinditööde vaikesätete muutmine Windows 98 SE, 2000 ja ME puhul**

- 1. Klõpsake Windowsi tegumiriba nuppu **Start**, valige käsk **Settings** (Sätted) ja klõpsake käsku **Printers** (Printerid).
- 2. Paremklõpsake printeri **HP LaserJet 1018** ikooni.
- 3. Klõpsake nuppu **Properties** (Atribuudid). Windows 2000 puhul võite ka klõpsata nuppu **Printing Preferences** (Prindieelistused).
- 4. Muutke soovitud sätted ja klõpsake nuppu **OK**.

**Märkus** Windows 2000 puhul on paljud neist funktsioonidest saadaval menüüs **Printing Preferences** (Prindieelistused).

#### **Kõigi edasiste prinditööde vaikesätete muutmine Windows XP puhul**

- 1. Klõpsake Windowsi tegumiriba nuppu **Start**, valige käsk **Settings** (Sätted) ja klõpsake käsku **Printers and Faxes** (Printerid ja faksid).
- 2. Paremklõpsake printeri **HP LaserJet 1018** ikooni.
- 3. Klõpsake käsku **Properties** (Atribuudid) või **Printing Preferences** (Prindieelistused).
- 4. Muutke soovitud sätted ja klõpsake nuppu **OK**.

#### **Printeri atribuutide elektrooniline spikker**

Printeri atribuutide (draiver) elektrooniline spikker sisaldab üksikasjalikku teavet printeri atribuutidega väljendatud funktsioonide kohta. See spikker jagab teile juhiseid oma printeri vaikesätete muutmiseks. Teatud draiverite puhul võite spikrist leida ka juhiseid kontekstspikri kasutamise kohta. Kontekstspikker kirjeldab praegu kasutatava draiverifunktsiooni suvandeid.

#### <span id="page-18-0"></span>**Printeriatribuutide elektroonilise spikri avamine**

- 1. Klõpsake tarkvararakenduse menüü **File** (Fail) käsku **Print** (Prindi).
- 2. Klõpsake nuppu **Properties** (Atribuudid) ja seejärel nuppu **Help** (Spikker).

#### **Prindisätete prioriteedid**

Printeri prindisätete muutmiseks on kaks võimalust: tarkvararakenduse või printeridraiveri kaudu. Tarkvararakenduses tehtud muudatused allutavad printeridraiveri kaudu muudetud sätted. Tarkvararakenduse dialoogiboksis Page Setup (Lehekülje häälestus) tehtud muudatused allutavad dialoogiboksis Print (Printimine) tehtud muudatused.

Kui prindisätet saab muuta mitmel ülaltoodud moel, siis kasutage kõrgeima tähtsusastmega võimalust.

#### <span id="page-19-0"></span>**Printeriteabe leht**

Printeri testleht on printeri mälus asuv printeriteabeleht. Installi käigus saate soovi korral printida printeri testlehe. Kui lehe printimine õnnestub, olete printeri õigesti häälestanud.

#### **Printeri testleht**

Printeri testleht sisaldab teavet printeridraiveri ja liidesesätete kohta. Lehel on toodud ka printeri nimi ja mudel, arvuti nimi jne. Printeri testlehe saate printida printeridraiveri kaudu.

#### <span id="page-20-0"></span>**Prindikandjate erinõuded**

Printerid HP LaserJet tagavad suurepärase prindikvaliteedi. Printeris võib kasutada väga erinevaid kandjaid, näiteks teatud formaadis paberilehed (ka ümbertöötatud paber), ümbrikud, sildid, kiled, pärgament ja tavatus formaadis paber. Printeri jõudlust ja prindikvaliteeti mõjutavad suuresti näiteks prindikandjate kaal, karedus ja niiskussisaldus.

Järgides käesoleva kasutusjuhendi nõudeid, võite printeris kasutada mitmesugust paberit ja muid prindikandjaid. Kui prindikandja ei vasta toodud nõuetele, võib see põhjustada järgmisi probleeme:

- $\bullet$  kehv prindikvaliteet;
- sagedased paberiummistused;
- enneaegne kulumine, mille tõttu printer võib vajada remonti.

Parimate tulemuste saamiseks kasutage ainult HP kaubamärgiga paberit ja prindikandjaid. Hewlett-Packard Company ei soovita kasutada muu kaubamärgiga tooteid. Kuna tegemist pole HP toodetega, ei saa HP nende kvaliteeti mõjutada ega kontrollida.

Võimalik, et kandjad vastavad kõigile juhendis toodud nõuetele, kuid prindikvaliteet pole siiski rahuldav. Põhjuseks võib olla vale käsitsemine, sobimatu temperatuur ja õhuniiskuse tase või muud tegurid, mida HP ei saa kontrollida.

Enne suurte paberikoguste ostmist kontrollige, kas paber vastab kasutusjuhendis ja juhendis *HP LaserJet printer family print media guide (HP LaserJeti printerite prindikandjate juhend)* toodud nõuetele. Juhised saate alla laadida aadressilt [http://www.hp.com/support/](http://www.hp.com/support/ljpaperguide/) [ljpaperguide/](http://www.hp.com/support/ljpaperguide/); lisateavet juhiste tellimise kohta leiate peatükist [Tarvikute](#page-103-0) tellimine. Enne suurte koguste ostmist katsetage alati vastavale prindikandjale printimist.

**HOIATUS** HP nõuetele mittevastavate kandjate kasutamine võib põhjustada remonti vajavaid printeritõrkeid. Sellist remonti ei kaeta HP garantii- ega hoolduslepingutega.

#### **Toetatavad kandjaformaadid**

Toetatavate kandjaformaatide kohta leiate teavet peatükist Printeri [mahutavus](#page-87-0) ja jõudlus.

<span id="page-22-0"></span>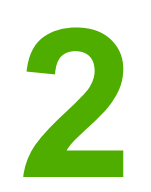

# **2** Prinditoimingud

Selles peatükis käsitletakse järgmisi teemasid:

- [Käsisöötmine](#page-23-0)
- Prinditöö [tühistamine](#page-24-0)
- [Prindikvaliteedi](#page-25-0) sätted
- [Prindikvaliteedi](#page-26-0) optimeerimine vastavalt kandja tüübile
- Kandjate [kasutusjuhised](#page-27-0)
- Paberi ja muude [kandjate](#page-31-0) valimine
- Kandjate laadimine [söötesalvedesse](#page-33-0)
- Ümbriku [printimine](#page-34-0)
- Mitme ümbriku [printimine](#page-36-0)
- Kiledele ja siltidele [printimine](#page-38-0)
- [Kirjaplangile](#page-39-0) või trükitud vormidele printimine
- Tavatus formaadis kandjatele ja [kartongpaberile](#page-40-0) printimine
- Paberi mõlemale poolele printimine [\(käsisöötmisega](#page-41-0) printimine mõlemale lehepoolele)
- Mitme lehekülje [printimine](#page-43-0) ühele lehele (N-up)
- [Brošüüride](#page-44-0) printimine
- [Vesimärkide](#page-46-0) printimine

#### <span id="page-23-0"></span>**Käsisöötmine**

Käsisöötmist võite kasutada, kui prindite erinevatele kandjatele, näiteks esmalt ümbrikule, siis kirjaplangile, seejärel jälle ümbrikule jne. Asetage ümbrik eelissöötesalve ja kirjaplank põhisöötesalve.

#### **Käsisöötmisega printimine**

- 1. Avage printeriatribuutide (Windows 2000 ja Windows XP puhul prindieelistuste) aken. Juhised leiate peatükist Printeri [atribuudid](#page-17-0) (draiver).
- 2. Valige vahekaardi **Paper/Quality** (Paber/kvaliteet) ripploendist **Source is** (Allikas) variant **Manual Feed** (Käsisöötmine).
- 3. Asetage kandjad eelissöötesalve ja klõpsake nuppu **Continue** (Edasi).

#### <span id="page-24-0"></span>**Prinditöö tühistamine**

Prinditöö saate tühistada nii tarkvararakendusest kui ka prindijärjekorrast.

Printimise viivitamatuks peatamiseks eemaldage printerist järelejäänud paber. Kui printer seiskub, kasutage ühte järgmistest võimalustest.

- **Tarkvararakendus**: tavaliselt ilmub arvuti ekraanile korraks dialoogiboks, mille abil saate prinditöö tühistada.
- **Windowsi prindijärjekord**: kui prinditöö on ootel prindijärjekorras (arvuti mälus) või prindispuuleris, kustutage prinditöö sealtkaudu. Klõpsake menüü **Start** käsku **Settings** (Sätted) ja seejärel linki või ikooni **Printers** (Printerid) või linki või ikooni **Printers and Faxes** (Printerid ja faksid). Klõpsake vajaliku akna avamiseks ikooni **HP LaserJet 1018**, valige oma prinditöö ja klõpsake nuppu **Delete** (Kustuta) või **Cancel** (Tühista).

Kui juhtpaneeli olekutuled pärast prinditöö tühistamist endiselt vilguvad, jätkab arvuti prinditöö saatmist printerisse. Kustutage töö prindijärjekorrast või oodake, kuni arvuti andmete edastamise lõpetab. Printer naaseb olekusse Valmis.

#### <span id="page-25-0"></span>**Prindikvaliteedi sätted**

Prindikvaliteedi sätted mõjutavad prindi heledust või tumedust lehel ning piltide printimise laadi. Prindikvaliteedi sätete abil saate ka prindikvaliteeti mõne teatud kandjatüübi jaoks optimeerida. Lisateavet leiate peatükist [Prindikvaliteedi](#page-26-0) optimeerimine vastavalt kandja tüübile.

Printeri atribuudisätteid muutes saate printerit prinditavate tööde jaoks paremini kohandada. Sätted on järgmised:

- **FastRes 1200**: see säte tagab mõjusa prindikvaliteedi eraldusvõimel 1200 punkti tolli kohta (600x600x2 punkti tolli kohta tänu HP eraldusvõime täiendamise tehnoloogiale (REt)
- **600 dpi**: see säte tagab prindikvaliteedi 600x600 punkti tolli kohta, kasutades teksti prindikvaliteedi parandamiseks eraldusvõime täiendamise tehnoloogiat (REt).
- **EconoMode (tooneri säästmine)**: teksti printimiseks kasutatakse vähem tahma. Säte on kasulik näiteks mustandite printimisel. Selle sätte saate aktiveerida muudest prindikvaliteedisätetest sõltumatult.
- 1. Avage printeriatribuutide (Windows 2000 ja Windows XP puhul prindieelistuste) aken. Juhised leiate peatükist Printeri [atribuudid](#page-17-0) (draiver).
- 2. Valige vahekaardil **Finishing** (Viimistlus) soovitud prindikvaliteedisäte.

**Märkus** Kõiki printeri funktsioone ei saa kõigi draiverite või opsüsteemide puhul kasutada. Teavet kasutatava draiveri puhul saadaolevate funktsioonide kohta saate printeriatribuutide (draiveri) elektroonilisest spikrist.

**Märkus** Kõigi edaspidiste prinditööde prindikvaliteedi sätete muutmiseks avage Windowsi tegumiriba menüü **Start** kaudu printeriatribuutide aken. Prindikvaliteedi sätete muutmiseks ainult kasutatava tarkvararakenduse puhul avage atribuutide aken printimiseks kasutatava rakenduse menüü **Print Setup** (Prindihäälestus) kaudu. Lisateavet leiate peatükist [Printeri](#page-17-0) [atribuudid](#page-17-0) (draiver).

#### <span id="page-26-0"></span>**Prindikvaliteedi optimeerimine vastavalt kandja tüübile**

Kandja tüübisätetest sõltub teie printeri kuumuti temperatuur. Prindikvaliteedi optimeerimiseks saate vastavalt kasutatavale kandjale sätteid muuta.

Printer HP LaserJet 1018 pakub mitut prindirežiimi, mille abil saab seade täpsemalt kohanduda kasutatava kandjaga. Järgnevates tabelites on toodud kokkuvõte draiveri prindirežiimidest.

**Märkus** Režiimide CARDSTOCK (Kartong), ENVELOPE (Ümbrikud), LABEL (Sildid) ja ROUGH (Kare) kasutamisel seiskub printer pärast iga lehekülje printimist hetkeks ning printimiskiirus väheneb.

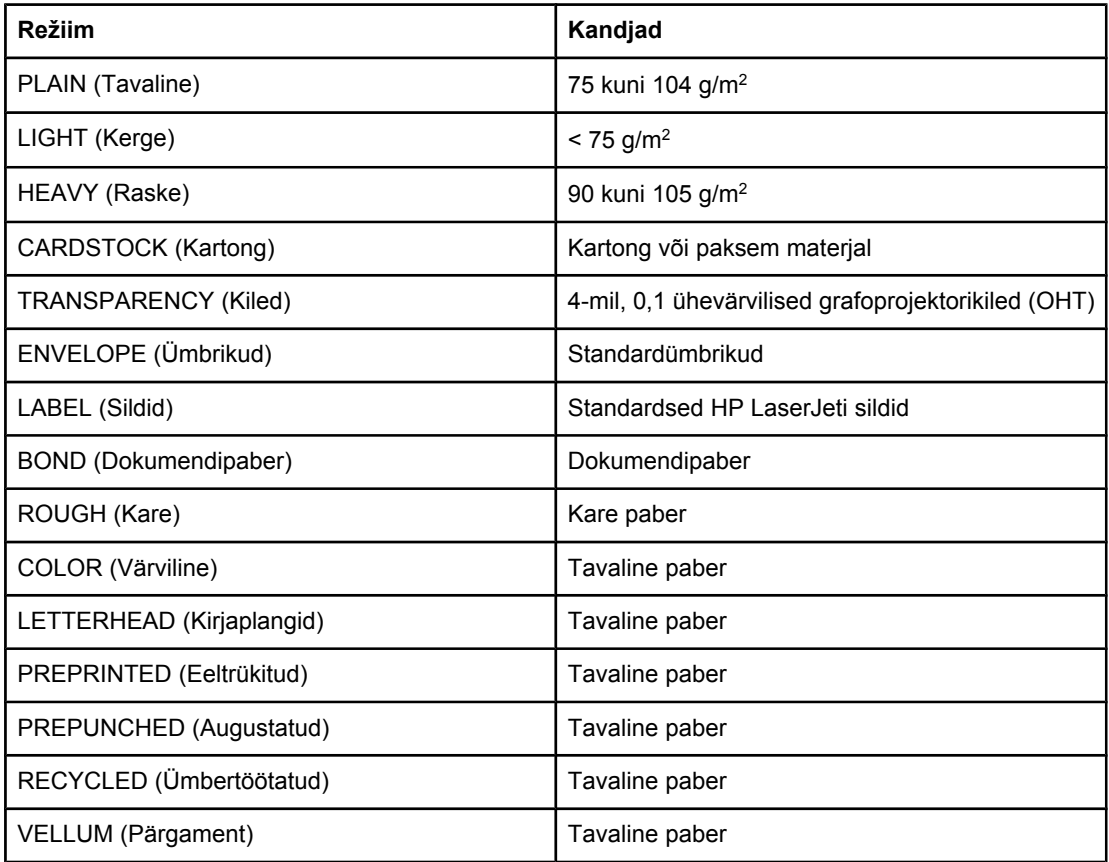

#### **Draiveri puhul kasutatavad printimise vaikerežiimid**

#### <span id="page-27-0"></span>**Kandjate kasutusjuhised**

Järgnevalt kirjeldatakse printimist kiledele, ümbrikele ja muudele erikandjatele. Samas on toodud ka juhised ja spetsifikatsioonid, mille järgi saate valida sobivad kandjad prindikvaliteedi optimeerimiseks ning ummistuste ja printeri kahjustuste vältimiseks.

#### **Paber**

Parimate tulemuste saamiseks kasutage tavalist 75 g/m<sup>2</sup> paberit. Paber peab olema kvaliteetne, sellel ei või olla sisselõikeid, murdekohti, rebendeid, lahtisi osi, tolmu, kortse ega auke ning selle servad peavad olema sirged.

Kui te ei tea, millist paberit kasutate (nt dokumendi- või ümbertöötatud paberit), kontrollige paberi pakendil olevat silti.

Teatud paberitüübid tekitavad prindikvaliteediga seotud probleeme, ummistusi või printeri kahjustusi.

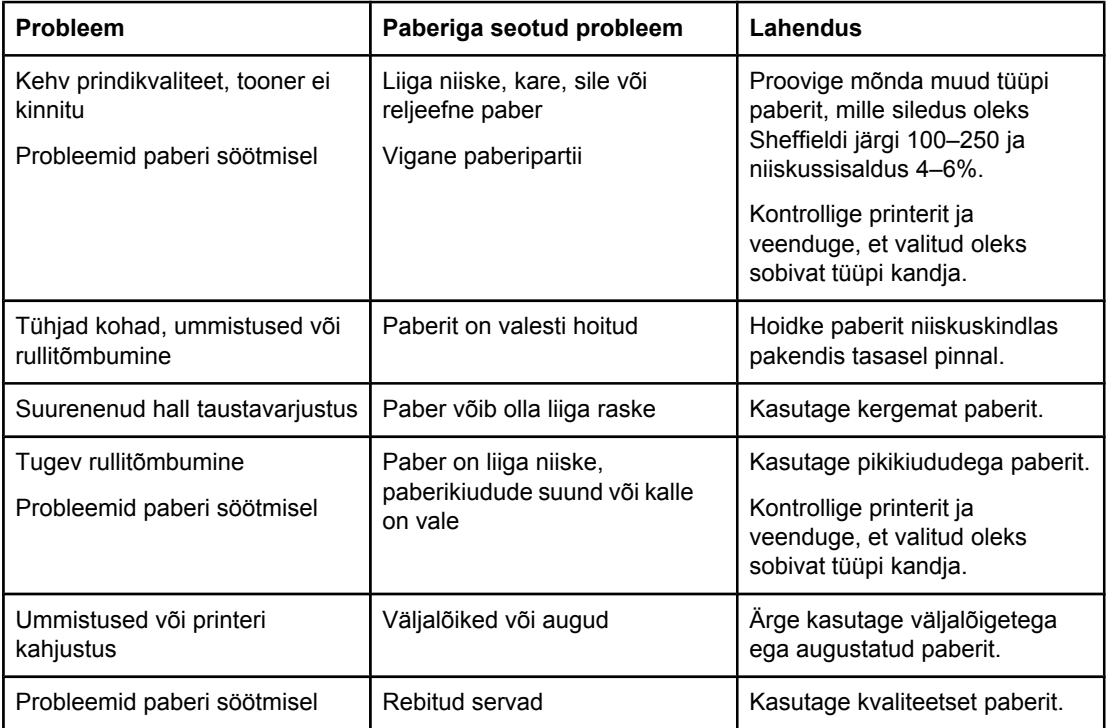

#### **Paberi kasutamine**

**Märkus** Printer kasutab tooneri paberile kinnitamiseks kuumust ja survet. Veenduge, et värviliste paberite või trükitud vormide puhul on kasutatud printeri kuumutustemperatuuriga sobivaid tinte. Printeri maksimumtemperatuur on 200 °C 0,1 sekundiks.

> Ärge kasutage kirjaplanke, mis on trükitud ainult madalat temperatuuri taluva tindiga (nt mõnda tüüpi termograafias kasutatavad tindid).

Ärge kasutage reljeefse pinnaga kirjaplanke.

Ärge kasutage tindiprinterite või muude madalal temperatuuril töötavate printerite jaoks mõeldud kilesid. Kasutage vaid spetsiaalselt HP LaserJeti printeritele mõeldud kilesid.

#### **Sildid**

HP soovitab siltide printimisel kasutada eelissöötesalve.

<span id="page-28-0"></span>**HOIATUS** Sildilehe võib printerist läbi lasta vaid ühe korra. Liimi omadused halvenevad ja see võib printerit kahjustada.

#### **Siltide omadused**

Siltide valimisel arvestage järgmiste näitajatega.

- Liimid: liim peaks taluma printeri maksimumtemperatuuri 200 °C.
- **Paigutus**: kasutage vaid selliseid silte, mille vahelt ei paista siltide alusleht. Kui sildid pole täiesti kõrvuti, võivad need lehelt lahti tulla ning põhjustada tõsiseid ummistusi.
- **Rullitõmbumine**: enne printimist tuleb silte hoida sirgelt ning nende rullitõmbumine ei tohiks üheski suunas ületada 13 mm.
- **Seisukord**: ärge kasutage kortsus, õhumullidega ega muude aluspaberilt lahtituleku märkidega silte.

#### **Kiled**

Kiled peavad taluma printeri maksimumtemperatuuri 200 °C.

#### **Ümbrikud**

HP soovitab ümbrike printimisel kasutada eelissöötesalve.

#### **Ümbrike omadused**

Ümbrikud peavad olema nõuetekohaste omadustega. Ümbrike murdejooned võivad suurel määral erineda ning seda mitte ainult eri toojate, vaid ka samas ümbrikepakis sisalduvate ümbrike lõikes. Ümbrikele printimise õnnestumine oleneb ümbrike kvaliteedist. Ümbrike valimisel arvestage järgmiste näitajatega.

- **Kaal**: ummistuste vältimiseks ei tohiks ümbrikupaberi kaal ületada 90 g/m2.
- **Omadused**: enne printimist tuleb ümbrikke hoida sirgelt, nende rullitõmbumine ei tohiks üheski suunas ületada 6 mm ning ümbrikutes ei tohi olla õhku. Õhku sisaldavate ümbrikega võib printimisel probleeme tekkida. Ärge kasutage ümbrikke, mille küljes on klambreid, ühendusribasid, kileaknaid, auke, mulgustusi, väljalõikeid, sünteetilist materjali, templeid või reljeefkujutisi. Ärge kasutage ümbrikke, mida ei liimita kinni niisutamise, vaid kinnipressimise teel.
- **Seisukord**: veenduge, et ümbrikud poleks kortsus, kokku murtud ega muul moel kahjustatud. Ümbrike liimiriba peab olema täielikult kaetud.
- **Mõõdud**: ümbrike formaadid on vahemikus 90x160 mm kuni 178x254 mm.

#### **Kahepoolse kinnisega ümbrikud**

Kahepoolse kinnisega ümbrikul on diagonaalkinniste asemel mõlemas servas vertikaalne kinnis. Selline ümbrik võib kergemini kortsuda. Kontrollige, kas kinnis ulatub ümbriku nurgani, nagu kujutatud alloleval joonisel.

<span id="page-29-0"></span>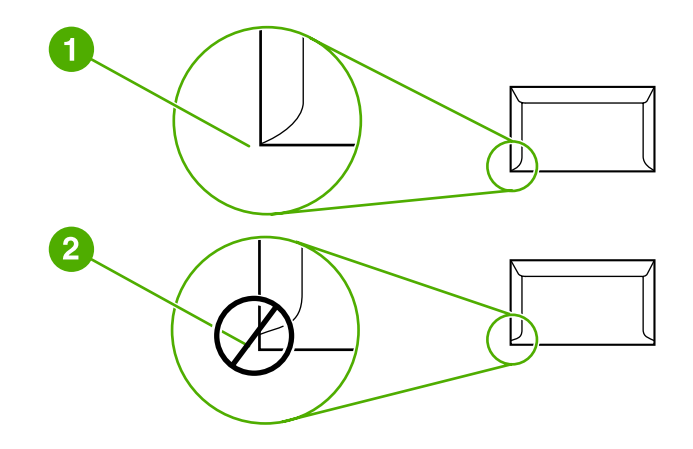

- 1 sobiva ümbriku omadused<br>2 sobimatu ümbriku omadus
- 2 sobimatu ümbriku omadused

#### **Kleepribaga või klapiga ümbrikud**

Eemaldatava kleepriba või mitme klapiga ümbrike liim peab taluma printeri kuumust ja survet. Printeri maksimumtemperatuur on 200 °C. Täiendavad klapid ja katteribad võivad kortsuda, kokku murduda või põhjustada ummistusi.

#### **Ümbrike talletamine**

Ümbrike nõuetekohane talletamine aitab tagada hea prindikvaliteedi. Ümbrikke tuleb hoida sirgelt. Kui ümbrikusse jääb õhku, võib õhumullidega ümbrik printimise käigus kortsuda.

#### **Kartong ja raskemad materjalid**

Söötesalvede kaudu saate printida väga erinevat tüüpi kartongpaberile (sh kartoteegi- ja postkaartidele). Teatud tüüpi kartongpaberite kasutamine tagab parema prindikvaliteedi kui teiste, kuna nende omadused sobivad paremini laserprinterite söötemehhanismidega.

Parima printerijõudluse tagamiseks ärge kasutage üle 157 g/m<sup>2</sup> raskusega paberit. Liiga raske paberi puhul võib esineda probleeme söötmisel ja valmis trükiste virnastamisel. Samuti võib see põhjustada ummistusi, tooneri kinnitumisprobleeme, prindikvaliteedi halvenemist ja ülemäärast mehaanilist kulumist.

**Märkus** Raskemale paberile printimine õnnestub paremini, kui te ei pane söötesalve päris täis ja kasutate paberit, mille siledus on Sheffieldi järgi 100–180.

#### **Kartongpaberi omadused**

- **Siledus**: 135–157 g/m2 kartongpaberi siledus peaks olema Sheffieldi järgi 100–180; 60–135 g/m2 kartongpaberi siledus aga Sheffieldi järgi 100–250.
- **Omadused**: kartongpaber peab olema sirge ning rullitõmbumine ei tohiks ületada 5 mm.
- <span id="page-30-0"></span>**Seisukord**: veenduge, et paber poleks kortsus, kokku murtud ega muul moel kahjustatud.
- **Mõõdud**: kasutage ainult järgmiste formaatidega kartongpaberit:
	- **minimaalne**: 76x127 mm
	- **maksimaalne**: 216x356 mm

#### **Kartongpaberi kasutusjuhised**

Seadke veerised kartongpaberi servadest vähemalt 2 mm kaugusele.

#### **Kirjaplangid ja trükitud vormid**

Kirjaplank on kvaliteetpaber, mis on tihti varustatud vesimärgiga, võib sisaldada puuvillakiudu ning on saadaval väga laias värvi- ja viimistlusvalikus koos sobivate ümbrikega. Trükitud vorme valmistatakse väga erinevatest paberitüüpidest, alustades ümbertöötatud paberist ja lõpetades kvaliteetpaberiga.

Paljud tootjad valmistavad just laserprinterite jaoks kohandatud omadustega paberit, mida reklaamitakse kui laserprinteritega ühilduvaid prindikandjaid.

**Märkus** Laserprinteriga printimisel on teatud erinevused lehekülgede lõikes tavalised. Need erinevused pole tavapaberile printides silmaga nähtavad. Erinevused võivad aga välja paista trükitud vormidele printides, kuna sellisele paberile on juba prinditud read ja lahtrid.

> Probleemide vältimiseks trükitud vormide, reljeefse paberi ja kirjaplankide kasutamisel toimige järgmiselt.

- Vältige ainult madalat temperatuuri taluvate tintide (nt mõnda tüüpi termograafias kasutatavad tindid) kasutamist.
- Kasutage trükitud vorme ja kirjaplanke, mis on prinditud ofsettrüki või trükiplaatide abil.
- Kasutage vorme, mis on trükitud kuumuskindlate trükivärvidega, mis kuumutamisel temperatuurini 200 °C 0,1 sekundi jooksul ei sula, aurustu ega erita gaase. Tavaliselt vastavad neile tingimustele oksüdatsiooni toimel kuivavad ja õlivärvid.
- Trükitud vormi puhul vältige paberi niiskussisalduse muutmist ning ärge kasutage materjale, mis võiksid muuta paberi elektrilisi või käsitsemisomadusi. Hoidke vorme niiskussisalduse muutumise vältimiseks niiskuskindlas pakendis.
- Ärge printige viimistletud või kaetud vormidele.
- Ärge kasutage tugevalt reljeefse pinnaga paberit.
- Ärge kasutage tugeva tekstuuriga paberit.
- Ärge kasutage eralduspulbreid ja muid aineid, mis takistavad trükitud vormide kokkukleepumist.

#### <span id="page-31-0"></span>**Paberi ja muude kandjate valimine**

HP LaserJeti printerid tagavad väga hea prindikvaliteediga dokumendid. Printida võib väga erinevatele kandjatele, nagu paber (k.a kuni 100% ümbertöötatud kiusisaldusega paber), ümbrikud, sildid, kiled ja tavatus formaadis prindikandjad. Toetatavad kandjaformaadid on järgmised:

- **minimaalne**: 76x127 mm
- **maksimaalne**: 216x356 mm

Printeri jõudlust ja prindikvaliteeti mõjutavad paljud tegurid, näiteks prindikandja kaal, karedus ja niiskussisaldus. Parima prindikvaliteedi tagamiseks kasutage vaid kvaliteetseid laserprinteritele mõeldud prindikandjaid. Üksikasjaliku teabe paberile ja kandjatele esitatavate nõuete kohta leiate peatükist [Prindikandjate](#page-20-0) erinõuded.

**Märkus** Enne suurte koguste ostmist katsetage printimist alati paberinäidiste peal. Teie paberitarnija peaks olema teadlik juhendis *HP LaserJet Printer Family Print Media Guide* (HP LaserJeti printerite prindikandjate juhend, HP osanumber 5851-1468) toodud nõuetest. Lisateavet leiate peatükist [Prindikandjate](#page-20-0) erinõuded.

#### **HP kandjad**

HP soovitab kasutada järgmisi HP prindikandjaid:

- HP mitmeotstarbeline paber
- HP kontoripaber
- kombainseadme HP All-in-One paber
- HP LaserJeti paber
- HP Premium Choice LaserJeti kvaliteetpaber

#### **Mittesoovitatavad kandjad**

Printeris HP LaserJet 1018 võib kasutada väga erinevat tüüpi prindikandjaid. Kui kasutate nõuetele mittevastavaid kandjaid, halveneb prindikvaliteet ja suureneb paberiummistuste oht.

- Ärge kasutage liiga karedat paberit.
- Ärge kasutage väljalõigete või aukudega paberit (v.a standardne kolme servaauguga paber).
- Ärge kasutage mitmeosalisi kokkuvolditud vorme.
- Ärge kasutage vesimärkidega paberit, kui prinditav kujutis katab ühtlaselt kogu paberi.

#### **Prindikandjad, mis võivad printerit kahjustada**

Teatud juhtudel võib prindikandja printerit kahjustada. Võimalike kahjustuste vältimiseks tuleks hoiduda järgmiste kandjate kasutamisest.

- Ärge kasutage kandjaid, mille küljes on klambreid.
- Ärge kasutage tindiprinterite või muude madalal temperatuuril töötavate printerite jaoks mõeldud kilesid. Kasutage vaid spetsiaalselt HP LaserJeti printeritele mõeldud kilesid.
- Ärge kasutage tindiprinterite jaoks mõeldud fotopaberit.
- Ärge kasutage reljeefset või kaetud paberit ega paberit, mis pole ette nähtud kasutamiseks printeri kuumuti temperatuuril. Valige kandjad, mis taluvad temperatuuri 200 °C 0,1 sekundit. HP pakub laia valikut printerile HP LaserJet 1018 sobivaid prindikandjaid.
- Ärge kasutage vaid madalat temperatuuri taluvate trükivärvide või termograafia abil prinditud kirjaplanke. Trükitud vormid ja kirjaplangid peavad olema prinditud tindiga, mis talub temperatuuri 200 °C 0,1 sekundi jooksul.
- Ärge kasutage kandjaid, mis kuumutamisel temperatuurini 200 °C 0,1 sekundi jooksul eritavad ohtlikke gaase, sulavad, venivad või muudavad värvi.

HP LaserJeti prinditarvikute tellimiseks külastage USA-s veebisaiti [http://www.hp.com/go/](http://www.hp.com/go/ljsupplies/) [ljsupplies/,](http://www.hp.com/go/ljsupplies/) muudes riikides/regioonides aga veebisaiti<http://www.hp.com/ghp/buyonline.html/>.

#### <span id="page-33-0"></span>**Kandjate laadimine söötesalvedesse**

Järgnevalt kirjeldatakse kandjate laadimist erinevatesse söötesalvedesse.

**HOIATUS** Kui püüate printida kortsus, volditud või muul moel kahjustatud kandjale, võib tekkida ummistus. Lisateavet leiate peatükist [Prindikandjate](#page-20-0) erinõuded.

#### **Eelissöötesalv**

Eelissöötesalve mahub üks kuni 163 g/m<sup>2</sup> raskune paberileht, ümbrik, kile või kartong. Asetage kandja salve ülemine serv eespool ja prinditav külg pealpool. Ummistuste ja kandja nihkumise vältimiseks reguleerige enne kandjate laadimist külgmisi kandjajuhikuid.

#### **150 lehe põhisöötesalv**

Söötesalve mahub kuni 150 lehte 75  $g/m^2$  raskust paberit, raskemat paberit aga vähem (paberipaki kõrgus kuni 25 mm). Asetage kandja salve ülemine serv eespool ja prinditav külg pealpool. Ummistuste ja kandja nihkumise vältimiseks reguleerige alati nii külgmisi kui ka esimesi kandjajuhikuid.

**Märkus** Uute kandjate lisamisel eemaldage kindlasti kõik kandjad söötesalvest ja koputage uute kandjate pakk ühtlaseks. See aitab vältida mitme lehe korraga söötmist ning sellest tingitud ummistusi.

## <span id="page-34-0"></span>**Ümbriku printimine**

Kasutage vaid laserprinterite jaoks mõeldud ümbrikke. Lisateavet leiate peatükist [Prindikandjate](#page-20-0) erinõuded.

**Märkus** Ühe ümbriku printimiseks kasutage eelissöötesalve. Mitme ümbriku printimiseks kasutage põhisöötesalve.

> 1. Enne ümbrike salve asetamist libistage kandjajuhikud väljapoole, jättes nende vahele ümbrikest pisut laiema vahe.

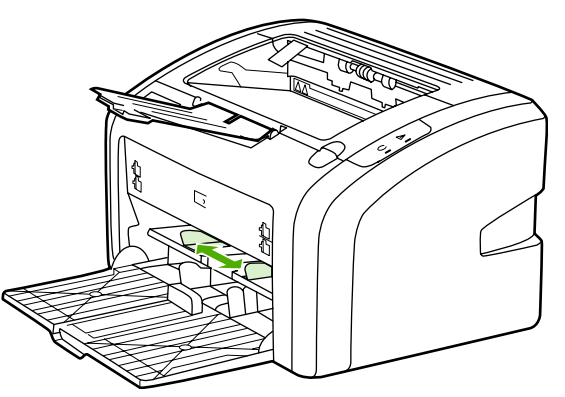

**Märkus** Kui ümbriku klapp on lühemas servas, söötke see serv printerisse esimesena.

2. Asetage ümbrik salve prinditav külg pealpool ja ülemine serv vasaku kandjajuhiku vastas.

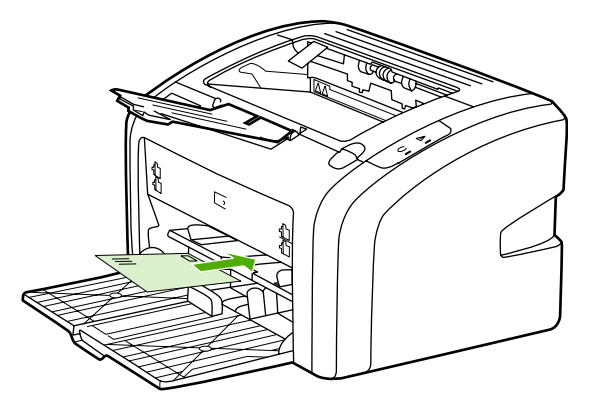

3. Reguleerige kandjajuhikuid vastavalt ümbriku laiusele.

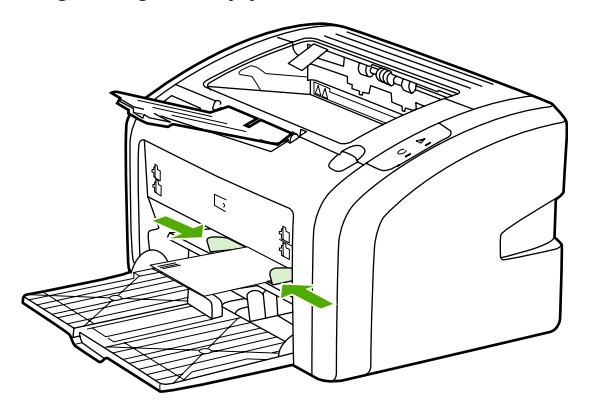

- 4. Avage printeriatribuutide (Windows 2000 ja Windows XP puhul prindieelistuste) aken. Juhised leiate peatükist Printeri [atribuudid](#page-17-0) (draiver).
- 5. Valige vahekaardil **Paper/Quality** (Paber/kvaliteet) kandja tüüp **Envelope** (Ümbrik).

**Märkus** Kõiki printeri funktsioone ei saa kõigi draiverite või opsüsteemide puhul kasutada. Teavet kasutatava draiveri puhul saadaolevate funktsioonide kohta saate printeriatribuutide elektroonilisest spikrist.

6. Printige ümbrik.

Käsisöötmise abil printimise kohta lugege peatükist [Käsisöötmine](#page-23-0).
# **Mitme ümbriku printimine**

Kasutage vaid laserprinterite jaoks mõeldud ümbrikke. Lisateavet leiate peatükist [Prindikandjate](#page-20-0) erinõuded.

**Märkus** Ühe ümbriku printimiseks kasutage eelissöötesalve. Mitme ümbriku printimiseks kasutage põhisöötesalve.

> 1. Enne ümbrike salve asetamist libistage kandjajuhikud väljapoole, jättes nende vahele ümbrikest pisut laiema vahe.

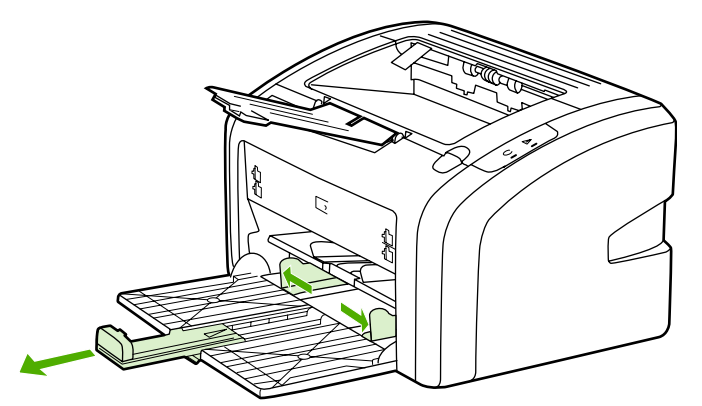

2. Asetage ümbrikud salve prinditav külg pealpool ja ülemine serv vasaku kandjajuhiku vastas. Ärge asetage salve rohkem kui 15 ümbrikku.

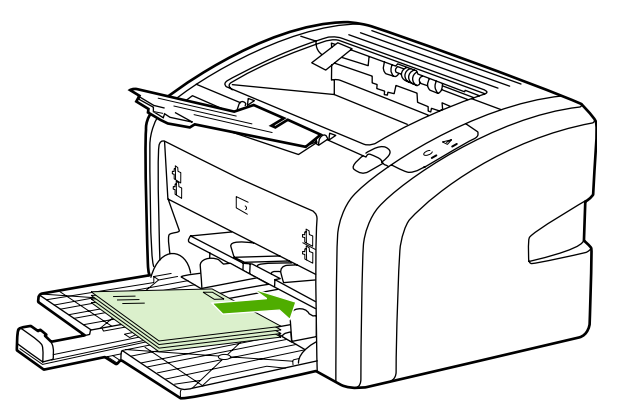

**Märkus** Kui ümbrike klapp on lühemas servas, söötke see serv printerisse esimesena.

3. Reguleerige kandjajuhikuid vastavalt ümbrike pikkusele ja laiusele.

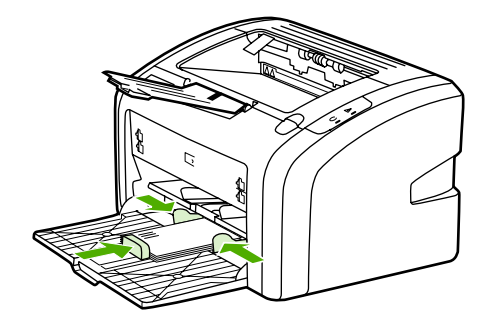

- 4. Avage printeriatribuutide (Windows 2000 ja Windows XP puhul prindieelistuste) aken. Juhised leiate peatükist Printeri [atribuudid](#page-17-0) (draiver).
- **Märkus** Kõiki printeri funktsioone ei saa kõigi draiverite või opsüsteemide puhul kasutada. Teavet kasutatava draiveri puhul saadaolevate funktsioonide kohta saate printeriatribuutide elektroonilisest spikrist.
	- 5. Valige vahekaardil **Paper/Quality** (Paber/kvaliteet) kandja tüüp **Envelope** (Ümbrik).
	- 6. Printige ümbrikud.

# **Kiledele ja siltidele printimine**

Kasutage ainult laserprinteritele mõeldud kilesid ja silte (nt HP kilesid ja HP LaserJeti silte). Lisateavet leiate peatükist [Prindikandjate](#page-20-0) erinõuded.

### **HOIATUS** Valige kindlasti printeri sätetest õige kandjatüüp (juhised leiate altpoolt). Printer reguleerib kuumuti temperatuuri vastavalt valitud kandjatüübile. Erikandjatele (nt kiledele või siltidele) printimisel aitab reguleerimine vältida kandjate kahjustamist, kui need printerit läbivad.

- **HOIATUS** Kontrollige kandjad üle ning veenduge, et need poleks kortsus ega kaardus, et servad oleksid terved ning ükski silt ei puuduks.
	- 1. Asetage üksik leht eelissöötesalve või mitu lehte põhisöötesalve. Veenduge, et kandja ülemine serv oleks eespool ja prinditav (kare) külg pealpool.
	- 2. Reguleerige kandjajuhikuid.
	- 3. Avage printeriatribuutide (Windows 2000 ja Windows XP puhul prindieelistuste) aken. Juhised leiate peatükist Printeri [atribuudid](#page-17-0) (draiver).
	- 4. Valige vahekaardil **Paper/Quality** (Paber/kvaliteet) sobivat tüüpi kandja.
	- 5. Printige dokument.

# **Kirjaplangile või trükitud vormidele printimine**

Printeriga HP LaserJet 1018 saab printida kirjaplankidele ja trükitud vormidele, mis taluvad temperatuure kuni 200 °C.

- 1. Asetage paber salve ülemine serv eespool ja prinditav külg pealpool. Reguleerige kandjajuhikuid vastavalt paberi laiusele.
- 2. Avage printeriatribuutide (Windows 2000 ja Windows XP puhul prindieelistuste) aken. Juhised leiate peatükist Printeri [atribuudid](#page-17-0) (draiver).
- 3. Valige vahekaardil **Paper/Quality** (Paber/kvaliteet) sobivat tüüpi kandja.
- 4. Printige dokument.

Käsisöötmise abil printimise kohta lugege peatükist **[Käsisöötmine](#page-23-0)**.

**Märkus** Üheleheküljelise tiitellehe printimiseks kirjaplangile, kui sellele järgneb mitmeleheküljeline dokument, asetage esmalt tavapaber põhisöötesalve ja seejärel kirjaplank, esikülg pealpool eelissöötesalve.

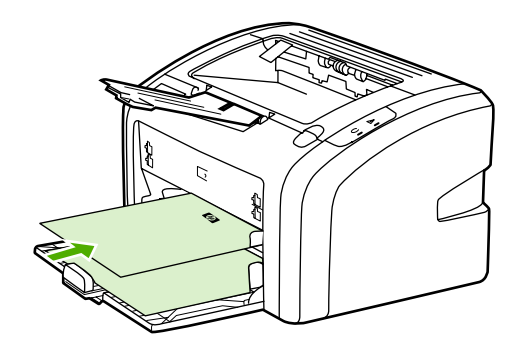

# **Tavatus formaadis kandjatele ja kartongpaberile printimine**

Printeriga HP LaserJet 1018 saab printida tavatus formaadis kandjatele või kartongpaberile, mille mõõdud jäävad vahemikku 76x127 mm ja 216x356 mm.

Mitme lehe printimiseks kasutage põhisöötesalve. Sobivaid kandjaformaate kirjeldatakse peatükis [Põhisöötesalv](#page-13-0).

### **HOIATUS** Enne kandjate laadimist veenduge, et need poleks omavahel kokku kleepunud.

- 1. Asetage kandjad salve, kitsam serv eespool ja prinditav külg pealpool. Reguleerige kandjajuhikud kandja formaadile vastavaks.
- 2. Avage printeriatribuutide (Windows 2000 ja Windows XP puhul prindieelistuste) aken. Juhised leiate peatükist Printeri [atribuudid](#page-17-0) (draiver).
- 3. Valige vahekaardil **Paper/Quality** (Paber/kvaliteet) tavatu formaadi variant. Määrake tavatus formaadis kandjate dimensioonid.
- **Märkus** Kõiki printeri funktsioone ei saa kõigi draiverite või opsüsteemide puhul kasutada. Teavet kasutatava draiveri puhul saadaolevate funktsioonide kohta saate printeriatribuutide elektroonilisest spikrist.
	- 4. Printige dokument.

Käsisöötmise abil printimise kohta lugege peatükist [Käsisöötmine](#page-23-0).

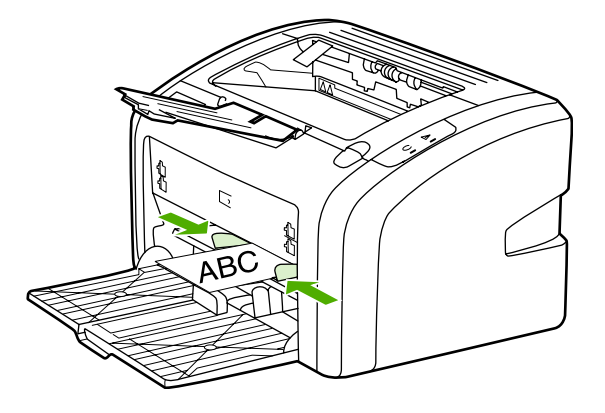

# **Paberi mõlemale poolele printimine (käsisöötmisega printimine mõlemale lehepoolele)**

Printimiseks paberi mõlemale poolele (mõlemale lehepoolele printimise käsitsi juhtimine) tuleb paber printerist kaks korda läbi juhtida.

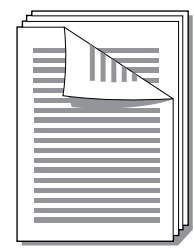

**Märkus** Käsitsisöötmisega kahepoolsel printimisel võib printer seest määrduda, mistõttu halveneb prindikvaliteet. Printeri määrdumisel lugege juhiseid peatükist Printeri [puhastamine](#page-49-0).

- 1. Avage printeriatribuutide (Windows 2000 ja Windows XP puhul prindieelistuste) aken. Juhised leiate peatükist Printeri [atribuudid](#page-17-0) (draiver).
- 2. Valige vahekaardil **Finishing** (Viimistlus) variant **Print On Both Sides (Manually)** (Prindi mõlemale poolele; käsitsi). Valige sobiv köitmisviis ja klõpsake nuppu **OK**.
- 3. Printige dokument.

**Märkus** Kõiki printeri funktsioone ei saa kõigi draiverite või opsüsteemide puhul kasutada. Teavet kasutatava draiveri puhul saadaolevate funktsioonide kohta saate printeriatribuutide elektroonilisest spikrist.

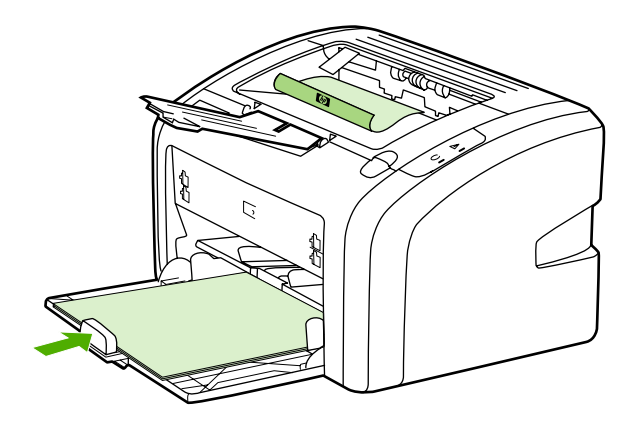

4. Pärast esimese poole printimist korjake prinditud lehed kokku, pöörake prinditud pool allapoole ja koputage pakk ühtlaseks.

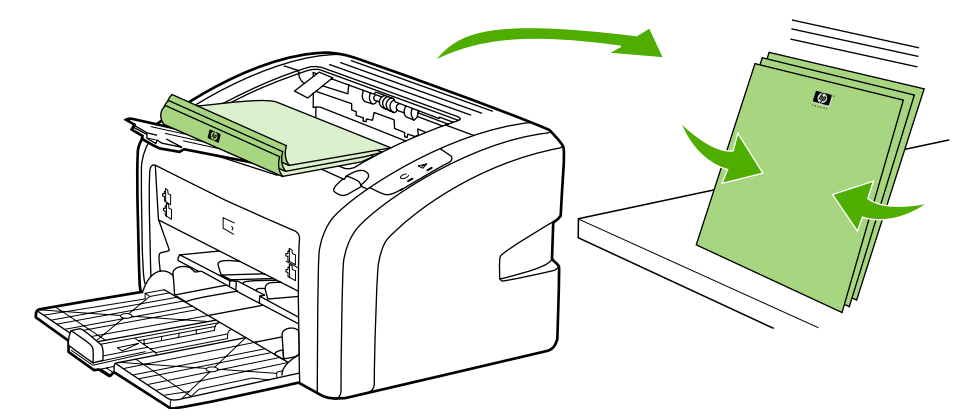

5. Asetage paber tagasi söötesalve. Esimesena prinditud pool peaks jääma allapoole, alumine serv söötesalve poole.

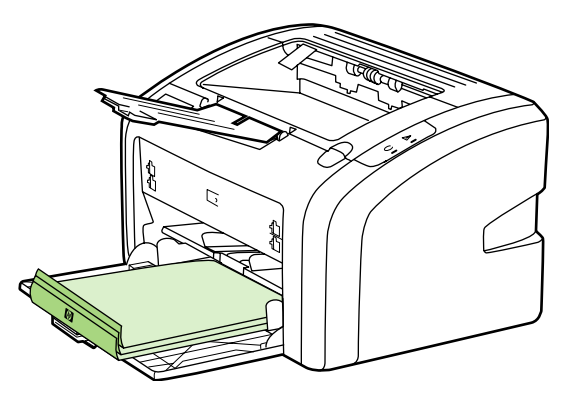

6. Teise poole printimiseks klõpsake nuppu **Continue** (Edasi).

# **Mitme lehekülje printimine ühele lehele (N-up)**

Saate soovitud arvu lehekülgi ühele lehele printida. Kui otsustate printida lehele rohkem kui ühe lehekülje, prinditakse leheküljed väiksemalt ja korraldatakse lehel samas järjekorras, nagu need muidu prinditaks.

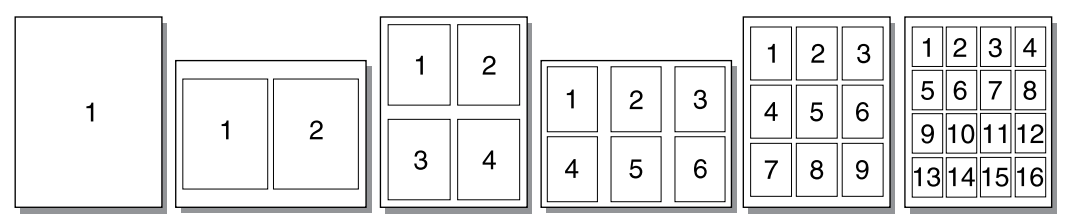

- 1. Avage kasutatava tarkvararakenduse kaudu printeriatribuutide (Windows 2000 ja Windows XP puhul prindieelistuste) aken. Juhised leiate peatükist Printeri [atribuudid](#page-17-0) [\(draiver\)](#page-17-0).
- 2. Valige vahekaardil **Finishing** (Viimistlus) ühele lehele prinditavate lehekülgede arv.

### **Märkus** Kõiki printeri funktsioone ei saa kõigi draiverite või opsüsteemide puhul kasutada. Teavet kasutatava draiveri puhul saadaolevate funktsioonide kohta saate printeriatribuutide elektroonilisest spikrist.

- 3. Fakultatiivsed juhised. Leheküljeääriste kaasamiseks märkige vastav ruut. Ühele lehele prinditavate lehekülgede järjekorra määramiseks valige soovitud järjestus vastavas ripploendis.
- 4. Printige dokument.

# **Brošüüride printimine**

Brošüüre saab printida Letter- ja A4-formaadis paberile.

- 1. Asetage paber põhisöötesalve.
- 2. Avage printeriatribuutide (Windows 2000 ja Windows XP puhul prindieelistuste) aken. Juhised leiate peatükist Printeri [atribuudid](#page-17-0) (draiver).
- 3. Valige vahekaardil **Finishing** (Viimistlus) variant **Print On Both Sides (Manually)** (Prindi mõlemale poolele; käsitsi). Valige sobiv köitmisviis ja klõpsake nuppu **OK**. Printige dokument.
- **Märkus** Kõiki printeri funktsioone ei saa kõigi draiverite või opsüsteemide puhul kasutada. Teavet kasutatava draiveri puhul saadaolevate funktsioonide kohta saate printeriatribuutide elektroonilisest spikrist.

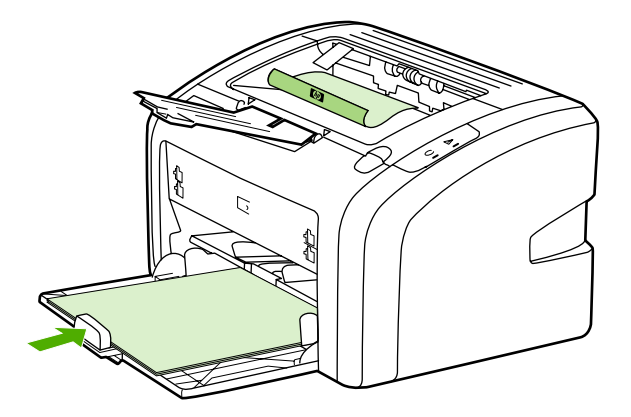

4. Pärast esimese poole printimist korjake prinditud lehed kokku, pöörake prinditud pool allapoole ja koputage paberipakk ühtlaseks.

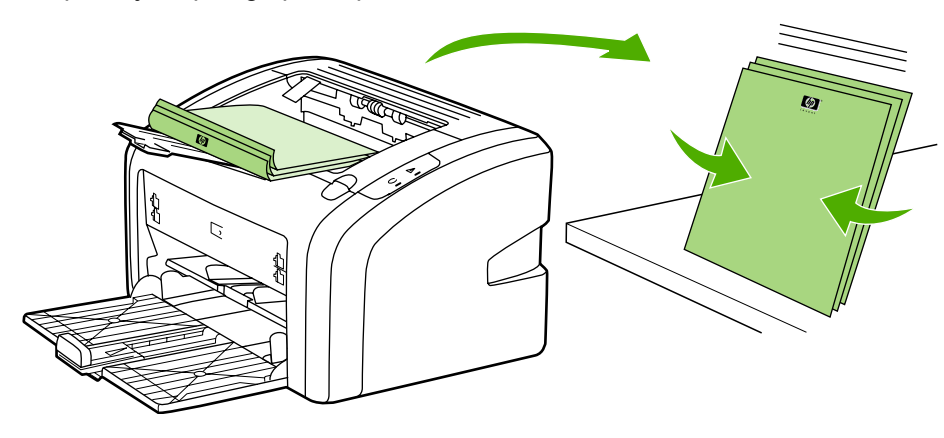

5. Asetage paber tagasi söötesalve. Esimesena prinditud pool peaks jääma allapoole, alumine serv söötesalve poole.

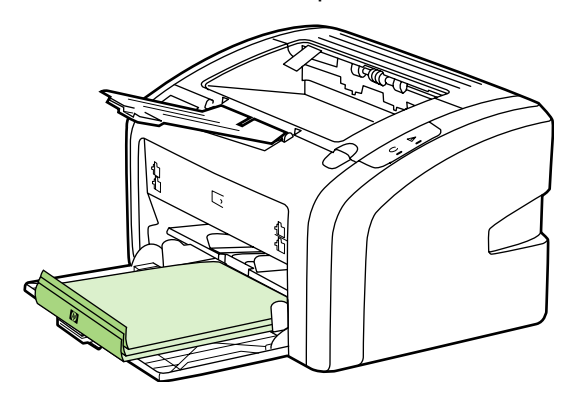

- 6. Printige teine lehepool.
- 7. Voltige ja klammerdage lehed.

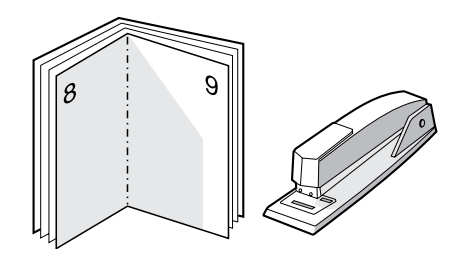

# **Vesimärkide printimine**

Vesimärgi variandi valimisel saate teksti printida olemasoleva teksti "alla" (taustale). Näiteks võite printida suurte hallide tähtedega kirja *Mustand* või *Konfidentsiaalne* diagonaalselt üle dokumendi esilehe või kõigi lehtede.

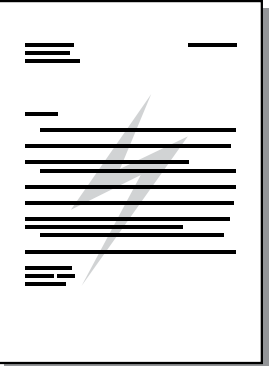

- 1. Avage kasutatava tarkvararakenduse kaudu printeriatribuutide (Windows 2000 ja Windows XP puhul prindieelistuste) aken. Juhised leiate peatükist Printeri [atribuudid](#page-17-0) [\(draiver\)](#page-17-0).
- 2. Valige vahekaardil **Effects** (Efektid) soovitud vesimärk.

**Märkus** Kõiki printeri funktsioone ei saa kõigi draiverite või opsüsteemide puhul kasutada. Teavet kasutatava draiveri puhul saadaolevate funktsioonide kohta saate printeriatribuutide elektroonilisest spikrist.

3. Printige dokument.

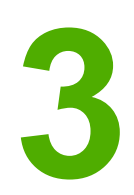

# **3** Hooldus

Selles peatükis käsitletakse järgmisi teemasid:

- Printeri [puhastamine](#page-49-0)
- [Paberivõturulli](#page-52-0) vahetamine
- [Paberivõturulli](#page-55-0) puhastamine
- Printeri [eralduspadja](#page-56-0) vahetamine
- Tooneri ühtlane [jaotamine](#page-58-0)
- [Prindikasseti](#page-60-0) vahetamine

# <span id="page-49-0"></span>**Printeri puhastamine**

Puhastage printeri välispinda vajadusel puhta niiske riidelapiga.

**HOIATUS** Ärge puhastage printerit ega selle lähedal olevaid esemeid ammoniaagipõhiste puhastusvahenditega.

> Printimise käigus võib printerisse koguneda paberi-, tooneri- ja tolmuosakesi. Aja jooksul võib see põhjustada prindikvaliteedi halvenemist, näiteks tooneritäppe või määrdumist. Selliste probleemide kõrvaldamiseks või vältimiseks võite puhastada prindikasseti ala ja kandjateed.

## **Prindikasseti ala puhastamine**

Prindikasseti ala pole tarvis sageli puhastada. Selle puhastamine võib aga parandada prindikvaliteeti.

1. Lülitage printer välja ja eemaldage vooluvõrgust. Oodake, kuni printer on jahtunud.

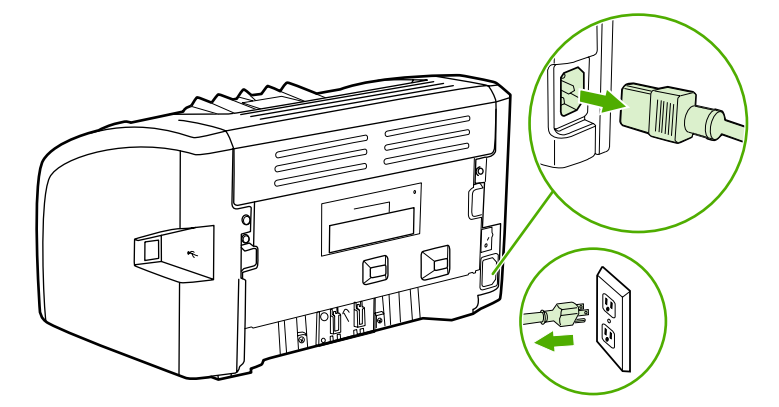

**HOIATUS** Kahjustuste vältimiseks ärge asetage prindikassetti valguse kätte. Vajadusel katke prindikassett kinni. Ärge puudutage printeri sees asuvat musta ülekanderulli. Sellega võite printerit kahjustada.

2. Avage prindikassetihoidiku luuk ja eemaldage kassett.

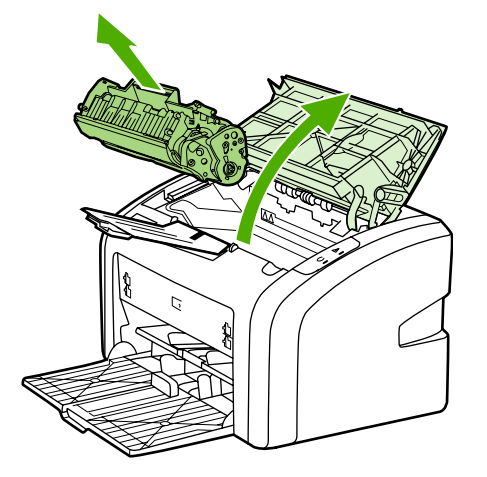

3. Puhastage kandjatee piirkond ja prindikasseti ava kuiva ebemevaba lapiga.

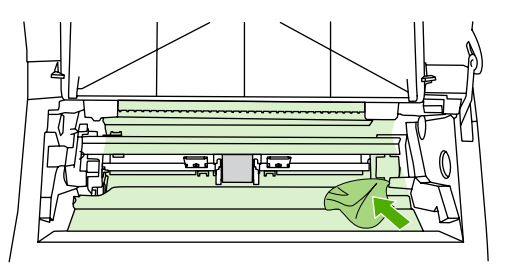

4. Asetage prindikassett tagasi ja sulgege luuk.

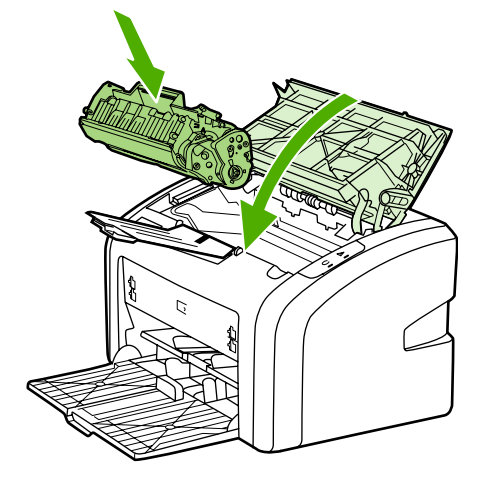

5. Ühendage printer vooluvõrku ja lülitage sisse.

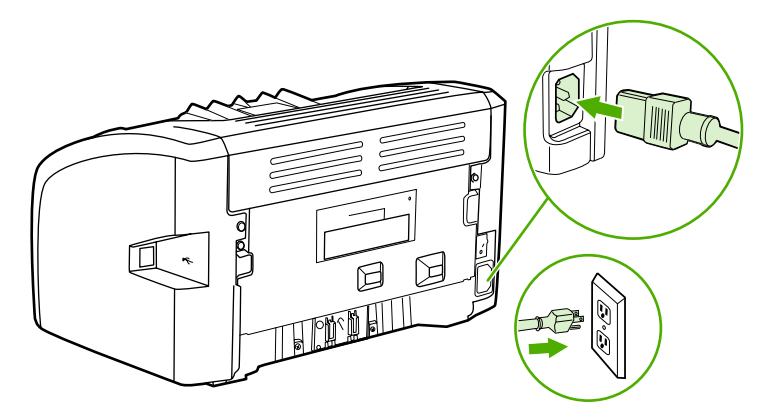

## **Printeri kandjatee puhastamine**

Kui väljaprintidel esineb tooneritäppe või määrdumist, saate kuumutisõlme ja rullidele kogunenud liigsed paberi- ja tooneriosakesed eemaldada HP LaserJeti puhastusutiliidi abil. Kandjateede puhastamine võib pikendada printeri tööiga.

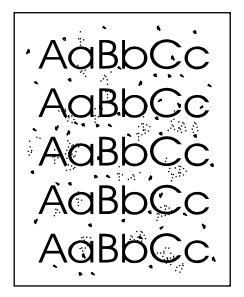

**Märkus** Parimate tulemuste saamiseks kasutage kilelehte. Kui teil pole ühtki kilet käepärast, võite kasutada sileda pinnaga koopiapaberit (70 kuni 90 g/m2).

- 1. Veenduge, et printer oleks ooterežiimis ja tuli Valmis põleks.
- 2. Asetage paber söötesalve.
- 3. Printige puhastusleht. Avage printeriatribuutide (Windows 2000 ja Windows XP puhul prindieelistuste) aken. Juhised leiate peatükist Printeri [atribuudid](#page-17-0) (draiver).

### **Märkus** Puhastustoiminguks kulub ligikaudu 3 minutit ja selle ajal seiskub puhastusleht aeg-ajalt. Ärge lülitage printerit välja enne, kui puhastamine on lõpule viidud. Printeri põhjalikumaks puhastamiseks võite toimingut korrata.

# <span id="page-52-0"></span>**Paberivõturulli vahetamine**

Printer kulub ka tavalisel ja kandjatele esitatud nõudeid arvestaval kasutamisel. Kehvemate omadustega kandjate kasutamisel võib paberivõturull vajada sagedasemat vahetust.

Kui printer ei saa regulaarselt paberit kätte (paber ei tule printerist läbi), tuleb paberivõturull välja vahetada või seda puhastada. Uue paberivõturulli tellimise kohta leiate teavet peatükist [Tarvikute](#page-103-0) tellimine.

**HOIATUS** Vale tegutsemine võib printerit kahjustada.

1. Lülitage printer välja ja eemaldage printeri toitekaabel. Oodake, kuni printer on jahtunud.

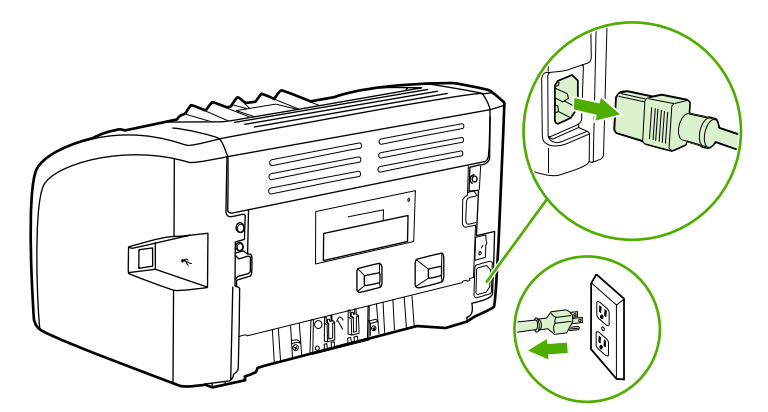

**HOIATUS** Prindikasseti kahjustuste vältimiseks ärge asetage seda otsese valguse kätte. Katke prindikassett paberilehega.

2. Avage prindikassetihoidiku luuk ja eemaldage kassett.

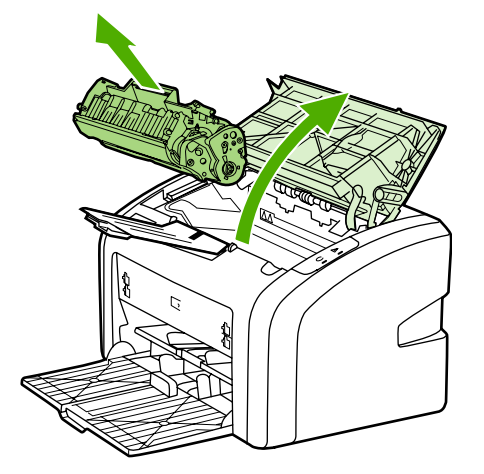

3. Leidke paberivõturull.

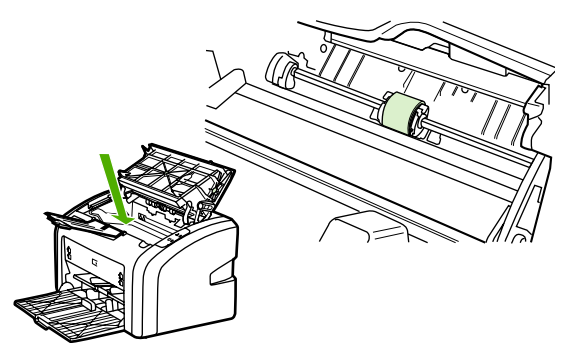

4. Vabastage paberivõturulli kummaski otsas asuvad väikesed valged riivid ja keerake rulli suunaga ettepoole.

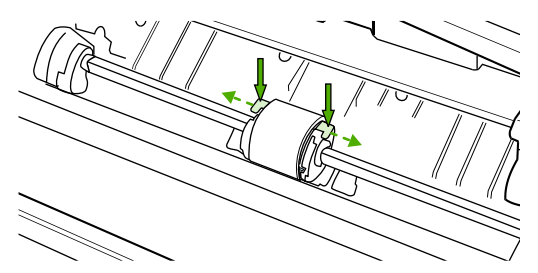

5. Tõmmake paberivõturull ettevaatlikult ülespoole ja printerist välja.

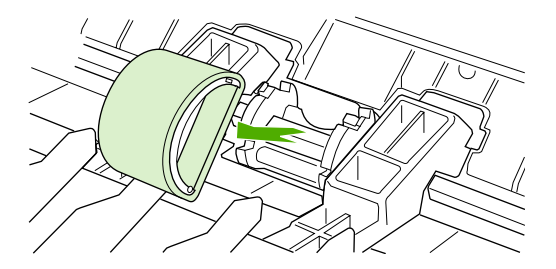

6. Asetage uus paberivõturull pessa. Tänu mõlemal küljel asuvatele ümmargustele ja nelinurksetele kinnitusavadele ei saa te rulli valesti paigaldada.

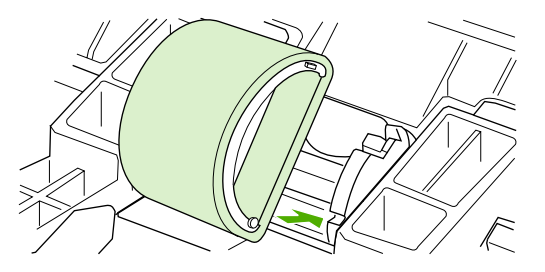

7. Pöörake uut paberivõturulli suunaga endast eemale, kuni selle mõlemad otsad paigale lukustuvad.

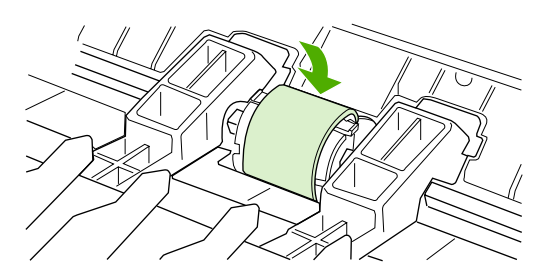

8. Asetage prindikassett oma kohale tagasi ja sulgege kassetihoidiku luuk.

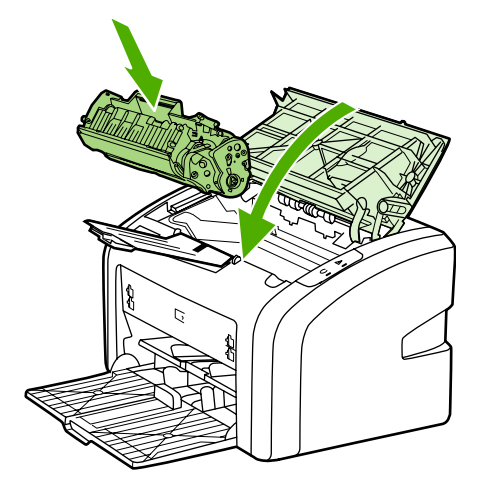

9. Ühendage printer vooluvõrku ja lülitage sisse.

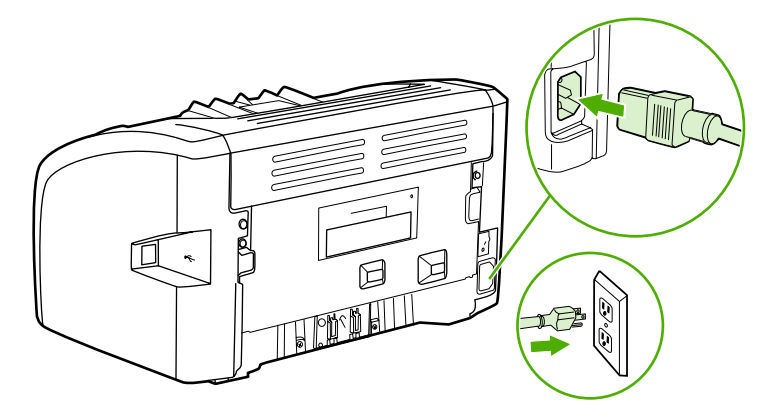

# <span id="page-55-0"></span>**Paberivõturulli puhastamine**

Kui soovite paberivõturulli vahetamise asemel puhastada, toimige järgmiselt.

- 1. Eemaldage paberivõturull, nagu kirjeldatud jaotise [Paberivõturulli](#page-52-0) vahetamine punktides 1–5.
- 2. Niisutage ebemeteta lappi isopropüülalkoholiga ja hõõruge rulli.

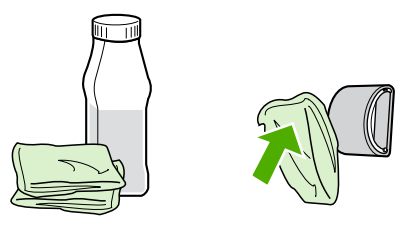

**ETTEVAATUST!** Alkohol on tuleohtlik. Ärge kasutage alkoholiga niisutatud riidelappi lahtise tule juures. Enne printeri sulgemist ja vooluvõrku ühendamist laske alkoholil täielikult kuivada.

3. Puhastage rull lahtitulnud mustusest kuiva ebemeteta lapiga.

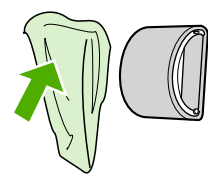

4. Enne printerisse tagasipanekut laske paberivõturullil täielikult kuivada (vt [Paberivõturulli](#page-52-0) [vahetamine\)](#page-52-0).

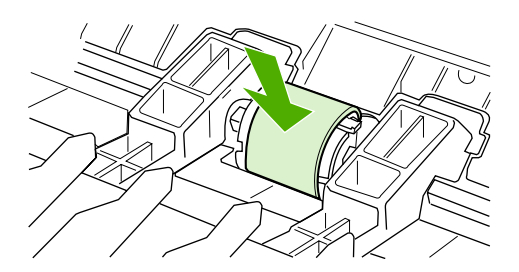

# <span id="page-56-0"></span>**Printeri eralduspadja vahetamine**

Printer kulub ka tavalisel ja kandjatele esitatud nõudeid arvestaval kasutamisel. Kehvemate omadustega kandjate kasutamisel võib paberi eralduspadi vajada sagedasemat vahetust. Kui printer võtab salvest tihti mitu lehte korraga, tuleb paberi eralduspadi tõenäoliselt välja vahetada. Uue eralduspadja tellimise kohta leiate teavet peatükist [Tarvikute](#page-103-0) tellimine.

Märkus **Enne eralduspadja väljavahetamist puhastage paberivõturull**. Vt [Paberivõturulli](#page-55-0) puhastamine.

1. Lülitage printer välja ja eemaldage printeri toitekaabel. Oodake, kuni printer on jahtunud.

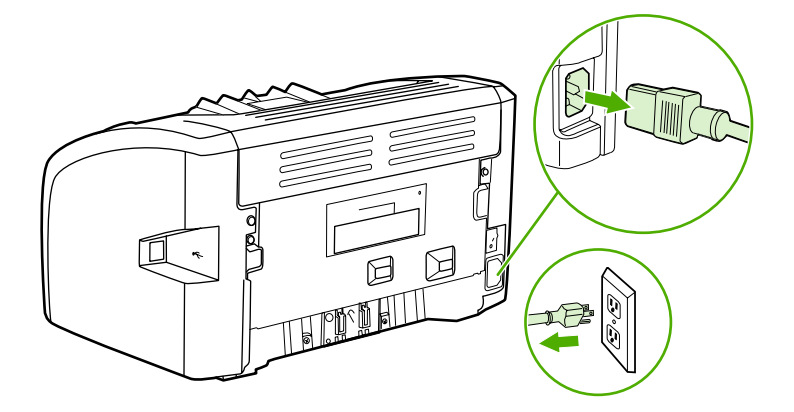

2. Keerake lahti kaks eralduspatja kinnitavat kruvi printeri tagaküljel.

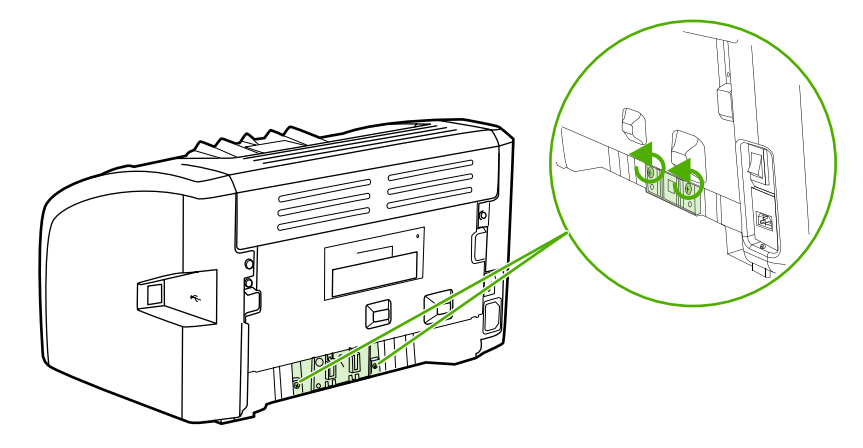

3. Eemaldage eralduspadi.

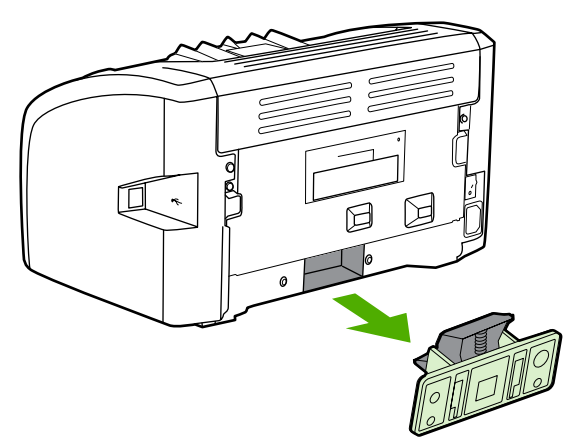

4. Asetage uus eralduspadi kohale ja kinnitage kruvidega.

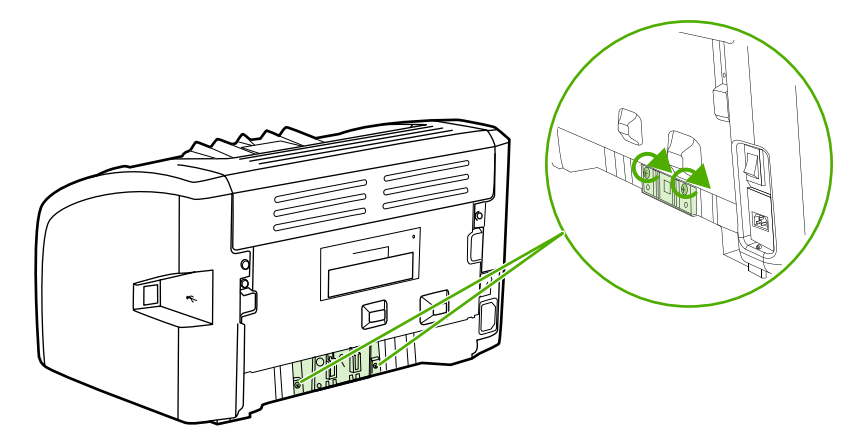

5. Ühendage printer vooluvõrku ja lülitage sisse.

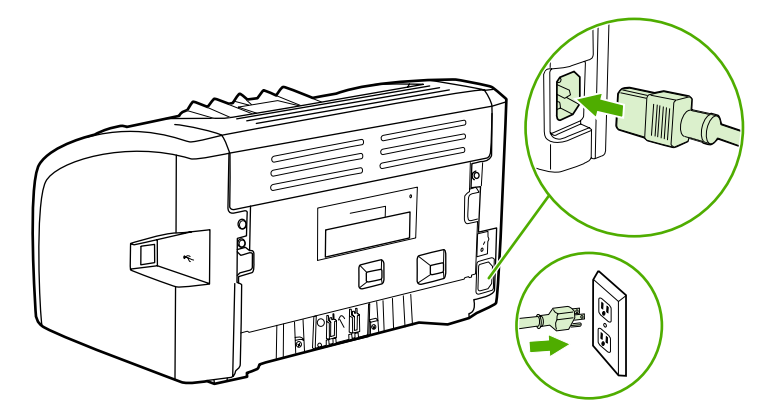

# <span id="page-58-0"></span>**Tooneri ühtlane jaotamine**

Kui tooner on lõppemas, ilmnevad prinditud leheküljel pleekinud või heledad piirkonnad. Prindikvaliteeti saab ajutiselt parandada tooneri ühtlase jaotamisega, mis tähendab, et teil võib õnnestuda prinditöö lõpetamine enne uue prindikasseti paigaldamist.

**HOIATUS** Prindikasseti kahjustuste vältimiseks ärge asetage seda otsese valguse kätte. Katke prindikassett paberilehega.

1. Avage prindikassetihoidiku luuk ja võtke prindikassett printerist välja.

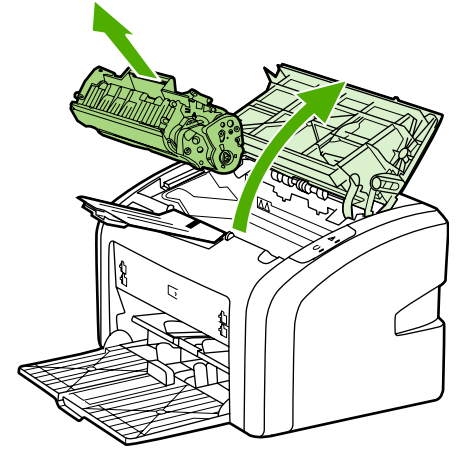

**HOIATUS** Prindikasseti kahjustamise vältimiseks hoidke kassetti mõlemast otsast.

2. Tooneri ühtlaseks jaotamiseks kassetis loksutage kassetti ettevaatlikult edasi-tagasi.

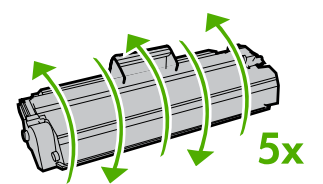

**HOIATUS** Kui toonerit satub teie riietele, pühkige see kuiva lapiga maha ja peske riideid külmas vees. *Kuum vesi kinnistab tooneri püsivalt riidesse*.

3. Asetage prindikassett oma kohale tagasi ja sulgege kassetihoidiku luuk.

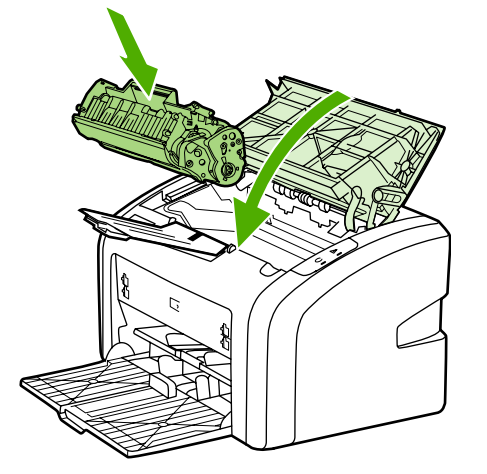

Kui väljaprint on endiselt hele, võtke kasutusele uus prindikassett. Juhised leiate peatükist [Prindikasseti](#page-60-0) vahetamine.

# <span id="page-60-0"></span>**Prindikasseti vahetamine**

**HOIATUS** Prindikasseti kahjustuste vältimiseks ärge asetage seda otsese valguse kätte. Katke prindikassett paberilehega.

> 1. Avage prindikassetihoidiku luuk ja eemaldage vana kassett. Lugege prindikasseti pakendis olevat käitlusteavet.

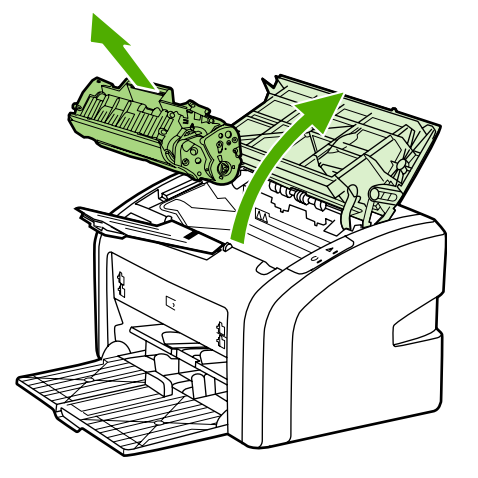

**HOIATUS** Prindikasseti kahjustamise vältimiseks hoidke kassetti mõlemast otsast.

2. Võtke uus prindikassett pakendist välja ja loksutage kassetti tooneri ühtlaseks jaotamiseks ettevaatlikult edasi-tagasi.

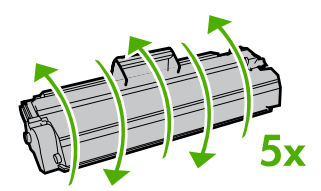

3. Tõmmake kleeplinti sakist, kuni kogu kleeplint on kasseti küljest eemaldatud. Pange kleeplint kasseti karpi, et see ümbertöötamiseks tagastada.

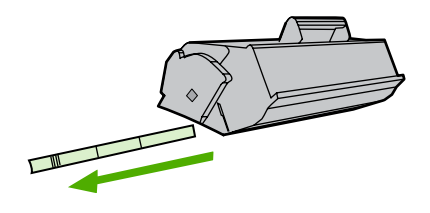

4. Paigaldage uus prindikassett printerisse ning veenduge, et see oleks õiges asendis. Sulgege prindikassetihoidiku luuk.

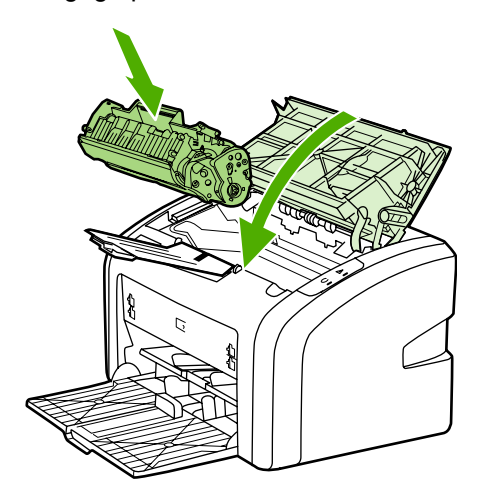

**HOIATUS** Kui toonerit satub teie riietele, pühkige see kuiva lapiga maha ja peske riideid külmas vees. *Kuum vesi kinnistab tooneri püsivalt riidesse*.

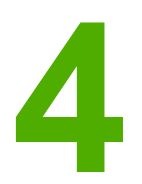

# **4** Probleemide lahendamine

Selles peatükis käsitletakse järgmisi teemasid:

- **[Lahenduse](#page-63-0) otsimine**
- Printeri [olekutuled](#page-65-0)
- Paberiga seotud [probleemid](#page-67-0)
- [Prinditud](#page-69-0) lehekülg erineb ekraanil kuvatust
- [Printeritarkvara](#page-71-0) probleemid
- [Prindikvaliteedi](#page-73-0) parandamine
- Ummistuste [kõrvaldamine](#page-78-0)

# <span id="page-63-0"></span>**Lahenduse otsimine**

See peatükk aitab teil leida lahendusi levinumatele printeriga seostuvatele probleemidele.

### **1. juhis. Kas printer on õigesti seadistatud?**

- Kas printer on ühendatud töökorras vooluvõrku?
- Kas printeri toitelüliti on sisselülitatud asendis?
- Kas prindikassett on õigesti paigaldatud? Vt [Prindikasseti](#page-60-0) vahetamine.
- Kas paber on söötesalve õigesti asetatud? Vt Kandjate laadimine [söötesalvedesse.](#page-33-0)

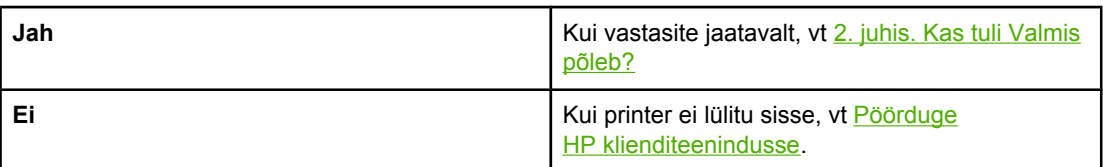

## **2. juhis. Kas tuli Valmis põleb?**

Kas juhtpaneeli märgutuled näevad välja sellised, nagu joonisel kujutatud?

 $\bigcirc$  $\overline{\phantom{0}}$ 

**Märkus** Juhtpaneeli märgutulesid kirjeldatakse peatükis Printeri [juhtpaneel](#page-12-0).

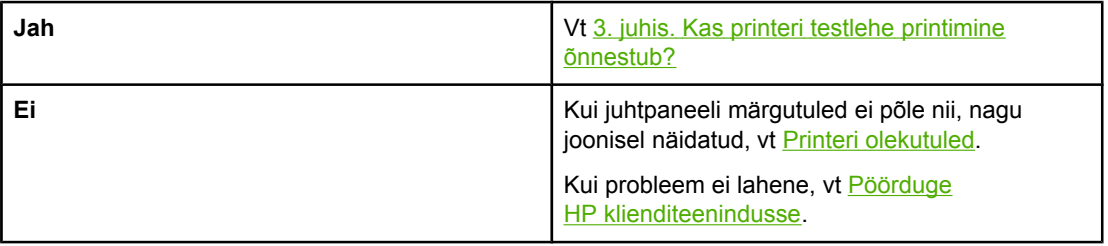

# **3. juhis. Kas printeri testlehe printimine õnnestub?**

Printige printeri testleht.

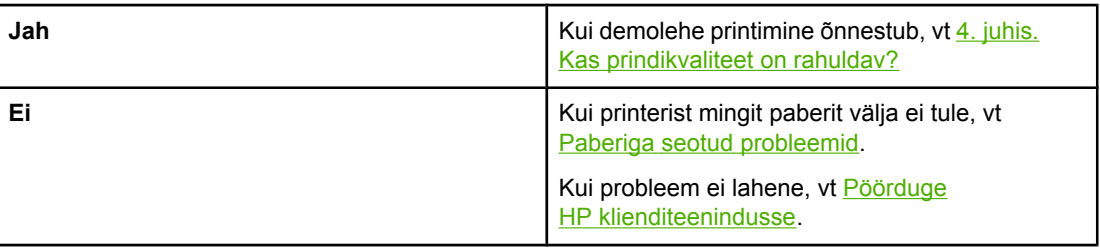

# <span id="page-64-0"></span>**4. juhis. Kas prindikvaliteet on rahuldav?**

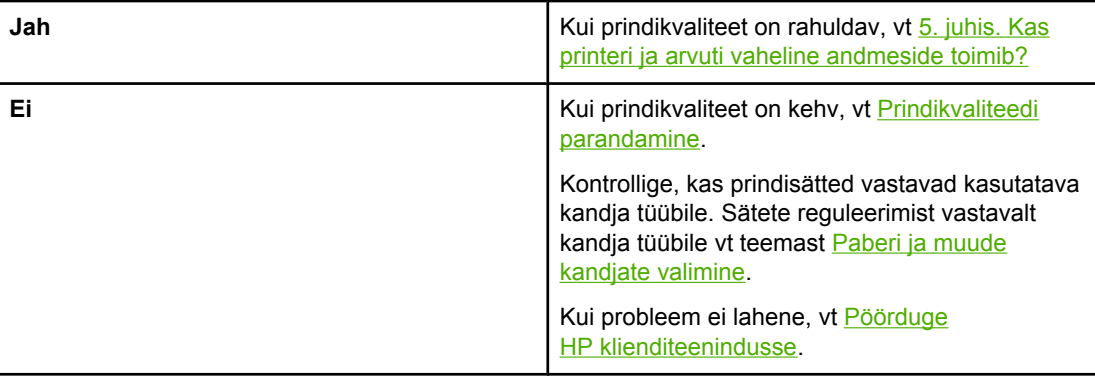

# **5. juhis. Kas printeri ja arvuti vaheline andmeside toimib?**

Proovige dokumenti tarkvararakenduse kaudu printida.

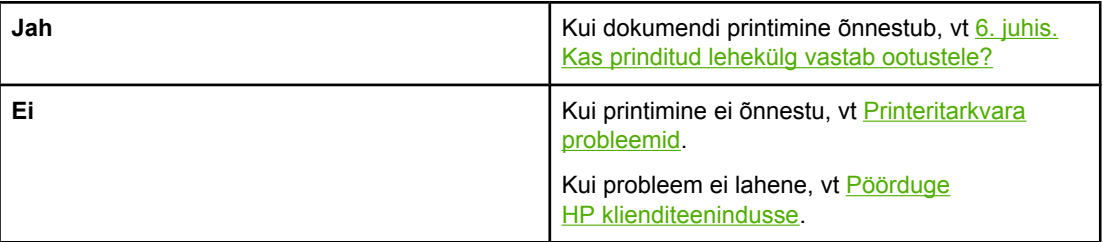

# **6. juhis. Kas prinditud lehekülg vastab ootustele?**

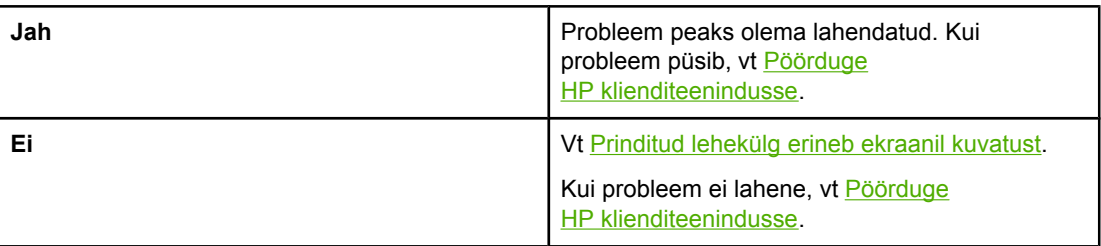

## **Pöörduge HP klienditeenindusse**

- USA-s külastage printeri HP LaserJet 1018 kohta abi saamiseks veebilehte [http://www.hp.com/support/lj1018/.](http://www.hp.com/support/lj1018/)
- Muudes riikides/regioonides külastage aadressi <http://www.hp.com>.

# <span id="page-65-0"></span>**Printeri olekutuled**

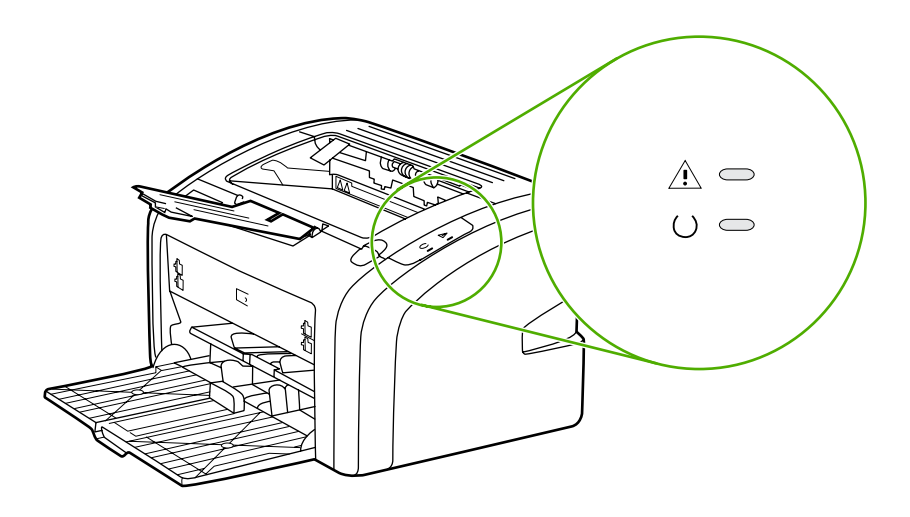

### **Olekutulede tähendus**

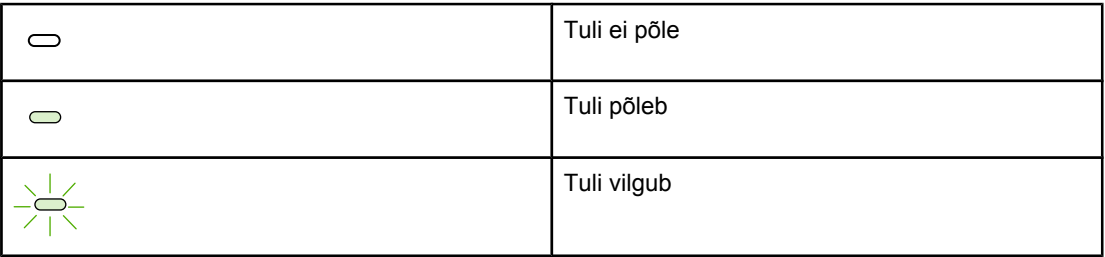

### **Juhtpaneeli märgutuleteated**

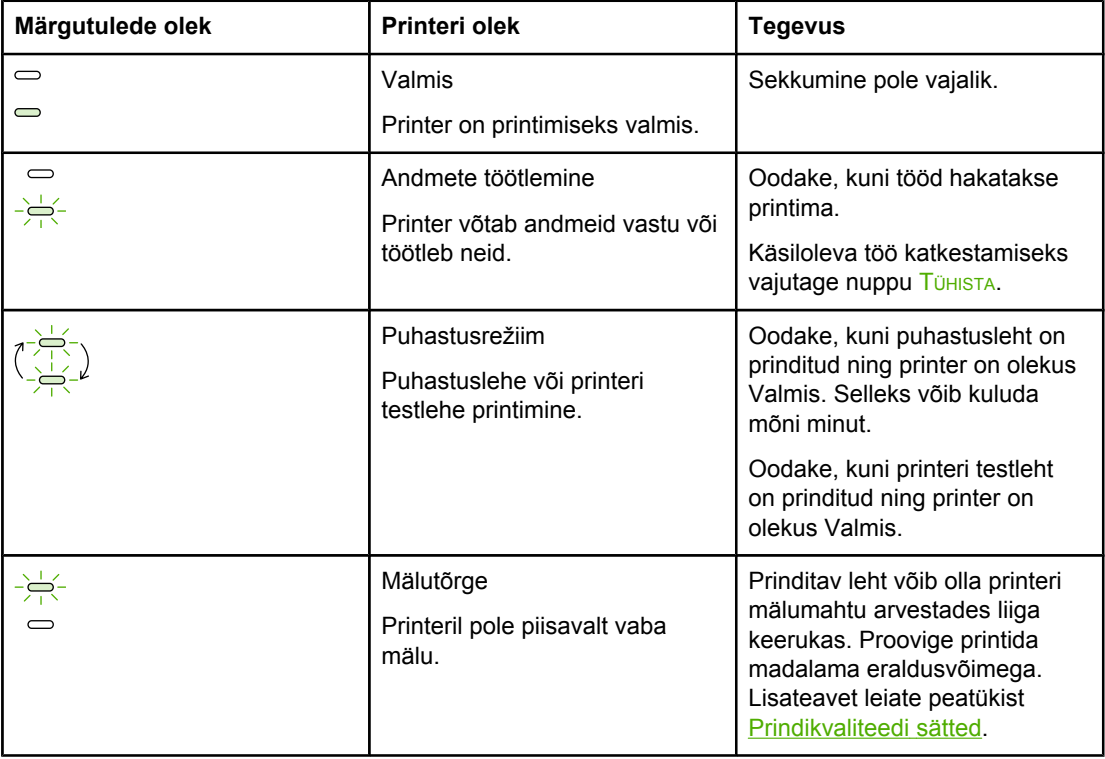

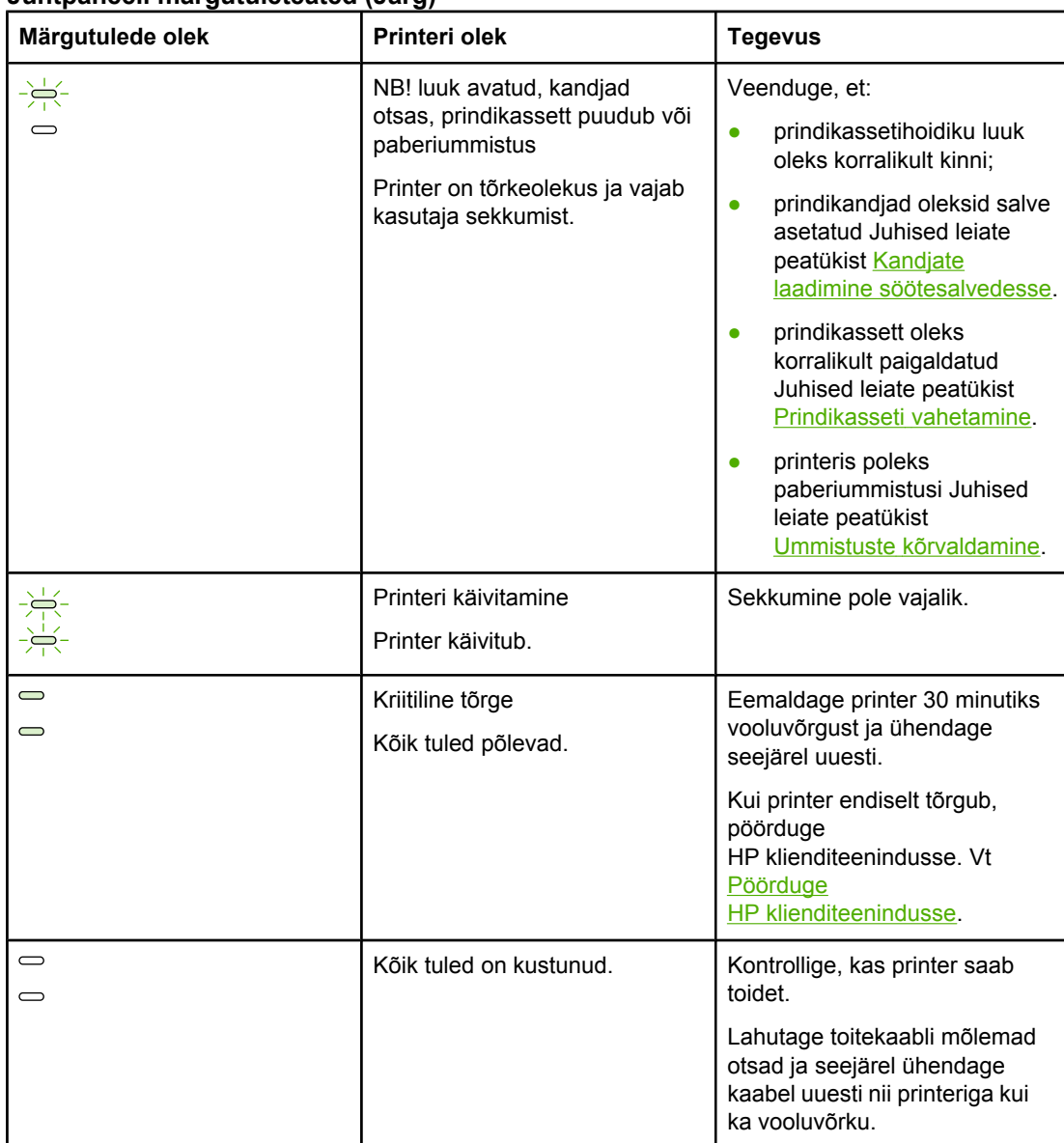

### **Juhtpaneeli märgutuleteated (Järg)**

Vt uuesti [Lahenduse](#page-63-0) otsimine.

# <span id="page-67-0"></span>**Paberiga seotud probleemid**

Valige variant, mis kirjeldab probleemi kõige täpsemalt.

- Kandjaummistus
- Prinditud kujutis on nihkes (viltu)
- Printerisse söödetakse korraga mitu lehte
- Printer ei tõmba söötesalve asetatud kandjaid sisse
- Prinditud lehed [tõmbuvad](#page-68-0) rulli
- [Printimine](#page-68-0) on väga aeglane

### **Kandjaummistus**

- Lisateavet leiate peatükist Ummistuste [kõrvaldamine.](#page-78-0)
- Kontrollige, kas prindite nõuetele vastavale kandjale. Lisateavet leiate peatükist [Prindikandjate](#page-20-0) erinõuded.
- Ärge printige kasutatud paberile.
- Printige ainult sellistele kandjatele, mis pole kortsus, kokku murtud ega kahjustatud.
- Kontrollige, kas printer on puhas. Lisateavet leiate peatükist Printeri [puhastamine.](#page-49-0)

## **Prinditud kujutis on nihkes (viltu)**

Väike nihe on normaalne nähtus ning ilmneb tavaliselt trükitud vormidele printimisel.

- Lisateavet leiate lõigust [Lehekülg](#page-76-0) on viltu.
- Reguleerige juhikud kasutatava kandja laiuse ja pikkuse järgi ning proovige uuesti printida. Lisateavet leiate peatükist [Kandjate](#page-13-0) teed või Kandjate laadimine [söötesalvedesse](#page-33-0).

## **Printerisse söödetakse korraga mitu lehte**

- Söötesalv võib olla liiga täis. Lisateavet leiate peatükist Kandjate [laadimine](#page-33-0) [söötesalvedesse.](#page-33-0)
- Kasutatavad kandjad ei tohi olla kortsus, kokku murtud ega kahjustatud.
- Proovige printida uuest pakist võetud paberile. Ärge lehvitage paberipakki enne söötesalve panemist.
- Printeri eralduspadi võib olla kulunud. Lisateavet leiate peatükist Printeri [eralduspadja](#page-56-0) [vahetamine.](#page-56-0)

### **Printer ei tõmba söötesalve asetatud kandjaid sisse**

- Veenduge, et printer poleks käsisööterežiimis.
- Kontrollige, kas kandjajuhikud on õigesti reguleeritud.
- Paberivõturull võib olla määrdunud või kahjustatud. Juhised leiate peatükist [Paberivõturulli](#page-55-0) puhastamine või [Paberivõturulli](#page-52-0) vahetamine.

## <span id="page-68-0"></span>**Prinditud lehed tõmbuvad rulli**

- Lisateavet leiate lõigust [Rullitõmbumine](#page-76-0) või lainelisus.
- Lisateavet leiate peatükist [Kandjate](#page-13-0) teed või Paberi ja muude [kandjate](#page-31-0) valimine.

## **Printimine on väga aeglane**

Printeri HP LaserJet 1018 maksimumkiirus on A4-formaadis kandjate puhul 12 lk/min ja Letter-formaadis kandjate puhul 12 lk/min. Prinditöö võib olla väga keerukas. Proovige järgmisi võimalusi.

- Vähendage dokumendi keerukust (nt vähendage graafika hulka dokumendis).
- Avage printeridraiveri kaudu printeriatribuutide aken. Juhised leiate peatükist [Printeri](#page-17-0) [atribuudid](#page-17-0) (draiver). Seadke kandja tüübiks tavapaber.

**Märkus** Raskem kandja võib põhjustada probleeme tooneri kuumutamisel.

- Kitsas või raske kandja muudab printimise aeglasemaks. Kasutage tavalisi kandjaid.
- Printimise kiirus sõltub arvuti protsessori kiirusest, mälumahust ja arvuti vabast kõvakettaruumist. Proovige neid komponente parendada.

Vt uuesti [Lahenduse](#page-63-0) otsimine.

# <span id="page-69-0"></span>**Prinditud lehekülg erineb ekraanil kuvatust**

Valige variant, mis kirjeldab probleemi kõige täpsemalt.

- Tekst on arusaamatu, vale või mittetäielik
- Osa graafikast või tekstist puudub või prinditud lehed on tühjad
- Lehekülje formaat on [teistsugune](#page-70-0) kui teise printeri puhul
- [Graafika](#page-70-0) kvaliteet

**Märkus** Prinditöö eelvaate kuvamiseks kasutage tarkvararakenduse valikut **Print Preview** (Prindi eelvaade; kui see on saadaval).

### **Tekst on arusaamatu, vale või mittetäielik**

- Kui arusaamatu tekst prinditakse vaid ühest kindlast failist, võib probleem olla selles failis. Kui arusaamatu tekst prinditakse vaid ühest kindlast rakendusest, võib probleem olla selles rakenduses. Kontrollige, kas valitud on õige printeridraiver.
- Viga võib olla tarkvaraprogrammis. Proovige printida mõnest muust tarkvararakendusest.
- USB-kaabel võib olla lahti või defektne. Proovige järgmisi võimalusi.

**ETTEVAATUST!** Enne USB-kaabli printeriga ühendamist eemaldage printer kahjustuste vältimiseks alati vooluvõrgust.

- Lahutage kaabel ja ühendage selle mõlemad otsad uuesti.
- Proovige printida sellist tööd, millega tavaliselt probleeme pole.
- Võimalusel ühendage kaabel ja printer teise arvutiga ning proovige printida sellist tööd, millega tavaliselt probleeme pole.
- Lülitage printer ja arvuti välja. Eemaldage USB-kaabel ja kontrollige selle mõlemat pistikut. Ühendage USB-kaabel uuesti ja kontrollige ühenduskohti. Veenduge, et printer oleks ühendatud otse arvutiga. Eemaldage arvuti ja printeri vahelised vahelülitid, lintvarundusseadmed, turvaelemendid või mis tahes muud arvuti USBliidese ja printeri vahele lisatud seadmed. Need seadmed võivad mõjutada printeri ja arvuti vahelist andmesidet. Taaskäivitage printer ja arvuti.

## **Osa graafikast või tekstist puudub või prinditud lehed on tühjad**

- Kontrollige, ega prinditavas failis ole tühje lehti.
- Prindikassett võib olla endiselt kaetud kleeplindiga. Võtke prindikassett printerist välja ja tõmmake kleeplinti sakist, kuni kogu kleeplint on eemaldatud. Asetage prindikassett kohale tagasi. Juhised leiate peatükist [Prindikasseti](#page-60-0) vahetamine.
- Võimalik, et printeriatribuutide aknas valitud graafikasätted ei sobi prinditava töö tüübiga. Katsetage muid printeriatribuutide aknas saadaolevaid graafikasätteid. Lisateavet leiate peatükist Printeri [atribuudid](#page-17-0) (draiver).
- Puhastage printer, eriti prindikasseti ja vooluallika vahelised ühendused.

## <span id="page-70-0"></span>**Lehekülje formaat on teistsugune kui teise printeri puhul**

Kui kasutasite dokumendi loomiseks vanemat või teistsugust printeridraiverit (printeritarkvara) või on tarkvara printeriatribuutide sätted teistsugused, võib lehekülje formaat uue printeridraiveri või teiste sätete kasutamisel muutuda. Probleemi lahendamiseks proovige järgmisi võimalusi.

- Kasutage dokumentide loomisel ja printimisel samu atribuudisätteid ning sama printeridraiverit (printeritarkvara), hoolimata sellest, millise HP LaserJeti printeriga dokumenti prindite.
- Muutke eraldusvõime, paberiformaadi, fondi ja muid sätteid. Lisateavet leiate peatükist Printeri [atribuudid](#page-17-0) (draiver).

## **Graafika kvaliteet**

Graafikasätted võivad olla prinditöö jaoks sobimatud. Kontrollige printeriatribuutide aknas valitud graafikasätteid (nt eraldusvõimet) ning seadke need sobivaks. Lisateavet leiate peatükist Printeri [atribuudid](#page-17-0) (draiver).

**Märkus** Graafikavormingute teisendamisel võib osa eraldusvõimest kaduma minna.

Vt uuesti [Lahenduse](#page-63-0) otsimine.

# <span id="page-71-0"></span>**Printeritarkvara probleemid**

### **Printeritarkvara probleemid**

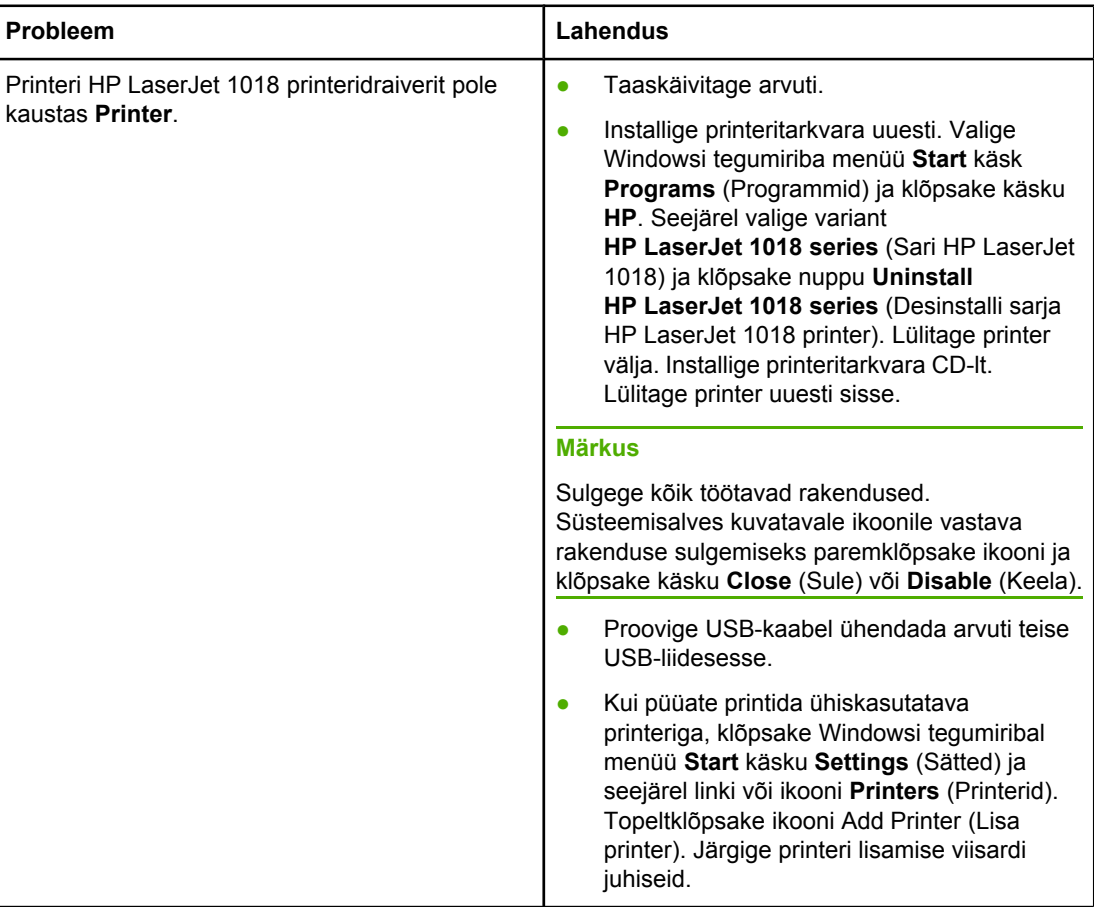
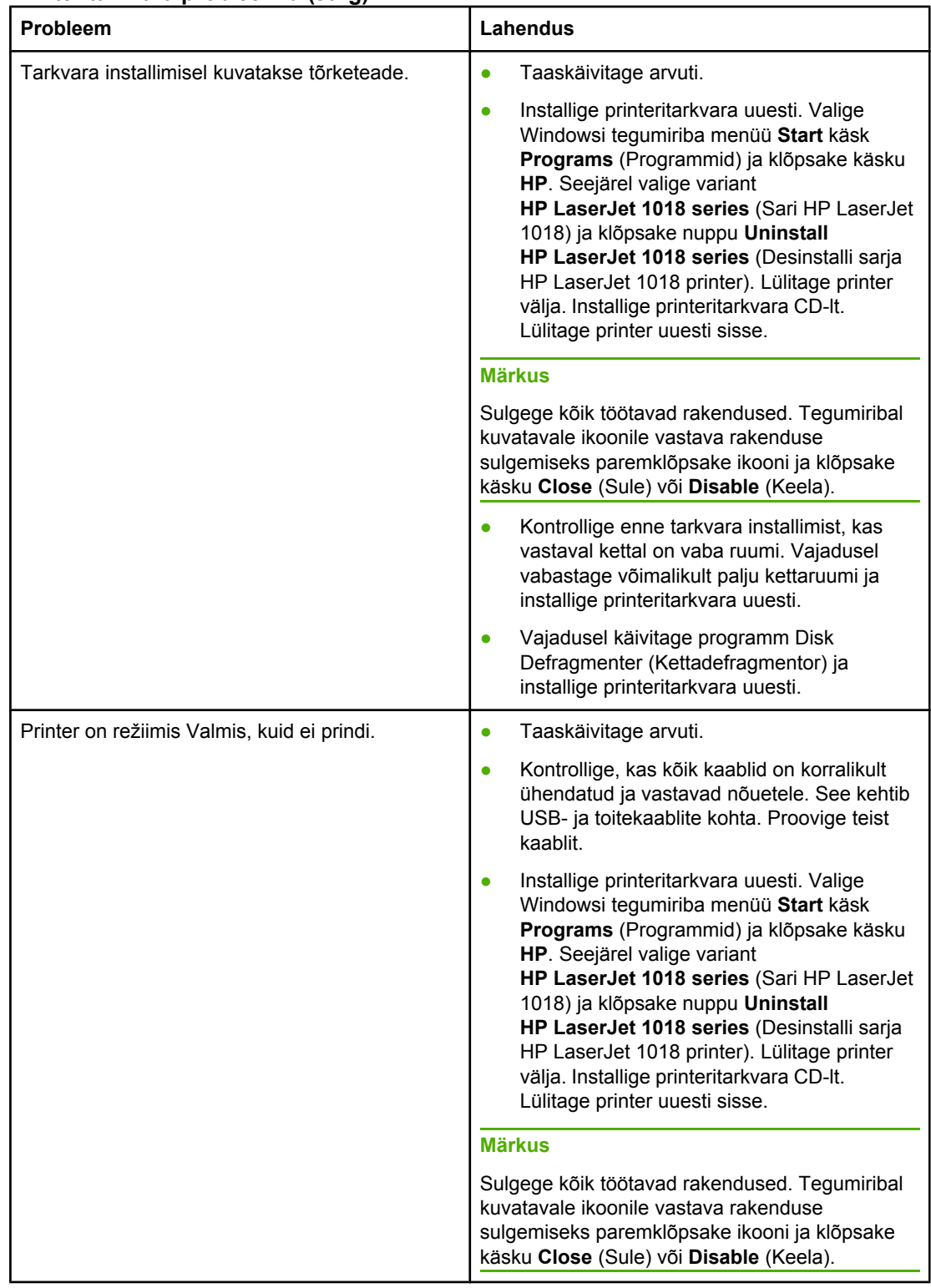

#### **Printeritarkvara probleemid (Järg)**

Vt uuesti [Lahenduse](#page-63-0) otsimine.

# **Prindikvaliteedi parandamine**

Selles peatükis kirjeldatakse printimisdefektide tuvastamist ja korrigeerimist.

# **Väljaprindid on heledad või pleekinud**

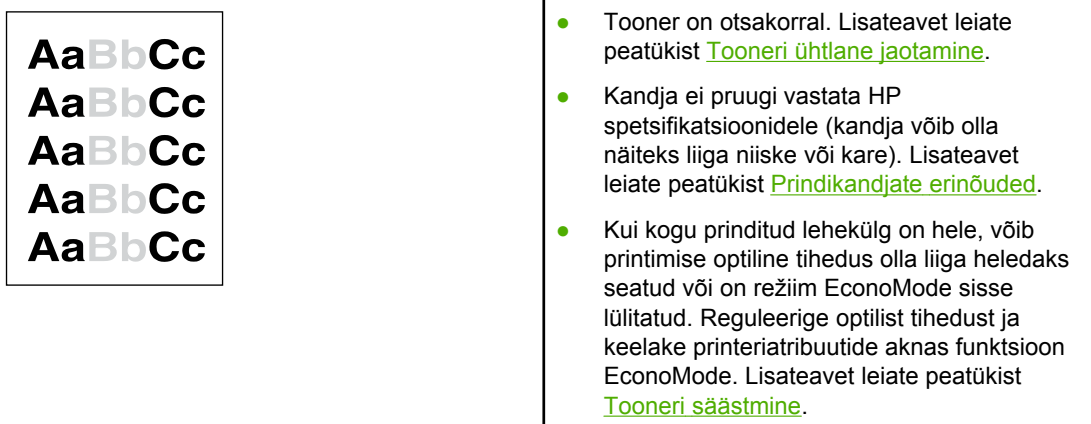

# **Tooneritäpid**

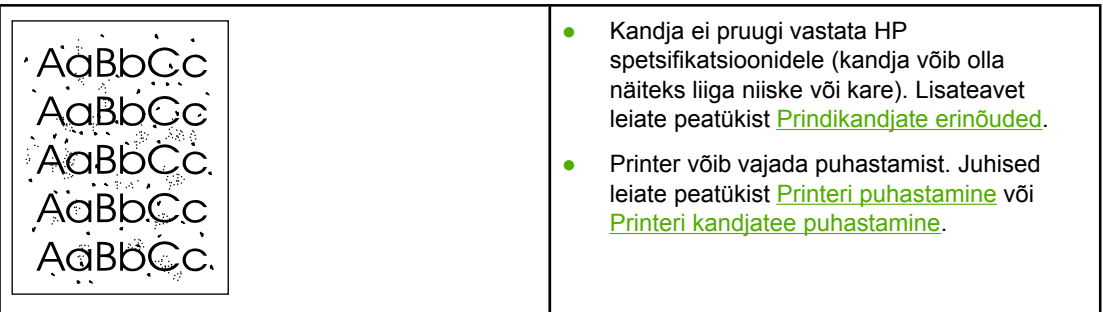

# **Tühjad kohad**

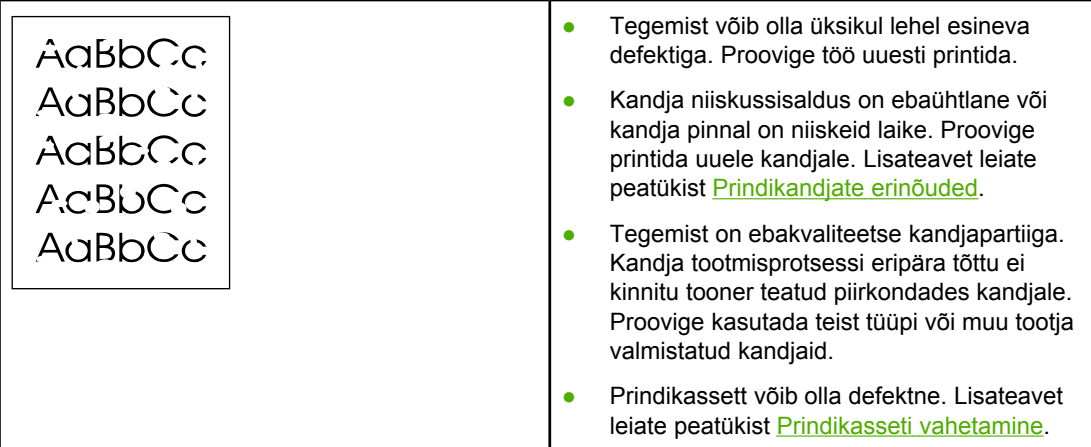

**Märkus** Kui probleemi ei õnnestu nende juhiste järgi lahendada, pöörduge HP volitatud edasimüüja või teenindustöötaja poole.

# **Püstjooned**

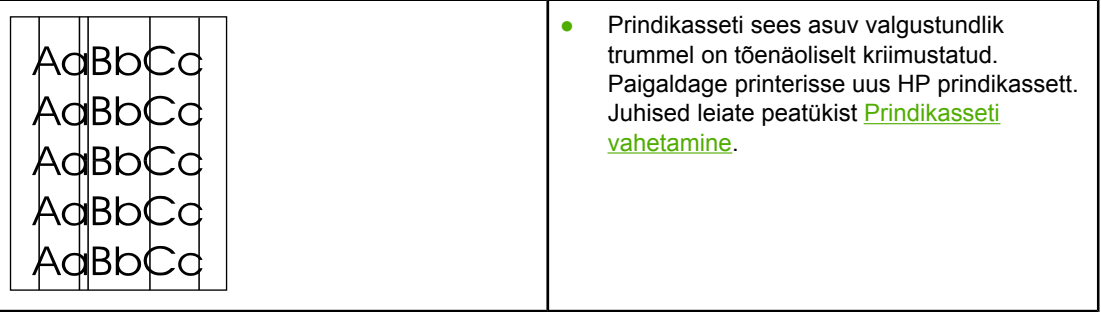

# **Hall taust**

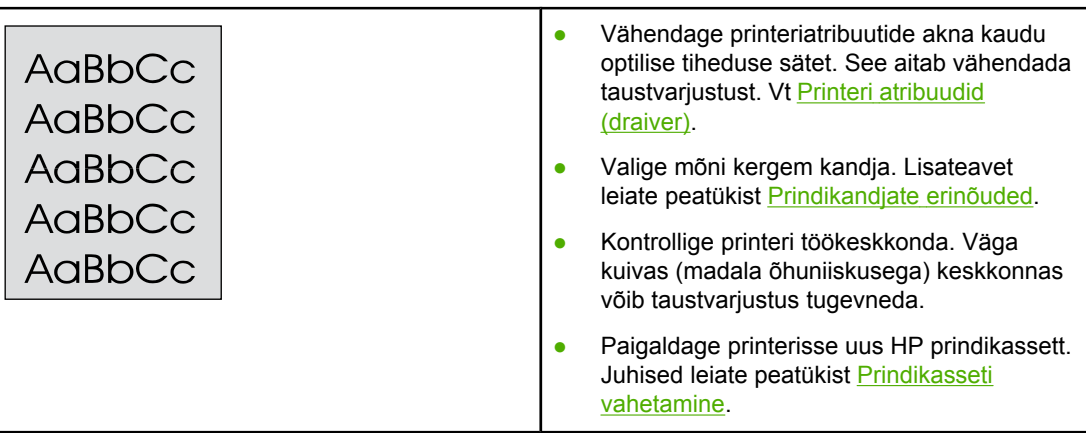

# **Tooneriga määrdunud alad**

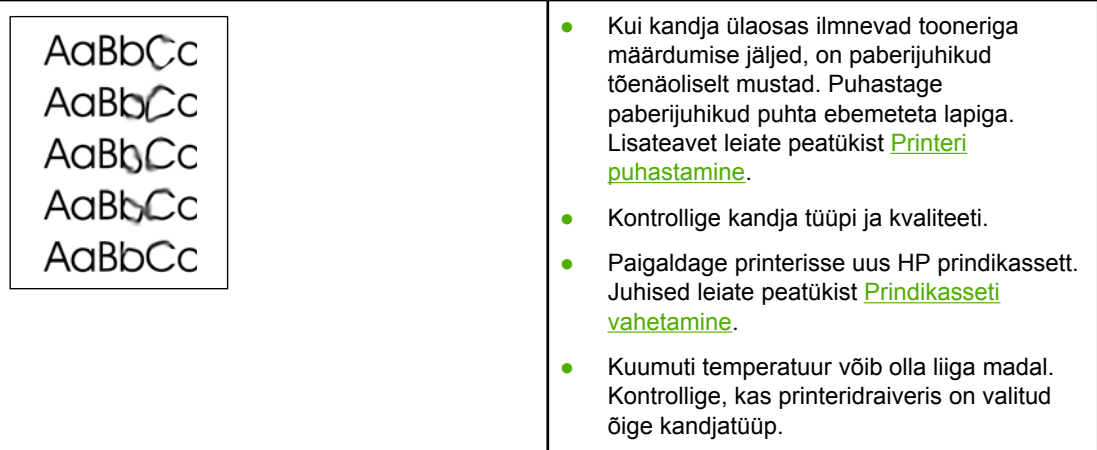

# **Lahtine tooner**

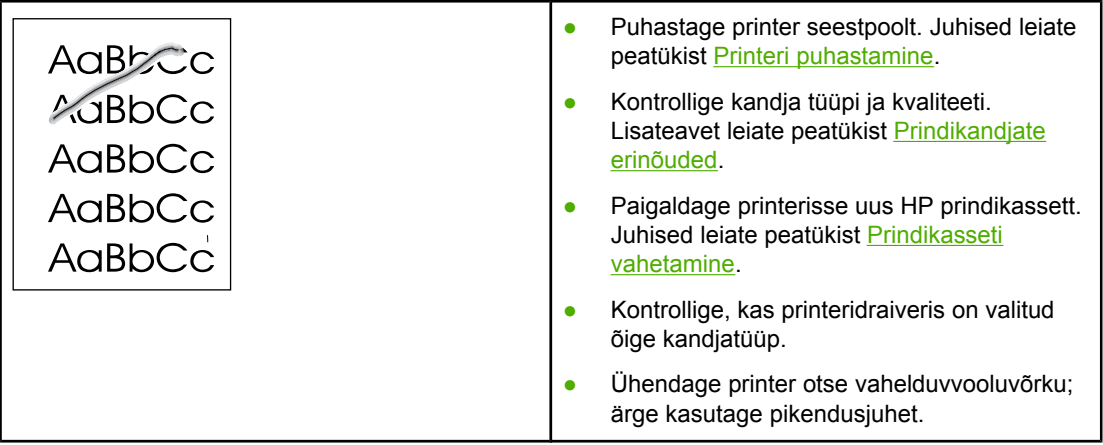

# **Korduvad vertikaalsuunalised defektid**

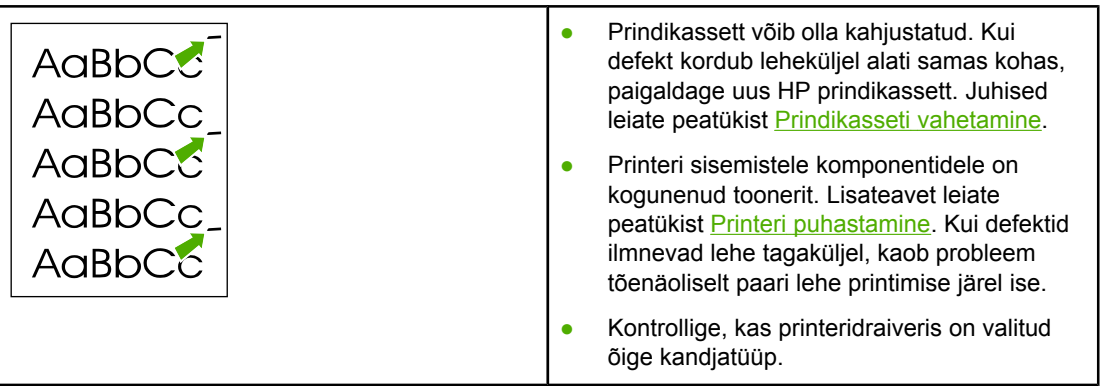

# **Märgid on moondunud**

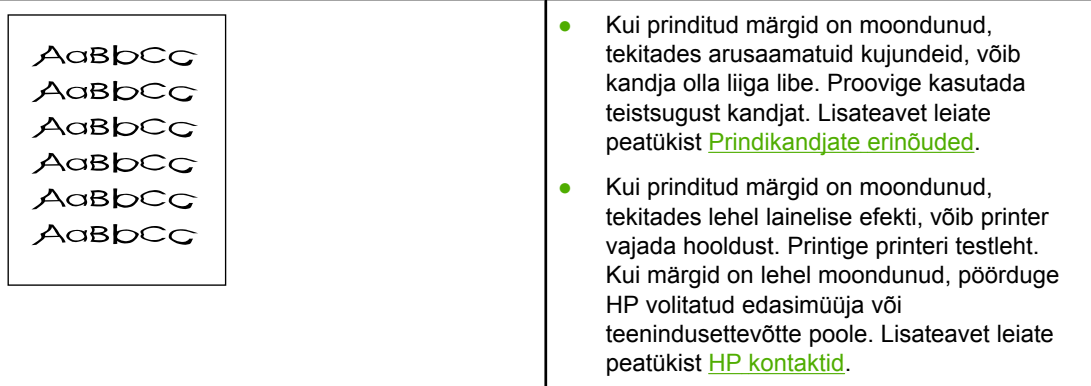

# **Lehekülg on viltu**

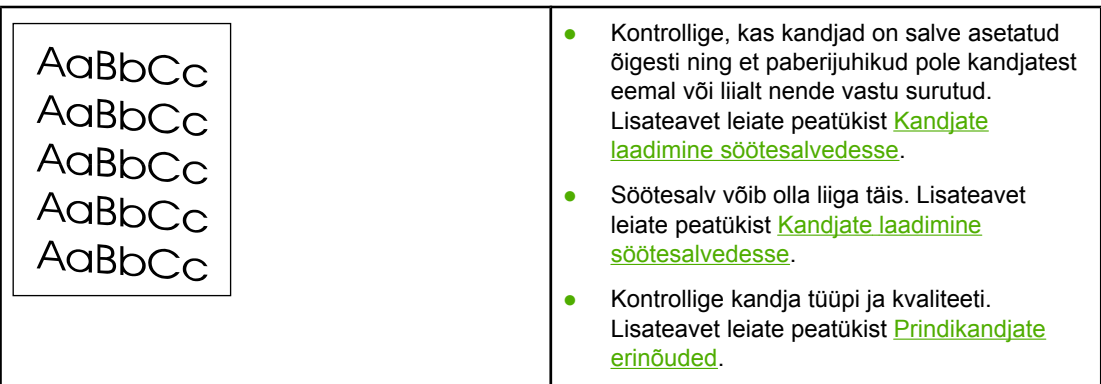

# **Rullitõmbumine või lainelisus**

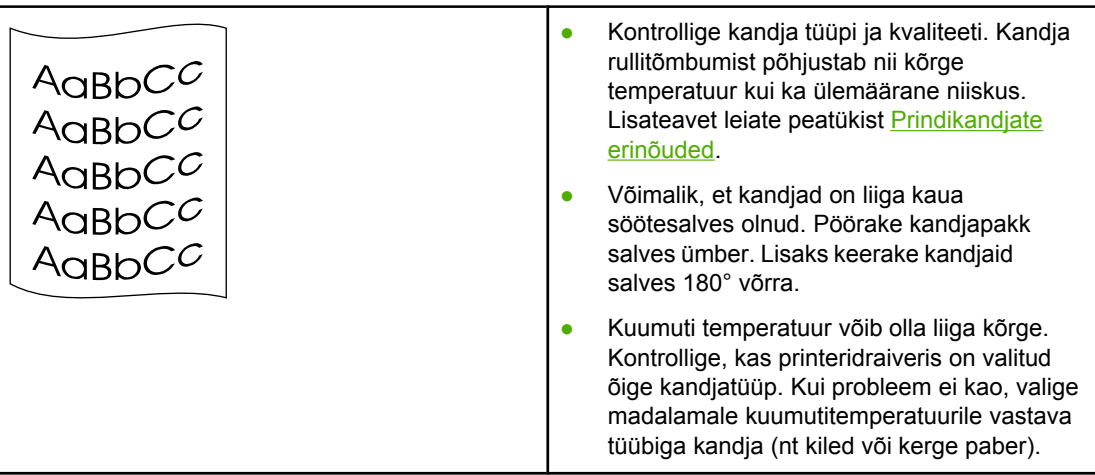

# **Kortsud või murdekohad**

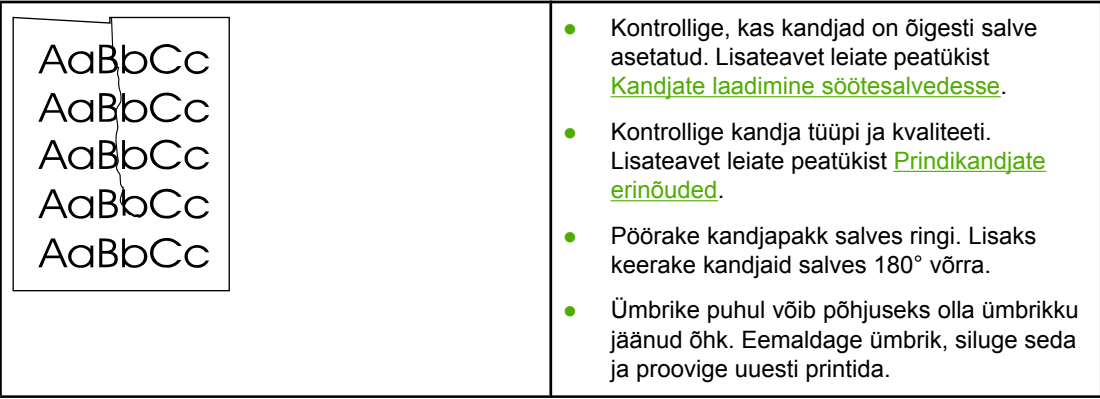

# **Tooneripritsmed kujutiste ümber**

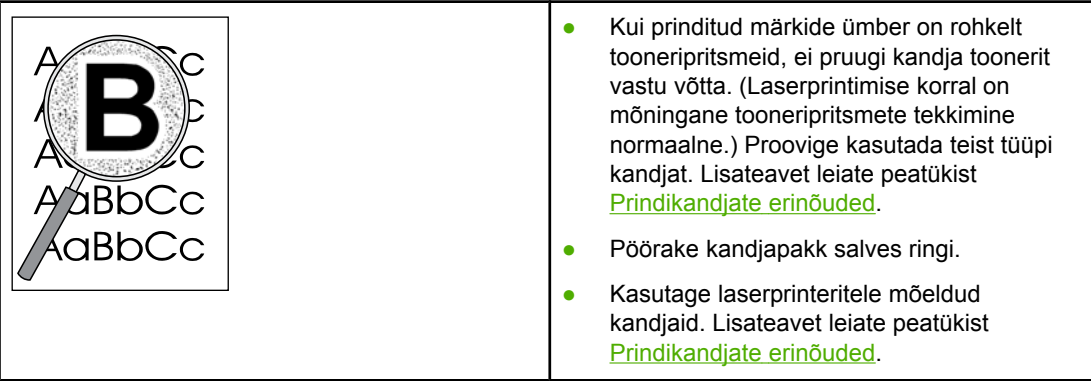

# **Veepiisad lehe allservas**

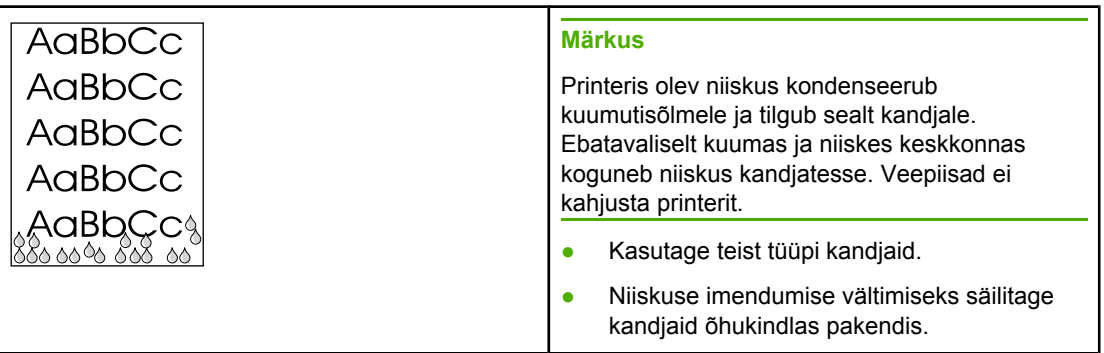

Vt uuesti [Lahenduse](#page-63-0) otsimine.

# **Ummistuste kõrvaldamine**

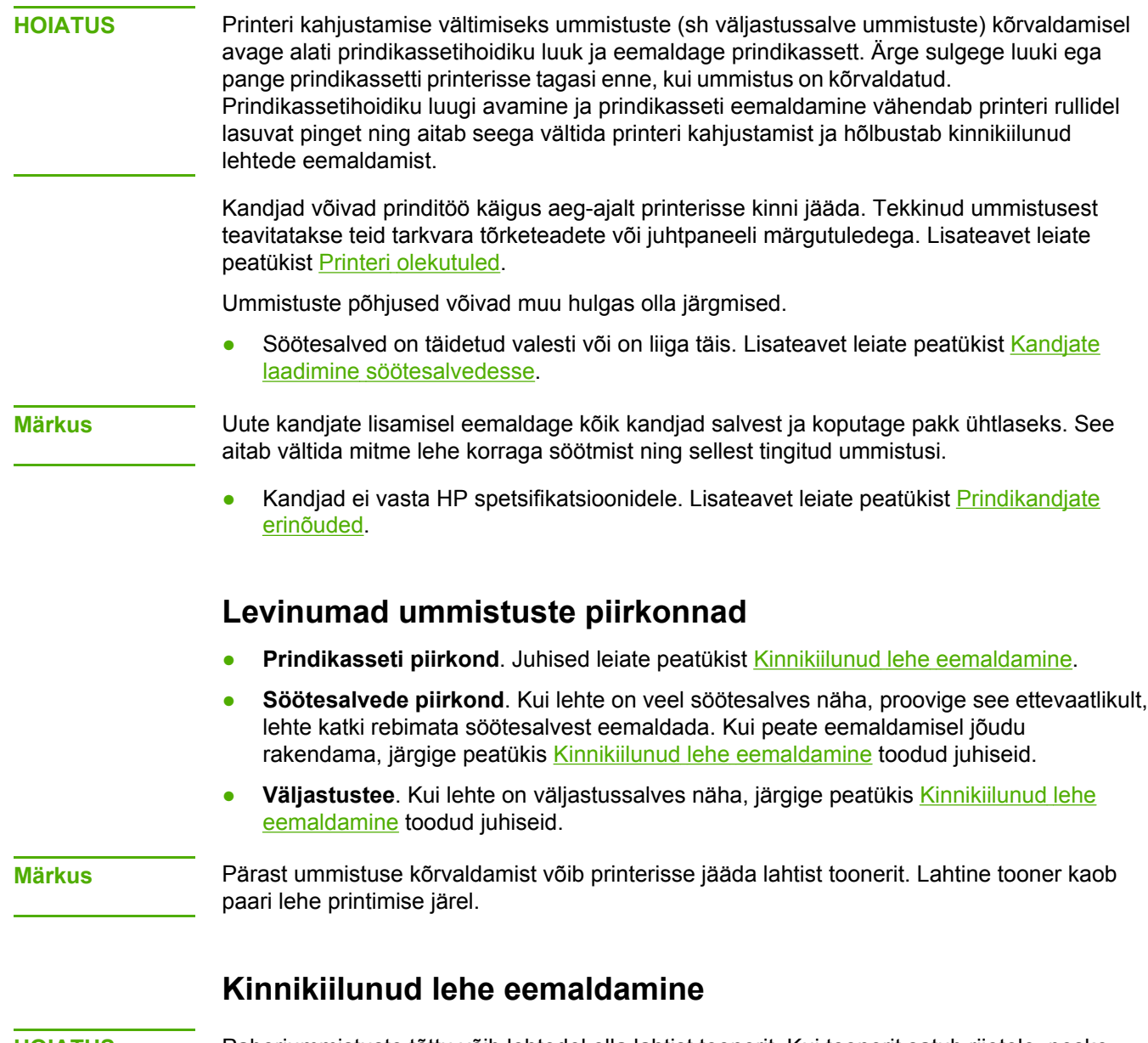

**HOIATUS** Paberiummistuste tõttu võib lehtedel olla lahtist toonerit. Kui toonerit satub riietele, peske neid jaheda veega. *Kuum vesi kinnistab tooneri püsivalt riidesse*.

**HOIATUS** Printeri kahjustamise vältimiseks ummistuste (sh väljastussalve ummistuste) kõrvaldamisel avage alati prindikassetihoidiku luuk ja eemaldage prindikassett.

**HOIATUS** Prindikasseti kahjustuste vältimiseks ärge asetage seda otsese valguse kätte. Katke prindikassett paberilehega.

1. Avage prindikassetihoidiku luuk ja eemaldage kassett.

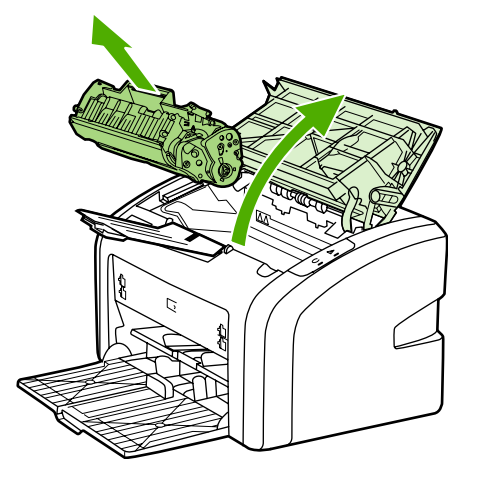

2. Võtke väljaulatuvast lehest kahe käega kinni (k.a paberi keskmisest osast) ja tõmmake see ettevaatlikult printerist välja.

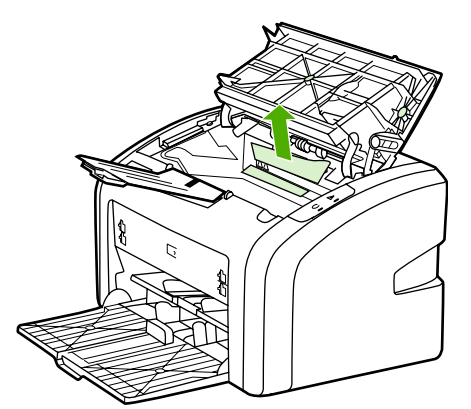

3. Kui olete kinnijäänud kandja eemaldanud, asetage prindikassett oma kohale tagasi ja sulgege prindikassetihoidiku luuk.

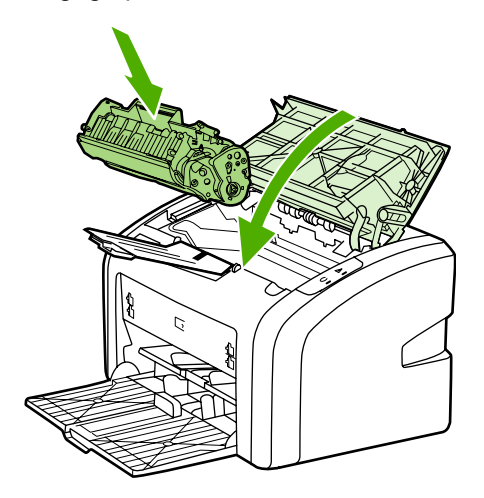

Pärast paberiummistuse kõrvaldamist peate võib-olla printeri välja ja seejärel uuesti sisse lülitama.

**Märkus** Uute kandjate lisamisel eemaldage kõik kandjad söötesalvest ja koputage uus kandjapakk ühtlaseks.

Vt uuesti [Lahenduse](#page-63-0) otsimine.

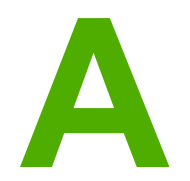

# **A** Printeri tehnilised andmed

Selles lisas käsitletakse järgmisi teemasid:

- [Asukohale](#page-83-0) esitatavad nõuded
- Müra [tekitamine](#page-84-0)
- [Elektrilised](#page-85-0) andmed
- [Füüsilised](#page-86-0) andmed
- Printeri [mahutavus](#page-87-0) ja jõudlus
- [Mäluandmed](#page-88-0)

# <span id="page-83-0"></span>**Asukohale esitatavad nõuded**

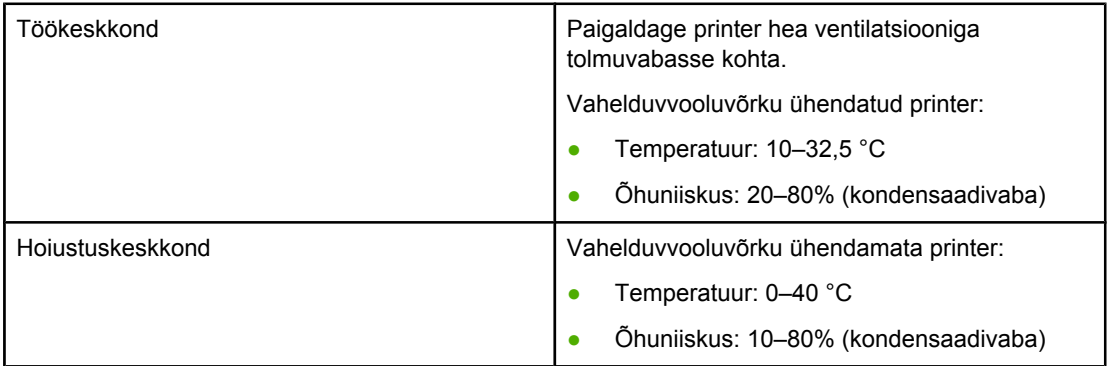

**Märkus** Need väärtused kehtivad alates 1. aprillist 2004 ning neid võidakse muuta ilma ette teatamata. Ajakohase teabe leiate veebilehelt <http://www.hp.com/support/lj1018/>.

# <span id="page-84-0"></span>**Müra tekitamine**

#### **Müra tekitamine1, <sup>2</sup>**

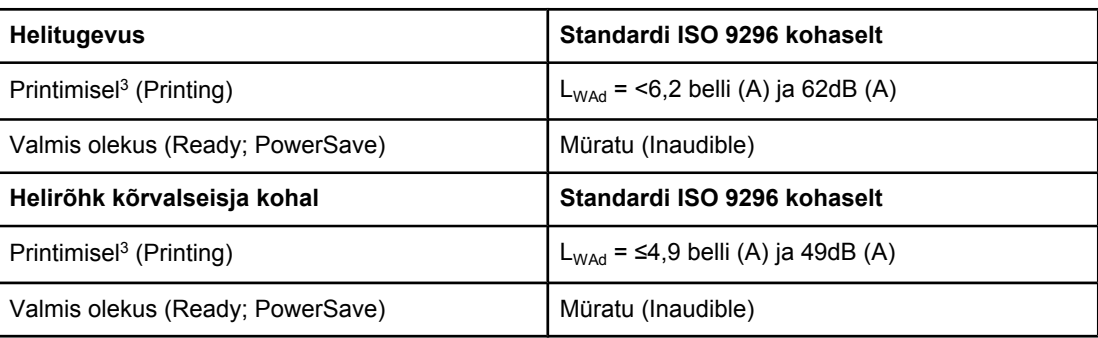

1 Neid väärtusi võidakse muuta ilma ette teatamata. Ajakohase teabe leiate veebilehelt [http://www.hp.com/support/lj1018/.](http://www.hp.com/support/lj1018/)

2 Testitud konfiguratsioon: HP LaserJet 1018 põhiseade, standardsalv, A4-formaadis paber ja pidev lihtprindirežiim.

3 Printeri HP LaserJet 1018 kiirus on A4-formaadis kandjate puhul 12 lk/min ja Letterformaadis kandjate puhul 12 lk/min.

# <span id="page-85-0"></span>**Elektrilised andmed**

**ETTEVAATUST!** Toitenõuded sõltuvad riigist/regioonist, kus printer osteti. Tööpinget ei tohi muuta. Toitepinge muutmine võib printerit kahjustada ja tootegarantii tühistada.

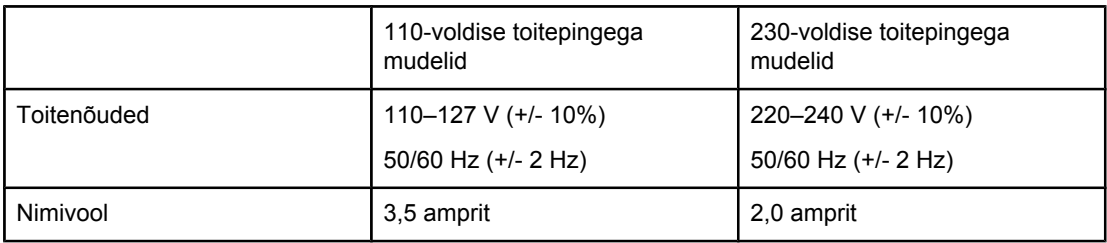

#### **Võimsustarve (keskmine vattides)1, <sup>2</sup>**

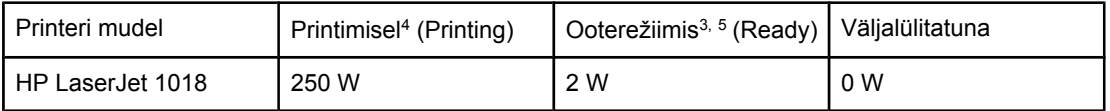

 $1/1$  Neid väärtusi võidakse muuta ilma ette teatamata. Ajakohase teabe leiate veebilehelt [http://www.hp.com/support/lj1018/.](http://www.hp.com/support/lj1018/)

2 Tarbitava energia väärtus on suurim mõõdetud väärtus ühevärvilise printimise puhul kõigil standardpingetel.

3 Vaikeaeg ooterežiimist (Ready) energiasäästurežiimi (PowerSave) ning energiasäästurežiimist tagasi printimisolekusse siirdumiseks on väga lühike (alla 10 sekundi), kuna kuumuti sisselülitumine toimub viivituseta.

4 Printeri HP LaserJet 1018 kiirus on A4-formaadis kandjate puhul 12 lk/min ja Letterformaadis kandjate puhul 12 lk/min.

5 Soojust eraldub ooterežiimis (Ready) 20 BTU/h.

# <span id="page-86-0"></span>**Füüsilised andmed**

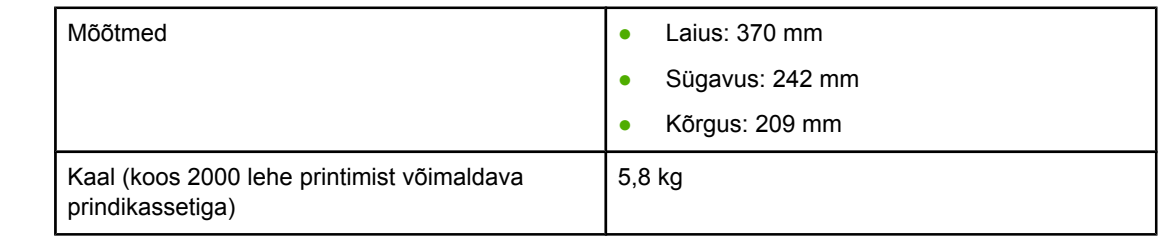

**Märkus** Need väärtused kehtivad alates 1. aprillist 2004 ning neid võidakse muuta ilma ette teatamata. Ajakohase teabe leiate veebilehelt <http://www.hp.com/support/lj1018/>.

# <span id="page-87-0"></span>**Printeri mahutavus ja jõudlus**

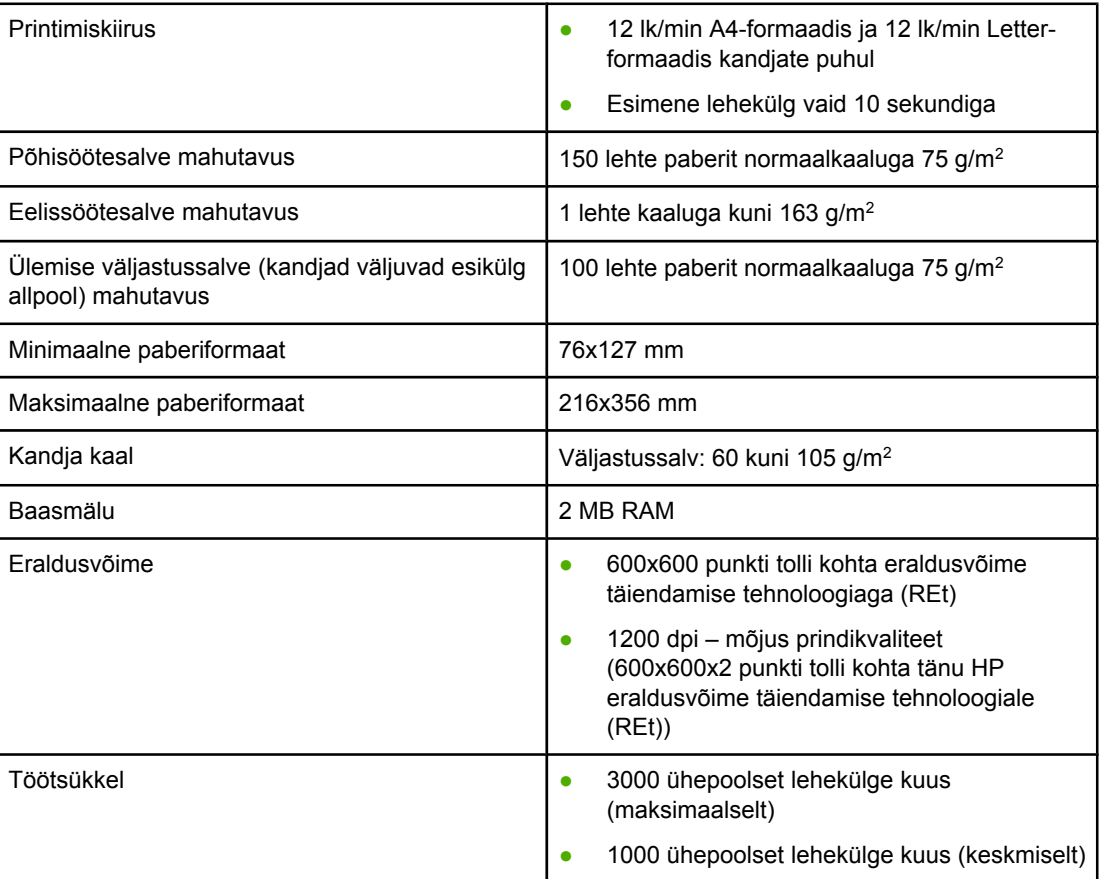

# <span id="page-88-0"></span>**Mäluandmed**

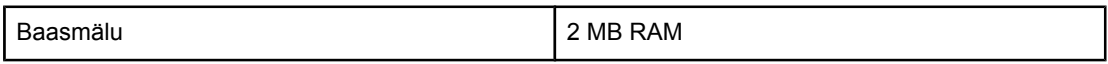

**B** Normatiivne teave

# **Vastavus FCC nõuetele**

Käesolev seade on läbinud katsetused ja tunnistatud vastavaks B-klassi digitaalseadme nõuetele vastavalt FCC reeglite 15. osale. Need piirangud on kehtestatud elamutes ohtlike häirete vastu mõõduka kaitse tagamiseks. Seade tekitab, kasutab ja võib kiirata raadiosageduslikku energiat. Kui seadme paigaldamisel ja kasutamisel pole järgitud kasutusjuhendit, võib tekkida raadiosidet segavaid häiringuid. Siiski ei ole garanteeritud, et üksikutel juhtudel häireid ei teki. Kui seade põhjustab raadio- või telesignaali vastuvõtul häireid, mida saab kontrollida, kui lülitate seadet välja ja sisse, võiksite häiretest vabanemiseks toimida järgmiselt:

- muutke vastuvõtuantenni suunda või asendit;
- suurendage seadme ja vastuvõtja vahelist kaugust;
- ühendage seade vastuvõtja omast erinevasse pistikupessa;
- abi saamiseks pöörduge seadme müüja või kogenud raadio- või telemehaaniku poole.

**Märkus** Printeri igasugune muutmine või modifitseerimine viisil, mida Hewlett-Packard pole selgelt heaks kiitnud, võib võtta kasutajalt õiguse seadet kasutada.

> Vastavalt FCC reeglite 15. osale on klassi B puhul ette nähtud kasutada varjestatud liidesekaablit.

# **Vastavuskinnituse punktid**

**Vastavuskinnitus** Vastavuse kohta ISO/IEC juhendiga 22 ja EN 45014

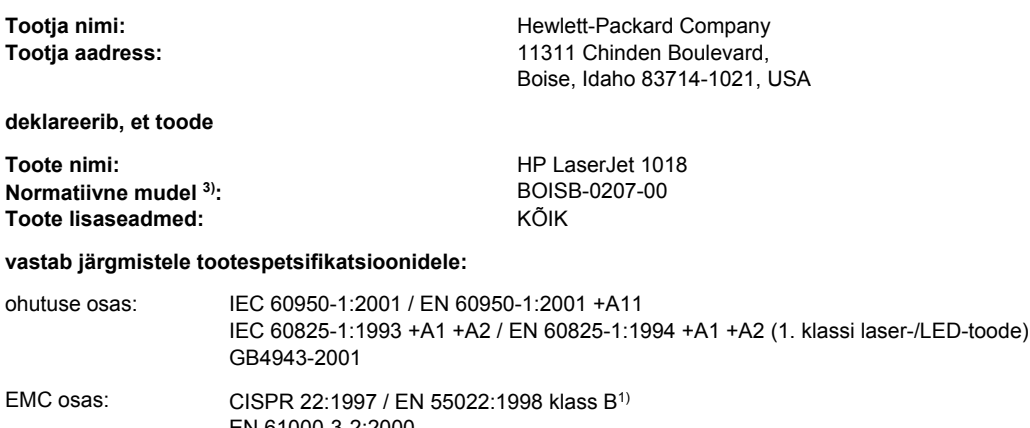

EN 61000-3-2:2000 EN 61000-3-3:1995 + A1 EN 55024:1998 +A1 +A2 FCC pealkiri 47 CFR, 15. osa, klass B<sup>2)</sup> / ICES-003, väljaanne 4 GB9254-1998, GB17625.1-2003

#### **Täiendav teave**

Käesolev toode vastab EMC direktiivile (89/336/EEC) ja madalpingedirektiivile (73/23/EEC) ning kannab CE-tähistust.

1) Toodet on testitud tüüpkonfiguratsioonis koos Hewlett-Packardi personaalarvutitega. Toote nõuetele vastavuse testid (v.a sätte 9.5 osas, mis pole veel jõustunud).

2) Seade vastab FCC reeglite 15. osas toodud nõuetele. Kasutamisel tuleb järgida kaht järgmist tingimust: (1) seade ei tohi põhjustada ohtlikke häireid ning (2) seade peab aktsepteerima kõik vastuvõetavad häired (sh häired, mis võivad põhjustada seadme soovimatut talitlust).

3) Toote identimise eesmärgil on tootel ka normatiivne mudelinumber. Seda numbrit ei tohiks segamini ajada toote nimetuse või tootenumbriga.

#### Boise, Idaho 83714, USA

**1. jaanuar 2006**

#### **Kontaktteave AINULT normatiivsete küsimuste puhul:**

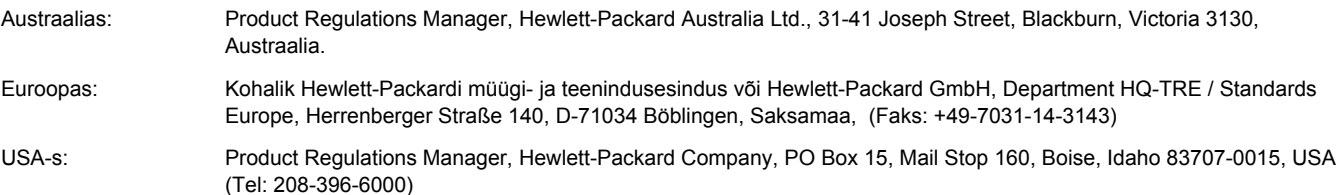

# **Normatiivsed nõuded**

# **Laseri ohutusnõuded**

USA Toiduainete- ja ravimiameti (FDA) seadmete ja radioloogia alase tervishoiu keskus (CDRH) kehtestas nõuded lasertoodetele 1. augustil 1976. Need nõuded kehtivad lasertoodetele, mis on toodetud pärast 1. augustit 1976. USA-s turustatavatele toodetele on need nõuded kohustuslikud. Printeril on USA Tervisekaitse ja tööjõu ministeeriumi (DHHS) väljastatud kiirgusstandardile vastavuse "1. klassi" laserseadme sertifikaat, mis on koostatud vastavalt 1968. a jõustunud tervisekaitse ja ohutuse seadusele (Radiation Control for Health and Safety Act).

Kuna printeris kasutatav laserikiir on kaitsekorpuse ja väliste kattepaneelidega täielikult ümbritsetud, on välistatud laserikiire väljapääs normaalse kasutuse käigus.

**ETTEVAATUST!** Kui printerit kasutatakse, reguleeritakse või käitatakse juhendi nõudeid rikkudes, võib tekkida kiirgusoht.

# **Kanada DOC määrus**

Vastab Kanada EMC klassi B nõuetele.

« Conforme à la classe B des normes canadiennes de compatibilité électromagnétiques (CEM). »

# **Korea EMI määrus**

사용자 안내문 (B급 기기)

이 기기는 비업무용으로 전자파장해 검정을 받은 기기로서, 주거 지역에서는 물론 모든 지역에서 사용할 수 있습니다.

## **Soome laserseadmete määrus**

#### **LASERTURVALLISUUS LUOKAN 1 LASERLAITE KLASS 1 LASER APPARAT**

HP LaserJet 1018 -laserkirjoitin on käyttäjän kannalta turvallinen luokan 1 laserlaite. Normaalissa käytössä kirjoittimen suojakotelointi estää lasersäteen pääsyn laitteen ulkopuolelle.

Laitteen turvallisuusluokka on määritetty standardin EN 60825-1 (1994) mukaisesti. **VAROITUS**!

Laitteen käyttäminen muulla kuin käyttöohjeessa mainitulla tavalla saattaa altistaa käyttäjän turvallisuusluokan 1 ylittävälle näkymättömälle lasersäteilylle.

#### **VARNING**!

Om apparaten används på annat sätt än i bruksanvisning specificerats, kan användaren utsättas för osynlig laserstrålning, som överskrider gränsen för laserklass 1.

#### **HUOLTO**

HP LaserJet 1018 -kirjoittimen sisällä ei ole käyttäjän huollettavissa olevia kohteita. Laitteen saa avata ja huoltaa ainoastaan sen huoltamiseen koulutettu henkilö. Tällaiseksi huoltotoimenpiteeksi ei katsota väriainekasetin vaihtamista, paperiradan puhdistusta tai muita käyttäjän käsikirjassa lueteltuja, käyttäjän tehtäväksi tarkoitettuja ylläpitotoimia, jotka voidaan suorittaa ilman erikoistyökaluja.

#### **VARO**!

Mikäli kirjoittimen suojakotelo avataan, olet alttiina näkymättömälle lasersäteilylle laitteen ollessa toiminnassa. Älä katso säteeseen.

#### **VARNING**!

Om laserprinterns skyddshölje öppnas då apparaten är i funktion, utsättas användaren för osynlig laserstrålning. Betrakta ej strålen.

Tiedot laitteessa käytettävän laserdiodin säteilyominaisuuksista:

Aallonpituus 785-800 nm

Teho 5 mW

Luokan 3B laser

# **Keskkonnateadliku tootehoolduse programm**

## **Keskkonnakaitse**

Hewlett-Packard Company valmistab keskkonnasäästlikke kvaliteettooteid. Selle printeri puhul on arvesse võetud mitmeid aspekte, et minimeerida keskkonnakahjulikke mõjusid.

# **Osooni tekitamine**

Toode ei tekita arvestataval määral osoonigaasi  $(O_3)$ .

# **Energiatarve**

Energia tarbimine on säästu- ehk tukastusrežiimis (PowerSave/Sleep) oluliselt väiksem. See aitab säästa loodusvarasid ning hoida kokku teie raha, vähendamata seejuures toote jõudlust. See toode vastab programmi Energy Star® (versioon 3.0) nõuetele. See on vabatahtlik programm, mis on loodud energiasäästlike kontoritoodete väljatöötamise propageerimiseks.

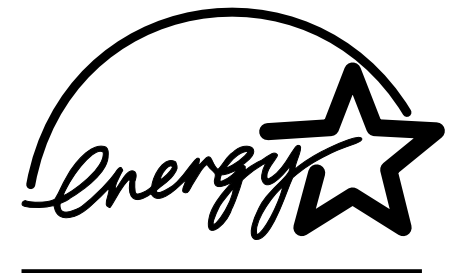

Energy Star on USA Keskkonnakaitseameti (EPA) USA-s registreeritud kaubamärk. Energy Stari partnerina garanteerib Hewlett-Packard Company selle toote vastavuse Energy Stari energiasäästunõuetele. Lisateavet vt <http://www.energystar.gov/>.

# **Toonerikulu**

EconoMode'i abil kasutab printer oluliselt vähem toonerit ning aitab pikendada prindikassettide vastupidavust.

# **Paberi kasutamine**

Toote käsitsi kahepoolse printimise (dupleksprintimise kohta vt Paberi [mõlemale](#page-41-0) poolele printimine [\(käsisöötmisega](#page-41-0) printimine mõlemale lehepoolele)) ja mitme lehekülje ühele lehele printimise funktsioonid aitavad vähendada paberikulu ja säästa loodusressursse.

# **Plastosad**

Kõik üle 25 g raskused plastosad on vastavalt rahvusvahelistele standarditele märgistatud. See hõlbustab printeri tööea lõppedes ümbertöötamiseks suunatavate plastosade tuvastamist.

# **HP LaserJeti prinditarvikud**

Paljudes riikides/regioonides saab selle toote kasutatud tarvikuid (nt prindikassett) tänu HP prinditarvikute tagasivõtmise ja ümbertöötamisse suunamise programmile HP-sse tagastada. Lihtsa põhimõttega ja tasuta tagasivõtmise programm töötab enam kui 30 riigis/ regioonis. Kõigi uute HP LaserJeti prindikassettide ja tarvikute müügikomplektiga on kaasas mitmekeelne programmijuhend.

# **HP prinditarvikute tagastamise ja ümbertöötamisse suunamise programmi teave**

Alates 1992. aastast on 86%-l HP LaserJeti tarvikute müümisega tegelevast ülemaailmsest turust olnud tasuta võimalus HP LaserJeti tarvikuid ümbertöötamiseks HP-sse tagastada. Enamikus HP LaserJeti prindikassetikarpides on koos kasutusjuhendiga ka tasutud postimaksu märkega ning juba adresseeritud sildid. Sellised sildid ja postituskastid on saadaval ka veebisaidilt<http://www.hp.com/recycle>.

Tarvikute käitlusprogrammi HP Planet Partners raames töötati aastal 2002 ülemaailmselt ümber üle 10 miljoni HP LaserJeti prindikasseti. See rekordiline arv viitab ligikaudu 26 miljonile kilogrammile prindikassetimaterjalile, mis muidu oleks sattunud prügimägedele. Ülemaailmselt suunas HP ümbertöötamisse keskmiselt 80% peamiselt plast- ja metallosadest koosnevatest prindikassettidest. Plasti ja metalle kasutatakse selliste uute toodete valmistamisel nagu HP plastist söötesalved ja spuulerid. Ülejäänud materjalidest vabanetakse keskkonnateadlike meetodite abil.

#### **Kasutatud toodete tagastamine USA-s**

Keskkonna säästmise huvides soovitab HP tagastada kasutatud prindikassetid ja tarvikud suurte kogustena. Koguge kokku kaks või enam prindikassetti ja kasutage nende tagastamiseks müügikomplektis olevat aadressisilti, mille puhul postituskulud on juba tasutud. Lisateabe saamiseks helistage USA-s telefonil 800-340-2445 või külastage HP veebisaiti aadressil<http://www.hp.com/recycle>.

#### **Kasutatud toodete tagastamine väljaspool USA-d**

Väljaspool USA-d asuvad kliendid peaksid HP tarvikute tagastamise ja ümbertöötamise programmi kohta lisateabe saamiseks külastama veebisaiti <http://www.hp.com/recycle>.

## **Paber**

Seadmes võib kasutada ümbertöötatud paberit juhul, kui see vastab juhendis *HP LaserJet printer family print media guide (HP laserprinterite prindikandjate juhend)* toodud nõuetele. Tellimisteabe leiate peatükist [Tarvikute](#page-103-0) tellimine. Toode on kohandatud ümbertöötatud paberi kasutamiseks vastavalt määrusele EN12281:2002.

# **Materjalipiirangud**

See HP toode ei sisalda patareisid.

# **Eramajapidamistes kasutuselt kõrvaldatavate seadmete käitlemine Euroopa Liidus**

Kui tootel või toote pakendil on see sümbol, ei tohi seda toodet visata olmejäätmete hulka. Teie kohus on viia tarbetuks muutunud seade selleks ettenähtud elektri- ja elektroonikaseadmete utiliseerimiskohta. Utiliseeritavate seadmete eraldi kogumine ja käitlemine aitab säästa loodusvarasid ning tagada, et käitlemine toimub inimeste tervisele ja keskkonnale ohutult. Lisateavet selle kohta, kuhu saate utiliseeritava seadme käitlemiseks viia, saate küsida kohalikust omavalitsusest, olmejäätmete utiliseerimispunktist või kauplusest, kust te seadme ostsite.

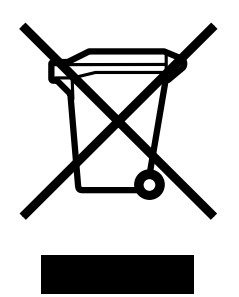

## **Lisateave**

Keskkonnaalaste teemade kohta saate teavet järgmistest allikatest:

- Toodete keskkonnaomaduste lehed selle ja paljude teiste seostuvate HP toodete kohta
- HP keskkonnakaitse programm
- HP keskkonnajuhtimise süsteem
- HP kasutatud toodete tagastamise ja ümbertöötamise programm
- Materjalide ohutusteabe loendid

Külastage veebisaiti <http://www.hp.com/go/environment>või [http://www.hp.com/hpinfo/](http://www.hp.com/hpinfo/community/environment/productinfo/safety) [community/environment/productinfo/safety.](http://www.hp.com/hpinfo/community/environment/productinfo/safety)

# **Materjalide ohutusteabe loendid**

Keemilisi aineid sisaldavate tarvikute materjalide ohutusteabe loendid (Material Safety Data Sheets – MSDS) leiate HP veebisaidilt <http://www.hp.com/go/msds>või [http://www.hp.com/](http://www.hp.com/hpinfo/community/environment/productinfo/safety) [hpinfo/community/environment/productinfo/safety.](http://www.hp.com/hpinfo/community/environment/productinfo/safety)

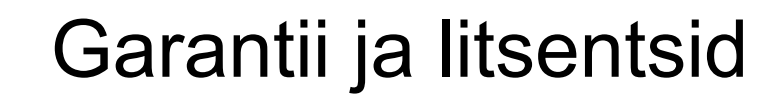

# **Hewlett-Packardi piiratud garantii avaldus**

HP TOODE Printer HP LaserJet 1018 PIIRATUD GARANTII KESTVUS Aastane piiratud garantii

HP kinnitab teile kui lõppkasutajale, et HP riistvaras ja lisaseadmetes ei teki materjalidest ega ka teostusest põhjustatud defekte ülaltoodud perioodi jooksul arvates ostukuupäevast. Kui HP saab garantiiaja jooksul teate sellistest defektidest, on HP kohustatud defektse toote omal äranägemisel kas parandama või välja vahetama. Vahetustooted võivad olla uued või uutega võrdväärsed.

HP garanteerib teile, et HP tarkvaras ei teki ostukuupäevast algava ülalmääratud perioodi jooksul programmi õige installimise ja kasutamise korral programmi käsustiku täitmisel vigu, mis oleksid tingitud puudustest materjalide ja teostuse kvaliteedis. Kui HP-le teatatakse garantiiaja jooksul sellistest puudustest, asendab HP tarkvara, mis selliste defektide tõttu programmitud käsustikku ei täida.

HP ei garanteeri ühegi toote või tarkvara katkematut ega vigadeta tööd. Kui HP ei suuda mõistliku aja jooksul defektset toodet, mille kohta kehtib garantii, parandada ega välja vahetada, on teil toote kohesel tagastamisel õigus saada ostuhinna ulatuses hüvitist.

HP tooted võivad sisaldada taastatud varuosi, komponente või materjale, mis on jõudluselt uutega samaväärsed.

Garantii ei kehti defektidele, mis tulenevad (a) ebaõigest või ebaadekvaatsest hooldusest või kalibreerimisest, (b) mitte-HP tarnitud tarkvarast, liidestest või osadest, (c) lubamatust modifitseerimisest või väärkasutusest, (d) töötamisest väljaspool toote avaldatud töökeskkonna spetsifikatsioone või (e) töökoha ebaõigest ettevalmistamisest või hooldusest.

SEL MÄÄRAL, KUI KOHALDATAVAD KOHALIKUD SEADUSED SEDA LUBAVAD, EI ANNA EI HP EGA TEMA LEPINGULISED PARTNERID OTSESEID VÕI EELDATAVAID TÄIENDAVAID GARANTIISID EGA TINGIMUSI HP TOODETE KOHTA JA ÜTLEB SELGELT LAHTI KAUBASTATAVUSE JA KINDLAKS OTSTARBEKS SOBIVUSE KAUDSEST GARANTIIST. Teatud riikides/regioonides, osariikides või provintsides pole lubatud kaudse garantii kestust piirata ning seega ei pruugi ülaltoodud piirang või välistus teile kohalduda. See garantii annab teile teatud seaduslikud õigused, kuid teil võib olla veel muid õigusi, mis võivad riigiti/regiooniti, osariigiti või provintsiti erineda. HP piiratud garantii kehtib kõigis riikides/regioonides, kus HP osutab sellele tootele tugiteenuseid ja kus HP seda toodet on turustanud. Pakutava garantiiteeninduse tase võib sõltuda kohalikest standarditest. HP ei muuda toote kuju, komplektsust ega funktsioone selle kasutamiseks riigis/regioonis, kus kehtivate seaduste või eeskirjade tõttu pole toodet ette nähtud kasutada. SEL MÄÄRAL, KUI SEE ON KOHALIKE SEADUSTEGA LUBATUD, ON EESPOOL NIMETATUD HÜVITISED AINSAD TEILE ANTAVAD HÜVITISED. VÄLJA ARVATUD EESPOOL MAINITUD ASJAOLUDEL, EI VASTUTA HP EGA TEMA TARNIJAD MINGIL JUHUL ANDMETE KAOTSIMINEKU EGA OTSESTE, KAUDSETE, ERILISTE, JUHUSLIKE EGA JÄRELDUSLIKE KAHJUDE EEST (KAASA ARVATUD SAAMATAJÄÄNUD TULU VÕI KAOTSILÄINUD ANDMED), PÕHINEGU NEED SIIS LEPINGUL, SÜÜTEOL VÕI MUUL ALUSEL. Teatud riikides/regioonides, osariikides või provintsides pole lubatud ettenägematuid ega järelduslikke kahjusid välistada ega piirata ning seega ei pruugi ülaltoodud piirang või välistus teile kohalduda.

KÄESOLEVAS GARANTIIAVALDUSES ESITATUD TINGIMUSED EI VÄLISTA, PIIRA EGA MUUDA SELLE TOOTE TEILE MÜÜMISE SUHTES KEHTIVAID KOHUSTUSLIKKE SEADUSES ETTE NÄHTUD ÕIGUSI (VÄLJA ARVATUD JUHUL, KUI SEE ON SEADUSEGA LUBATUD), VAID TÄIENDAVAD NEID.

# **Hewlett-Packardi tarkvara litsentsileping**

NB! TARKVARA KASUTAMINE ON ALLUTATUD JÄRGNEVALT LOETLETUD HP TARKVARALITSENTSI TINGIMUSTELE. TARKVARA KASUTAMISEGA VÄLJENDATE OMA NÕUSOLEKUT LITSENTSI TINGIMUSTEGA.

HP TARKVARALITSENTSI TINGIMUSED

Seadmega kaasas oleva tarkvara kasutamine allub järgmistele litsentsitingimustele, välja arvatud juhul, kui olete Hewlett-Packardiga sõlminud sellekohase eraldi lepingu.

**Litsentsi andmine**. Hewlett-Packard annab teile õiguse kasutada tarkvara üht eksemplari. "Kasutamine" hõlmab tarkvara talletamist, laadimist, installimist, rakendamist või kuvamist. Tarkvara modifitseerimine ja selle litsentsimis- või kontrollifunktsioonide blokeerimine on keelatud. Kui tarkvaralitsents näeb ette mitme eksemplari kasutamist, ei tohi tarkvara korraga kasutada rohkem isikuid, kui on litsentsiga selleks volitatud.

**Omandiõigus**. Tarkvara omandiõigus ja autoriõigus kuulub Hewlett-Packardile või Hewlett-Packardi allhankijatele. Käesolev litsents ei anna teile tarkvara omandiõigust. Hewlett-Packardi allhankijad võivad kaitsta oma õigusi käesolevate Litsentsitingimuste rikkumise korral.

**Koopiad ja kohandatud variandid**. Võite tarkvara kopeerida või kohandada ainult arhiivimiseks või juhul, kui kopeerimine või kohandamine on vajalik tarkvara volitatud kasutamisel. Kõigi koopiate ja kohanduste puhul peate kopeerima ka kõik originaaltarkvara autoriõigust käsitlevad märkused. Tarkvara kopeerimine avalikku arvutivõrku on keelatud.

**Lahtimonteerimise ja dekrüpteerimise keeld**. Te ei tohi tarkvara ilma HP eelneva kirjaliku loata lahti monteerida ega dekompileerida. Teatud jurisdiktsioonides pole HP luba piiratud lahtimonteerimiseks või dekompileerimiseks vajalik. Nõudmise korral peate HP-le esitama põhjendatult üksikasjaliku teabe tarkvara lahtimonteerimise või dekompileerimise kohta. Tarkvara on keelatud dekrüpteerida, välja arvatud juhul, kui dekrüpteerimine on vajalik tarkvaraga töötamiseks.

**Edastamine**. Teie litsents kaotab tarkvara igasuguse edastamise korral automaatselt kehtivuse. Edastamisel peate tarkvara ülevõtjale loovutama tarkvara koos kõigi koopiate ja seonduva dokumentatsiooniga. Ülevõtja peab ülevõtmise alusena aktsepteerima kõiki litsentsitingimusi.

**Litsentsi lõpetamine**. Litsentsitingimuste rikkumisel võib HP sellest ette teatades teie litsentsilepingu lõpetada. Litsentsi lõpetamise korral peate viivitamatult tarkvara hävitama koos kõigi koopiate, kohanduste ja mis tahes kujul liidetud osadega.

**Ekspordinõuded**. Tarkvara ja selle koopiaid või kohandatud variante on keelatud kohaldatavaid seadusi ja määrusi rikkudes eksportida või re-eksportida.

**USA valitsuse piiratud õigused**. Tarkvara ja sellega kaasas olnud dokumentatsioon on täielikult välja töötatud erakapitali kuludel. Sõltuvalt kohalduvast dokumendist tarnitakse ja litsentsitakse tarkvara ja selle dokumentatsioon vastavalt dokumendi DFARS 252.227-7013 (okt. 1988), DFARS 252.211-7015 (mai 1991) või DFARS 252.227-7014 (juuni 1995) määratluse kohaselt "kommerts-arvutitarkvarana", dokumendi FAR 2.101(a) (juuni 1987) määratluse kohaselt "kommertsartiklina" või dokumendi FAR 52.227-19 (juuni 1987) (või muu samaväärse asutuse määruse või lepingusätte) määratluse kohaselt "piiratud arvutitarkvarana". Teil on sellele tarkvarale ainult need kohaldatavas DFARS-i või FAR-i sättes või HP standardses konkreetse toote kohta sõlmitavas tarkvaralepingus ette nähtud õigused.

# **Prindikasseti piiratud garantii**

Käesoleval HP tootel on materjali- ja teostusdefektide puudumise garantii. See garantii ei kehti toodetele, (a) mida on täidetud, ümber ehitatud, uuendatud või mille ehitust on mingil moel muudetud, (b) mille rikked on tekkinud väärkasutuse, ebaõige säilitamise või printeritoote töökeskkonna nõuete rikkumise tõttu või (c) mis on kulunud normaalse kasutamise käigus. Garantiiteenuse kasutamiseks tagastage toode selle ostukohta (koos probleemi kirjaliku seletuse ja prindikvaliteedi näidistega) või pöörduge HP klienditeenindusse. HP otsustab seejärel, kas asendada defektseks osutunud tooted või hüvitada toote ostuhind. SEL MÄÄRAL, KUI KOHALDATAVAD KOHALIKUD SEADUSED SEDA LUBAVAD, EI ANNA HP OTSESEID VÕI EELDATAVAID TÄIENDAVAID GARANTIISID EGA TINGIMUSI HP TOODETE KOHTA JA ÜTLEB SELGELT LAHTI KAUBASTATAVUSE JA KINDLAKS OTSTARBEKS SOBIVUSE KAUDSEST GARANTIIST. SEL MÄÄRAL, KUI KOHALDATAVAD KOHALIKUD SEADUSED SEDA LUBAVAD, EI VASTUTA HP EGA TEMA TARNIJAD MINGIL JUHUL OTSESTE, KAUDSETE, ERILISTE, JUHUSLIKE EGA JÄRELDUSLIKE KAHJUDE EEST (KAASA ARVATUD SAAMATAJÄÄNUD TULU VÕI KAOTSILÄINUD ANDMED), PÕHINEGU NEED SIIS LEPINGUL, SÜÜTEOL VÕI MUUL ALUSEL. KÄESOLEVAS GARANTIIAVALDUSES ESITATUD TINGIMUSED EI VÄLISTA, PIIRA EGA MUUDA SELLE TOOTE TEILE MÜÜMISE SUHTES KEHTIVAID KOHUSTUSLIKKE SEADUSES ETTE NÄHTUD ÕIGUSI (VÄLJA ARVATUD JUHUL, KUI SEE ON SEADUSEGA LUBATUD), VAID TÄIENDAVAD NEID.

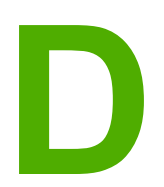

# **D** HP osad ja tarvikud

Selles lisas käsitletakse järgmisi teemasid:

- [Tarvikute](#page-103-0) tellimine
- HP [prindikassettide](#page-105-0) kasutamine

# <span id="page-103-0"></span>**Tarvikute tellimine**

Fakultatiivsete tarvikute ja lisaseadmete abil saab printeri kasutusvõimalusi suurendada. Optimaalse jõudluse tagamiseks kasutage ainult spetsiaalselt sarja HP LaserJet 1018 printerite jaoks välja töötatud tarvikuid ja lisaseadmeid.

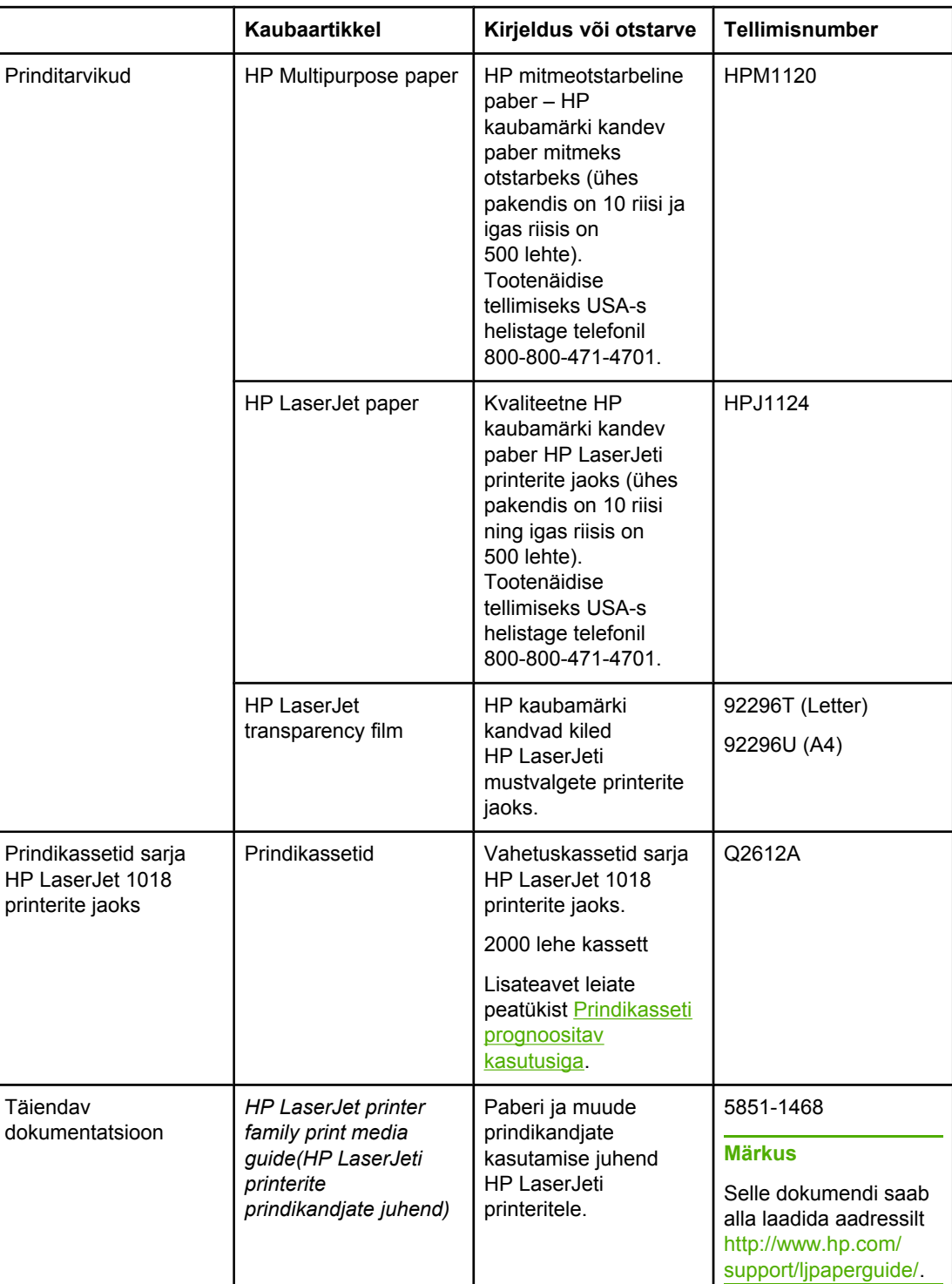

#### **Tellimisteave**

#### **Tellimisteave (Järg)**

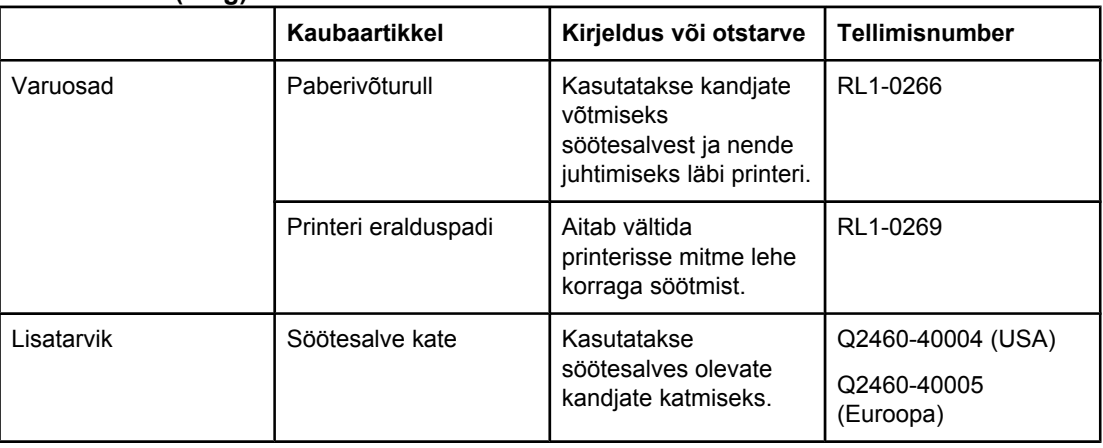

# <span id="page-105-0"></span>**HP prindikassettide kasutamine**

Järgmised jaotised sisaldavad teavet HP prindikassettide kohta ning juhiseid tooneri ühtlasemaks jaotamiseks ja prindikasseti vahetamiseks.

## **HP seisukoht mitte-HP toodetud prindikassettide suhtes**

Hewlett-Packard Company ei saa soovitada mitte-HP toodetud, täidetud ja ümbertöötatud prindikassettide kasutamist. Kuna tegemist pole HP toodetega, ei saa Hewlett-Packard nende kvaliteeti mõjutada ega kontrollida. Printeri garantii ei kata hooldust ega remonti, mis järgneb mitte-HP toodetud prindikassettide kasutamisele.

**Märkus** Garantii ei kehti defektidele, mis tulenevad mitte-Hewlett-Packardi tarnitud tarkvarast, liidestest ja osadest.

#### **Prindikassettide säilitamine**

Ärge võtke prindikassetti pakendist välja enne, kui olete valmis seda paigaldama.

**HOIATUS** Prindikasseti kahjustuste vältimiseks ärge asetage seda otsese valguse kätte.

Teatud HP LaserJeti prindikassettide pakendid on varustatud numbreid ja tähti sisaldava kuupäevakoodiga. Kood viitab 30-kuulisele ajavahemikule alates tootmise kuupäevast ning see hõlbustab HP ja edasimüüjate vahelist varude haldust. Kood ei viita tooneri kasutusajale (säilivusele) ega ole mingil moel seotud garantiitingimuste ja -tähtaegadega.

### **Prindikasseti prognoositav kasutusiga**

Prindikasseti kasutusiga oleneb prinditööks kasutatavast toonerikogusest. Sarja HP LaserJet 1018 printeri prindikassetiga saab printida keskmiselt 2000 lehekülge (tootlikkusväärtus vastavalt standardile ISO/IEC 19752).

**Märkus** Toonerivaru võib vastu pidada kauem kui prindikasseti mehaanilised osad. Kui täheldate sellistel tingimustel prindikvaliteedi langemist, peate paigaldama uue prindikasseti hoolimata sellest, et vanas on veel toonerit.

> Nimetatud prognoositava kasutusea puhul eeldatakse, et olete seadnud printimise optilise tiheduse 3. tasemele ning režiimi EconoMode välja lülitanud. (Need on printeri vaikesätted.)

### **Tooneri säästmine**

Režiimi EconoMode puhul kasutab printer iga lehe printimiseks vähem toonerit. Selle funktsiooni kasutamisel pikeneb prindikasseti kasutusaeg ning väheneb prinditava lehekülje hind, kuid ühtlasi halveneb ka prindikvaliteet. HP ei soovita režiimi EconoMode pidevalt kasutada.

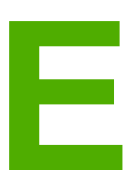

# **E** Hooldus- ja tugiteenused

Selles lisas käsitletakse järgmisi teemasid:

- Tootetoe ja teeninduse [kättesaadavus](#page-107-0)
- Printeri [pakkimise](#page-108-0) juhised
- HP [kontaktid](#page-109-0)

# <span id="page-107-0"></span>**Tootetoe ja teeninduse kättesaadavus**

HP pakub üle kogu maailma laias valikus toote- ja muid tugiteenuseid. Nende tootetoeprogrammide kättesaadavus võib sõltuda teie asukohast.

# **Programmi HP Care Pack™ teenused ja teenuselepingud**

HP pakub mitmesuguste probleemide lahendamiseks laias valikus hooldus- ja tugiteenusevõimalusi. Need valikud ei kuulu standardgarantii hulka. Tugiteenuste valik võib sõltuda teie asukohast. Enamiku printerite puhul pakub HP programmi HP Care Pack teenuseid ja teenuselepinguid nii garantiiajal kui ka pärast garantii lõppu.

Selle printeri tootetoe ja muude teenuste valikute vaatamiseks minge veebisaidile <http://www.hpexpress-services.com/10467a> ja tippige printeri mudeli number. Põhja-Ameerikas saab teenuselepingute kohta teavet HP klienditeeninduse kaudu. telefonil 1-800- HPINVENT 1-800-474-6836 (USA) või 1-877-231-4351 (Kanada). Teistes riikides/ regioonides pöörduge oma riigi/regiooni HP klienditeeninduskeskusse. Vaadake pakendis leiduvat voldikut või külastage veebisaiti [http://www.hp.com,](http://www.hp.com) kust leiate HP klienditeeninduse telefoninumbri oma riigi/regiooni jaoks.
# <span id="page-108-0"></span>**Printeri pakkimise juhised**

Printeri pakkimisel toimige järgmiselt.

● Eemaldage prindikassett ja säilitage seda ettenähtud moel. Kui jätate prindikasseti printerisse, võib see printerit tõsiselt kahjustada.

#### **HOIATUS** Prindikasseti kahjustamise vältimiseks hoidke seda originaalpakendis või nii, et kassett ei satuks otsese valguse kätte.

- Võimaluse korral pakkige printer originaalkasti ning kasutage originaalpakkematerjali. *Pakkimisnõuete rikkumisest tingitud transpordikahjustuste eest vastutab klient*. Kui olete printeri pakkematerjalid juba ära visanud, pidage printeri pakkimise osas nõu kohaliku postiteenuse pakkujaga.
- Eemaldage kõik printeri kaablid, salved ja fakultatiivsed tarvikud ning pange need kõrvale.
- Võimaluse korral lisage prindinäidised ja 5 kuni 10 paberilehte või muid kandjaid, millele printimine ei õnnestunud.
- Hewlett-Packard soovitab transporditava seadme kindlustada.

# <span id="page-109-0"></span>**HP kontaktid**

Kui peate pöörduma HP klienditeenindusse, kasutage ühte järgmistest linkidest:

- USA-s külastage printeri HP LaserJet 1018 kohta abi saamiseks veebilehte [http://www.hp.com/support/lj1018/.](http://www.hp.com/support/lj1018/)
- Muudes riikides/regioonides viibides külastage saiti <http://www.hp.com/>.

# Tähestikuline register

# **A**

andmed füüsilised [79](#page-86-0) mahutavus ja jõudlus [80](#page-87-0) mälu [81](#page-88-0) arusaamatu tekst [62](#page-69-0) asukohale esitatavad nõuded [76](#page-83-0)

# **B**

brošüürid, printimine [37](#page-44-0)

# **E**

eelissöötesalv asukoht [4](#page-11-0) laadimine [26](#page-33-0) ülevaade [6](#page-13-0) elektrooniline spikker, printeri atribuudid [10](#page-17-0) Energy Star [87](#page-94-0) eralduspadi vahetamine [49](#page-56-0) erinõuded kandjad [13](#page-20-0)

# **F**

formaat, kandjad [13](#page-20-0) funktsioon N-up [36](#page-43-0)

# **G**

garantii laiendatud [100](#page-107-0) prindikassett [94](#page-101-0) toode [91](#page-98-0) graafika halb kvaliteet [63](#page-70-0) puudub [62](#page-69-0) graafika puudub [62](#page-69-0)

# **H**

hooldus HP kontaktid [102](#page-109-0) lepingud [100](#page-107-0) HP kontaktid [102](#page-109-0) HP prindikassettide kasutamine [98](#page-105-0) HP tugikomplekt [100](#page-107-0)

# **J**

juhikud, kandjad eelissöötesalv [6](#page-13-0) põhisöötesalv [6](#page-13-0) juhtpaneel [5](#page-12-0)

# **K**

kahepoolne (mõlemale lehepoolele) printimine, käsitsi juhtimine [34](#page-41-0) kandjad kasutusjuhised [20](#page-27-0) käsitsiprintimine [16](#page-23-0) laadimine [26](#page-33-0) mittesoovitatavad tüübid [24](#page-31-0) prindikvaliteedi optimeerimine vastavalt kandja tüübile [19](#page-26-0) printimine tavatus formaadis kandjatele [33](#page-40-0) soovitatavad [24](#page-31-0) toetatavad formaadid [13](#page-20-0) tüübid, mis võivad printerit kahjustada [24](#page-31-0) ummistuste kõrvaldamine [71](#page-78-0) valimine [24](#page-31-0) kandjajuhikud eelissöötesalv [6](#page-13-0) põhisöötesalv [6](#page-13-0) kandjateed eelissöötesalv [6](#page-13-0) puhastamine [43](#page-50-0) põhisöötesalv [6](#page-13-0) väljastussalv [7](#page-14-0) ülevaade [6](#page-13-0) kandjate laadimine 150 lehe söötesalv [26](#page-33-0) eelissöötesalv [26](#page-33-0) kartong kasutusjuhised [22](#page-29-0) printimine [33](#page-40-0) kasutusjuhendite lingid [2](#page-9-0) keskkonnateadliku tootehoolduse programm [87](#page-94-0) kiled kasutusjuhised [21](#page-28-0) printimine [31](#page-38-0) kinnikiilunud lehe eemaldamine [71](#page-78-0) kirjaplangid kasutusjuhised [23](#page-30-0) printimine [32](#page-39-0)

klienditugi hoolduslepingud [100](#page-107-0) konfiguratsioon, printer HP LaserJet 1018 [3](#page-10-0) käsisöötmisega printimine [16](#page-23-0)

#### **L**

laiendatud garantii [100](#page-107-0) lepingud, hooldus [100](#page-107-0) liides, USB [4](#page-11-0) lisaseadmed, tellimine [96](#page-103-0) litsents, tarkvara [93](#page-100-0) luuk, prindikassett [4](#page-11-0) lüliti, toide [4](#page-11-0)

#### **M**

materjalide ohutusteabe loendid [90](#page-97-0) mitu lehekülge, printimine ühele lehele [36](#page-43-0) mõlemale lehepoolele printimine, käsitsi juhtimine [34](#page-41-0) mõlemale lehepoolele printimise käsitsi juhtimine [34](#page-41-0) müra tekitamine [77](#page-84-0)

# **N**

normatiivsed nõuded Kanada DOC määrus [85](#page-92-0) Korea EMI määrus [85](#page-92-0) Soome laserseadmete määrus [86](#page-93-0) vastavuskinnituse punktid [84](#page-91-0)

### **O**

opsüsteemid, toetatavad [9](#page-16-0)

# **P**

paber kasutamine [20](#page-27-0) probleemid ja lahendused [20](#page-27-0) toetatavad formaadid [13](#page-20-0) valimine [24](#page-31-0) paberiprobleemid [60](#page-67-0) paberivõturull puhastamine [48](#page-55-0) vahetamine [45](#page-52-0) paberiväljastustugi [4](#page-11-0) prindikasseti ala, puhastamine [42](#page-49-0) prindikassett garantii [94](#page-101-0) HP prindikassettide kasutamine [98](#page-105-0) kuhu viia ümbertöötamiseks [88](#page-95-0) luuk [4](#page-11-0) prognoositav kasutusiga [98](#page-105-0) säilitamine [98](#page-105-0) tooneri ühtlane jaotamine [51](#page-58-0) vahetamine [53](#page-60-0) prindikvaliteedi optimeerimine vastavalt kandja tüübile [19](#page-26-0) prindikvaliteedi parandamine [66](#page-73-0)

prindikvaliteet hall taust [67](#page-74-0) hele või pleekinud väljaprint [66](#page-73-0) korduvad vertikaalsuunalised defektid [68](#page-75-0) kortsud [70](#page-77-0) lahtine tooner [68](#page-75-0) lainelisus [69](#page-76-0) lehekülg on viltu [69](#page-76-0) moondunud märgid [69](#page-76-0) murdekohad [70](#page-77-0) optimeerimine vastavalt kandja tüübile [19](#page-26-0) püstjooned [67](#page-74-0) rullitõmbumine [69](#page-76-0) sätted [18](#page-25-0) tooneriga määrdumine [68](#page-75-0) tooneripritsmed kujutiste ümber [70](#page-77-0) tooneritäpid [66](#page-73-0) tühjad kohad [67](#page-74-0) prindisätted, muutmine [11](#page-18-0) prinditöö tühistamine [17](#page-24-0) printer juhtpaneel [5](#page-12-0) konfiguratsioon [3](#page-10-0) pakkimine [101](#page-108-0) puhastamine [42](#page-49-0) tarkvara [9](#page-16-0) tarkvaraprobleemid [64](#page-71-0) tehnilised andmed [75](#page-82-0) ühendamine [8](#page-15-0) ülevaade [4](#page-11-0) printer, tehnilised andmed [80](#page-87-0) printeri atribuudid elektrooniline spikker [10](#page-17-0) juurdepääs [10](#page-17-0) printeridraiver allalaadimissaidid [2](#page-9-0) installimine [9](#page-16-0) Windows<sub>9</sub> printeri kandjajuhikud eelissöötesalv [6](#page-13-0) põhisöötesalv [6](#page-13-0) printeri olekutuled [58](#page-65-0) printeri pakkimine [101](#page-108-0) printimine brošüürid [37](#page-44-0) kartong [33](#page-40-0) kiled [31](#page-38-0) kirjaplangid [32](#page-39-0) käsisöötmine [16](#page-23-0) mitme lehekülje printimine ühele lehele [36](#page-43-0) N-up [36](#page-43-0) paberi mõlemale poolele (käsitsi) [34](#page-41-0) sildid [31](#page-38-0) tavatus formaadis kandjad [33](#page-40-0) tühistamine [17](#page-24-0)

vesimärgid [39](#page-46-0) vormid, trükitud [32](#page-39-0) ümbrikud [27](#page-34-0) prognoositav kasutusiga, prindikassett [98](#page-105-0) puhastamine kandjatee [43](#page-50-0) paberivõturull [48](#page-55-0) prindikasseti ala [42](#page-49-0) printer [42](#page-49-0) põhisöötesalv asukoht [4](#page-11-0) kandjatee [6](#page-13-0) laadimine [26](#page-33-0)

#### **R**

raskemad materjalid, kasutusjuhised [22](#page-29-0) remont HP kontaktid [102](#page-109-0)

# **S**

salv eelissöötmine [4](#page-11-0) põhisöötesalv [4](#page-11-0) sildid kasutusjuhised [21](#page-28-0) printimine [31](#page-38-0) sätted ainult kasutatava tarkvara sätete muutmine [10](#page-17-0) vaikesätete muutmine Windows 98 SE, 2000 ja Me puhul [10](#page-17-0) vaikesätete muutmine Windows XP puhul [10](#page-17-0) sätted, prindikvaliteet [18](#page-25-0) söötesalv eelissöötesalv [4](#page-11-0), [6](#page-13-0) eelissöötesalve täitmine [26](#page-33-0) kandjate laadimine [26](#page-33-0) põhi- [4,](#page-11-0) [6](#page-13-0)

# **T**

tarkvara allalaadimissaidid [2](#page-9-0) installimine [9](#page-16-0) printeridraiverid, Windows [9](#page-16-0) probleemid [64](#page-71-0) tarkvara litsentsileping [93](#page-100-0) toetatavad opsüsteemid [9](#page-16-0) tarvikud, tellimine [96](#page-103-0) tarvikute ja lisaseadmete tellimine [96](#page-103-0) tavatus formaadis kandjad, printimine [33](#page-40-0) teave, teatud teemade lingid [2](#page-9-0)

teenus lepingud [100](#page-107-0) tehniline tugi hoolduslepingud [100](#page-107-0) tehnilised andmed asukohanõuded [76](#page-83-0) elektrilised [78](#page-85-0) müra [77](#page-84-0) tekst arusaamatu [62](#page-69-0) puudub [62](#page-69-0) tekst puudub [62](#page-69-0) toitelüliti [4](#page-11-0) toitesisend [4](#page-11-0) tooner lahtine [68](#page-75-0) määrdumine [68](#page-75-0) otsakorral [66](#page-73-0) prindikasseti ala puhastamine [42](#page-49-0) prindikassetihoidiku luuk [4](#page-11-0) prindikasseti vahetamine [53](#page-60-0) prindikassettide säilitamine [98](#page-105-0) pritsmed kujutise ümber [70](#page-77-0) säästmine [98](#page-105-0) täpid [66](#page-73-0) ühtlane jaotamine [51](#page-58-0) tooneri säästmine [98](#page-105-0) tooneri ühtlane jaotamine [51](#page-58-0) trükitud vormid, juhised [23](#page-30-0) Tugikomplekt, HP [100](#page-107-0) tugiteenused, veebisaidid [2](#page-9-0) tuled NB! [4](#page-11-0) printeri olekutuled [58](#page-65-0) Valmis [4](#page-11-0) tuli NB! [4](#page-11-0) tuli Valmis [4](#page-11-0) tõrked, tarkvara [64](#page-71-0) tõrkeotsing arusaamatu tekst [62](#page-69-0) demoleht [56](#page-63-0) graafika või tekst puudub [62](#page-69-0) halb graafika kvaliteet [63](#page-70-0) hall taust [67](#page-74-0) hele või pleekinud väljaprint [66](#page-73-0) HP klienditeenindusse pöördumine [57](#page-64-0) korduvad vertikaalsuunalised defektid [68](#page-75-0) kortsud [70](#page-77-0) lahendused [56](#page-63-0) lahtine tooner [68](#page-75-0) lainelisus [69](#page-76-0) lehekülg on viltu [69](#page-76-0) mittetäielik tekst [62](#page-69-0) moondunud märgid [69](#page-76-0) murdekohad [70](#page-77-0) paberiprobleemid [60](#page-67-0) prindikvaliteet [57](#page-64-0)

prinditud lehekülg erineb ekraanil kuvatust [62](#page-69-0) prinditud lehekülg ja ootused [57](#page-64-0) printeri ja arvuti vaheline andmeside [57](#page-64-0) printeri seadistus [56](#page-63-0) printeritarkvara probleemid [64](#page-71-0) püstjooned [67](#page-74-0) rullitõmbumine [69](#page-76-0) tooneriga määrdumine [68](#page-75-0) tooneripritsmed kujutiste ümber [70](#page-77-0) tooneritäpid [66](#page-73-0) tuli Valmis [56](#page-63-0) tühjad kohad [67](#page-74-0) tühjad lehed [62](#page-69-0) tühjad lehed [62](#page-69-0)

#### **U**

ummistused, kõrvaldamine [71](#page-78-0) ummistuste kõrvaldamine [71](#page-78-0) USB-liides, asukoht [4](#page-11-0)

# **V**

vahetamine eralduspadi [49](#page-56-0) paberivõturull [45](#page-52-0) prindikassett [53](#page-60-0)

valimine kandjad [24](#page-31-0) paber [24](#page-31-0) varuosad [97](#page-104-0) vastavus FCC nõuetele [83](#page-90-0) veebitugi [2](#page-9-0) vesimärgid, printimine [39](#page-46-0) vormid, printimine [32](#page-39-0) väljastussalv [4,](#page-11-0)7

# **Ü**

ülevaade, printer [4](#page-11-0) ümbertöötamine HP prinditarvikute tagastamise ja keskkonnakaitse alane programm [88](#page-95-0) kuhu viia vanad kassetid [88](#page-95-0) ümbrikud kasutusjuhised [21](#page-28-0) printimine [27](#page-34-0)

#### www.hp.com

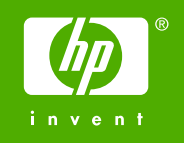

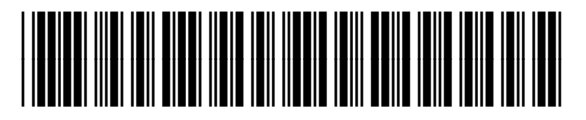

CB419-90999